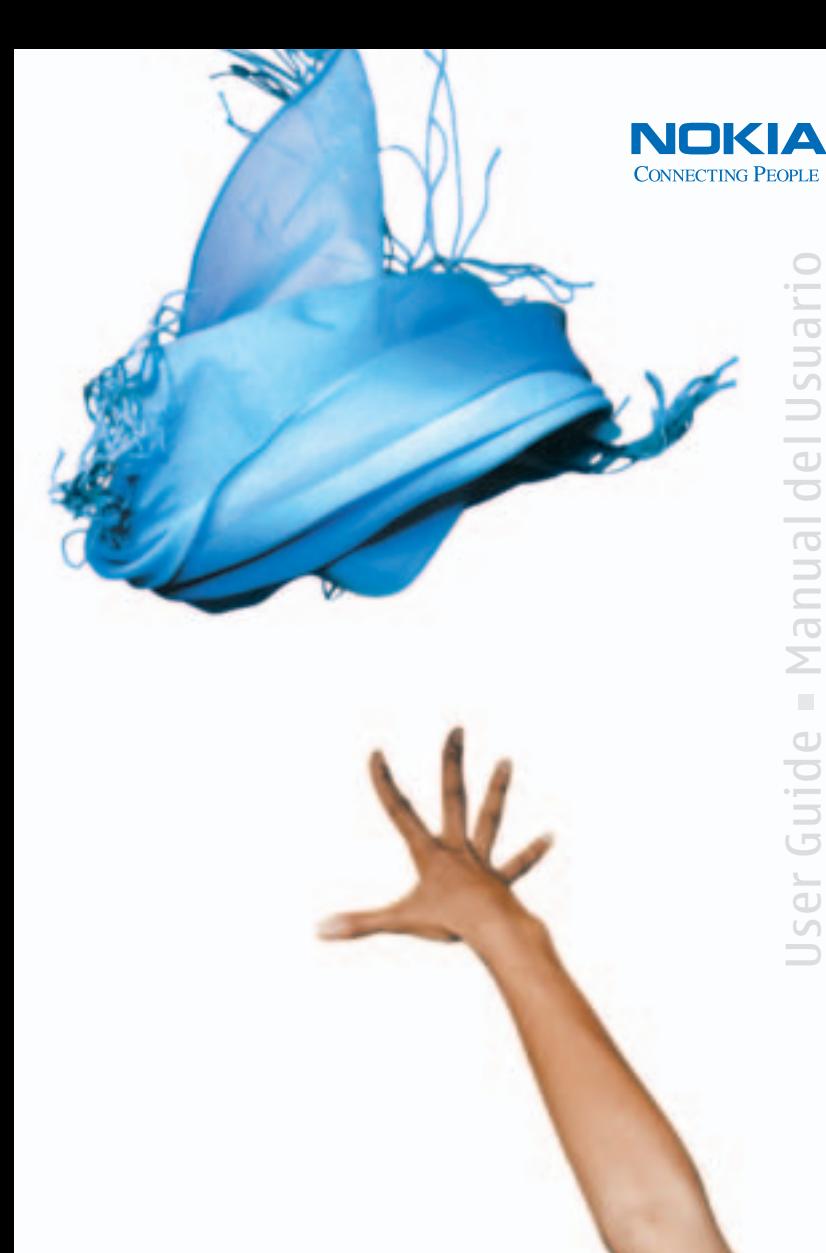

Manual del Usuario User Guide Manual del Usuario  $\alpha$ User Guide

Download from Www.Somanuals.com. All Manuals Search And Download.

# **Nokia 2116i User Guide**

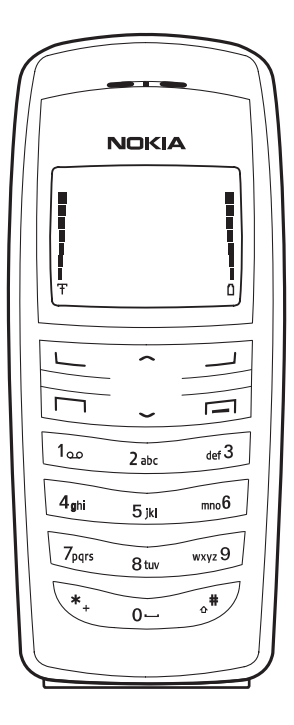

**Nota:** La traducción en español de este manual inicia en la Página 99.

#### LEGAL INFORMATION

The wireless device described in this guide is approved for use in CDMA 800, CDMA 1900 and AMPS networks.

Part No. 9237536, Issue No. 1 Copyright © 2005 Nokia. All rights reserved.

Nokia, Nokia Connecting People, Nokia 2116i, Xpress-on, Pop-Port, and the Nokia Original Enhancements logos are trademarks or registered trademarks of Nokia Corporation. Other company and product names mentioned herein may be trademarks or trade names of their respective owners.

US Patent No 5889770 and other pending patents. T9 text input software Copyright ©1999-2005. Tegic Communications, Inc. All rights reserved.

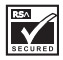

Includes RSA BSAFE cryptographic or security protocol software from RSA Security.

The information contained in this user guide was written for the Nokia 2116i product. Nokia operates a policy of ongoing development. Nokia reserves the right to make changes to any of the products described in this document without prior notice.

UNDER NO CIRCUMSTANCES SHALL NOKIA BE RESPONSIBLE FOR ANY LOSS OF DATA OR INCOME OR ANY SPECIAL, INCIDENTAL, AND CONSEQUENTIAL OR INDIRECT DAMAGES HOWSOEVER CAUSED. THE CONTENTS OF THIS DOCUMENT ARE PROVIDED "AS IS." EXCEPT AS REQUIRED BY APPLICABLE LAW, NO WARRANTIES OF ANY KIND, EITHER EXPRESS OR IMPLIED, INCLUDING, BUT NOT LIMITED TO, THE IMPLIED WARRANTIES OF MERCHANTABILITY AND FITNESS FOR A PARTICULAR PURPOSE, ARE MADE IN RELATION TO THE ACCURACY AND RELIABILITY OR CONTENTS OF THIS DOCUMENT. NOKIA RESERVES THE RIGHT TO REVISE THIS DOCUMENT OR WITHDRAW IT AT ANY TIME WITHOUT PRIOR NOTICE.

#### **EXPORT CONTROLS**

This device may contain commodities, technology, or software subject to export laws and regulations from the U.S. and other countries. Diversion contrary to law is prohibited.

#### **FCC/INDUSTRY CANADA NOTICE**

Your phone may cause TV or radio interference (for example, when using a telephone in close proximity to receiving equipment). The FCC or Industry Canada can require you to stop using your telephone if such interference cannot be eliminated. If you require assistance, contact your local service facility. This device complies with part 15 of the FCC rules. Operation is subject to the condition that this device does not cause harmful interference.

# **Contents**

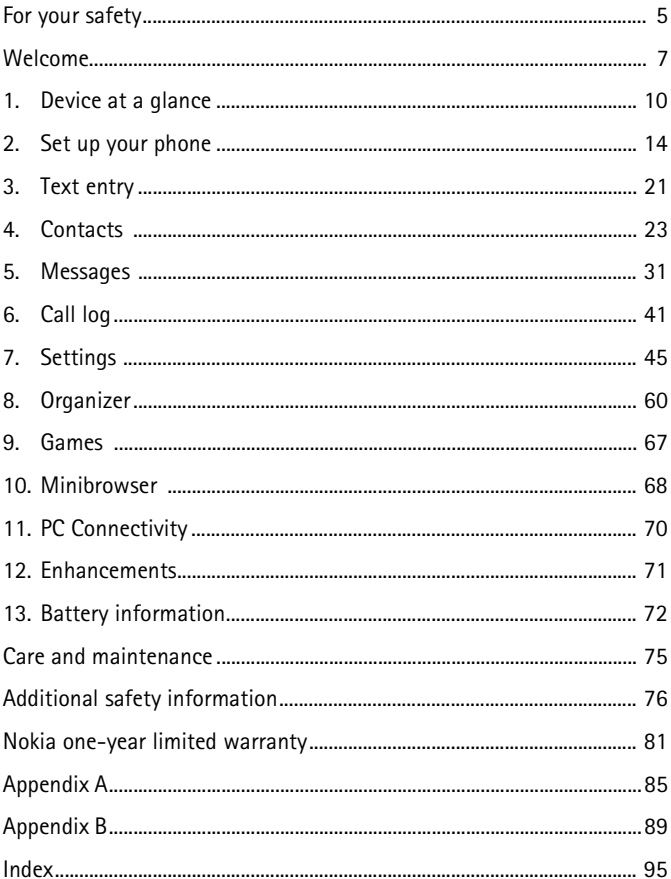

NOTES

# **For your safety**

Read these simple guidelines. Not following them may be dangerous or illegal. Read the complete user guide for further information.

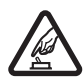

#### **SWITCH ON SAFELY**

Do not switch the device on when wireless phone use is prohibited or when it may cause interference or danger.

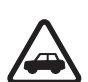

#### **ROAD SAFETY COMES FIRST**

Obey all local laws. Always keep your hands free to operate the vehicle while driving. Your first consideration while driving should be road safety.

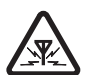

**INTERFERENCE** All wireless devices may be susceptible to interference, which could affect performance.

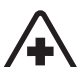

**SWITCH OFF IN HOSPITALS** Follow any restrictions. Switch the device off near medical equipment.

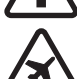

**SWITCH OFF IN AIRCRAFT** Follow any restrictions. Wireless devices can cause interference in aircraft.

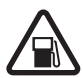

**SWITCH OFF WHEN REFUELING** Do not use the phone at a refueling point. Do not use near fuel or chemicals.

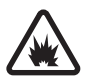

#### **SWITCH OFF NEAR BLASTING**

Follow any restrictions. Do not use the device where blasting is in progress.

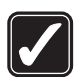

**USE SENSIBLY** Use only in the normal position as explained in the product documentation. Don't touch the antenna unnecessarily.

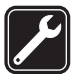

**QUALIFIED SERVICE** Only qualified personnel may install or repair this product.

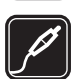

#### **ENHANCEMENTS AND BATTERIES**

Use only approved enhancements and batteries. Do not connect incompatible products.

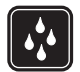

**WATER-RESISTANCE** Your device is not water-resistant. Keep it dry.

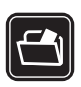

#### **BACKUP COPIES**

Remember to make backup copies or keep a written record of all important information stored in your device.

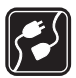

#### **CONNECTING TO OTHER DEVICES**

When connecting to any other device, read its user guide for detailed safety instructions. Do not connect incompatible products.

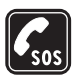

#### **EMERGENCY CALLS**

Ensure the device is switched on and in service. Press the end key as many times as needed to clear the display and return to the start screen. Enter the emergency number, then press the call key. Give your location. Do not end the call until given permission to do so.

# <span id="page-7-0"></span>**Welcome**

Congratulations on your purchase of the Nokia 2116i mobile device. Your device provides many functions which are practical for daily use, such as a hands-free speakerphone, alarm clock, calculator, calendar, and more. To personalize your device, you can set your favorite ring tones and select an Xpress-on™ color cover.

# ■ **About your device**

The wireless device described in this guide is approved for use on the CDMA 800, CDMA 1900 and AMPS networks. Contact your service provider for more information about networks.

When using the features in this device, obey all laws and respect privacy and legitimate rights of others.

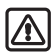

**Warning:** To use any features in this device, other than the alarm clock, the phone must be switched on. Do not switch the device on when wireless phone use may cause interference or danger.

# <span id="page-7-1"></span>■ **Network Services**

To use the device you must have service from a wireless service provider. Many of the features in this device depend on features in the wireless network to function. These Network Services may not be available on all networks or you may have to make specific arrangements with your service provider before you can utilize Network Services. Your service provider may need to give you additional instructions for their use and explain what charges will apply. Some networks may have limitations that affect how you can use network services. For instance, some networks may not support all language-dependent characters and services. See ["Network services features," page 57.](#page-57-0)

Your service provider may have requested that certain features be disabled or not activated in your device. If so, they will not appear in your device menu. Contact your service provider for more information.

## ■ **Shared memory**

The following features in this device may share memory: contacts, text messages, ring tones, calendar, and games. Use of one or more of these features may reduce the memory available for the remaining features sharing memory. Your device may display a message that the memory is full when you try to use a shared memory feature. In this case, delete some of the information or entries stored in the shared memory features before continuing. Some of the features, such as messages and ring tones may have a certain amount of memory specially allotted to them in addition to the memory shared with other features.

# ■ **Register your device**

Make sure to register your device at **<www.warranty.nokiausa.com>** or call 1-888-NOKIA-2U (1-888-665-4228) so that we can serve your needs better if you should need to call a customer center or to have your phone repaired.

# ■ **Get help**

### **Find your device label**

If you need help, Nokia Customer Care is available for assistance. Before calling, we recommend that you write down the electronic serial number (ESN) and have it available.

The ESN is found on the type label, which is located beneath the battery on the back of the device.

### **Contact Nokia**

Please have your product with you when contacting either of the numbers below:

#### **Nokia Customer Care Center, USA**

Nokia Inc. 7725 Woodland Center Boulevard, Suite #150 Tampa, Florida 33614 Tel: 1-888-NOKIA-2U (1-888-665-4228) Fax: 1-813-249-9619 TTY/TDD users: 1-800-24-NOKIA (1-800-246-6542)

#### **Customer Care Center, Mexico**

Nokia Mexico, S.A. de C.V. Paseo de los Tamarindos 400-A Piso 16 Col. Bosques de las Lomas C.P. 05120 Mexico D.F., Mexico Tel: (55) 261-7200 Fax: (55)261-7299

#### **Customer Care Center, Argentina**

Azopardo 1071 C1107ADQ Buenos Aires Argentina Tel: (11) 4307-1427 Fax: (11) 4362-8795

#### **Customer Care Center, Canada**

Nokia Products Ltd. 601 Westney Road South Ajax, Ontario L1S 4N7 Tel: 1-888-22-NOKIA (1-888-226-6542) Fax: 1-905-619-4360

### **Updates**

From time to time, Nokia updates this guide to reflect changes. The latest version may be available at **<www.nokiausa.com>**. An interactive tutorial for this product may be available in the support area on the Nokia web site, **<www.nokiausa.com>**.

### **Accessibility solutions**

Nokia is committed to making mobile devices easy to use for all individuals, including those with disabilities. For more information visit the web site at **<www.nokiaaccessibility.com>**.

**Device at a glance**

<span id="page-10-0"></span>**1. Device at a glance**

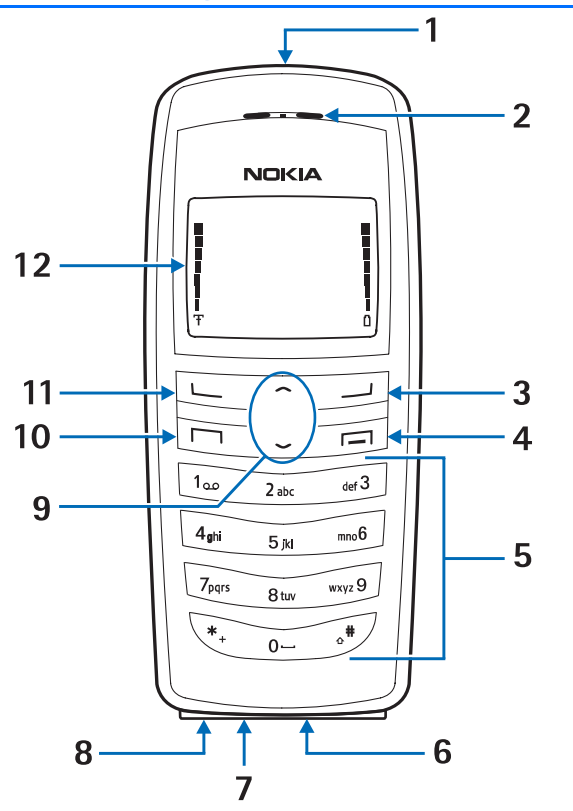

Power key (1) Microphone (7) Earpiece (2) Charger port (8)<br>Right selection key (3) Scroll up and do End key (4) Call key (10) Keypad (5) Left selection key (11) Connection port (6) Screen (12)

Scroll up and down key (9)

**10** Download from Www.Somanuals.com. All Manuals Search And Download.

### ■ **The start screen**

The start screen is home base and indicates your device is in the standby mode.

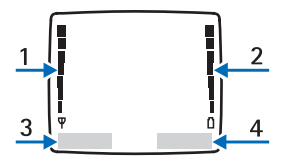

Signal strength (1)—A higher bar indicates a stronger network signal.

Battery level (2)—A higher bar indicates more power in the battery.

*Menu* (3)—Press the left selection key to select this option.

*Contacts* (4)—Press the right selection key to select this option.

### ■ **Quick keys**

In the standby mode, scroll up to activate the flashlight, or scroll down to go to the contacts list.

### ■ **Indicators** and icons

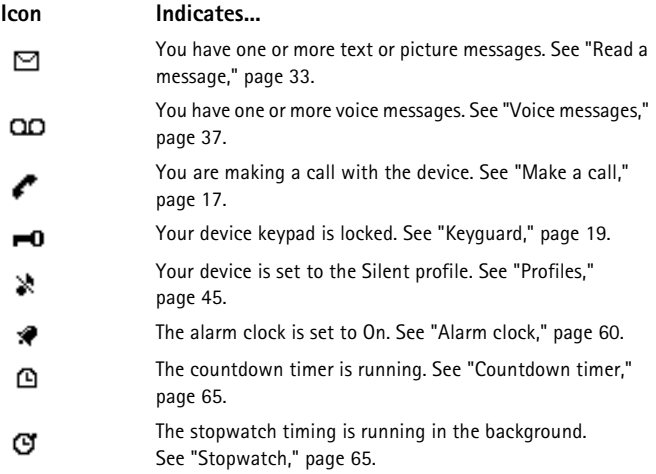

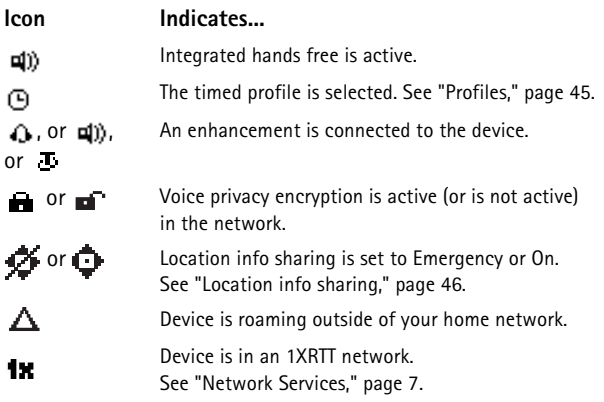

### ■ Get the most out of this quide

The following sections illustrate the various components of your device. Familiarize yourself with these sections to help you understand the instructions that follow.

This guide uses certain terms for the steps that you are asked to perform:

- Press means to press and release a key quickly. For example, press 7 means press the key on the keypad that is labeled with the number 7 and the letters *pqrs*.
- Press and hold means to press and hold a key for 2–3 seconds, then release the key.
- Selection keys are used to select menu options. To select an option, press the selection key below the menu item on the device screen.
- Scroll keys are used to move up and down in the menus.
- Press the call key to place a call or to answer an incoming call.
- Press the end key to end a call or press and hold to return to standby mode.

### ■ **Device menus**

Device features are grouped according to function and are accessed through the main menus. Each main menu contains submenus and lists from which you can select or view items and customize your device features. You can access these menus and submenus by using the scroll method.

### **Scroll method**

- 1. In the standby mode, select *Menu*, and scroll through the main menu using the up and down scroll key.
- 2. When you arrive at a menu, press *Select* (the left selection key) to enter a submenu. Select *Connect* to enter submenus for minibrowser.
	- Select *Back* from the submenu level to return to the previous menu.
	- Select *Exit* from the main menu level or press the end key to return to the start screen from any menu or submenu.

### **Shortcuts**

You can go directly to almost any menu or submenu, as well as activate most features by using a shortcut.

In the standby mode, select *Menu*; then within 3 seconds press the key or keys associated with the menu function you would like to view or activate.

For example, to quickly display your phone's calendar, select *Menu* 5-2 from the main screen (*Menu* > 5 *Organizer* >2 *Calendar*). After a brief pause, the phone displays the calendar.

### **In-phone help**

Many features have brief descriptions (help text) that can be viewed on the display. To view these descriptions, scroll to a feature, and wait for about 10 seconds. If needed, select *More* to view all of the description or *Back* to exit.

In order to view the descriptions, you must first activate help text.

- 1. In the standby mode, select *Menu* > *Settings* > *Phone settings* > *Help text activation*.
- 2. Select *On* to display help text or *Off* to turn this feature off.

# <span id="page-14-0"></span>**2. Set up your phone**

### ■ **The antenna**

Your device has an internal antenna located towards the top of the device. Hold the device as you would any other telephone with the antenna area pointed up and over your shoulder.

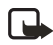

**Note:** As with any other radio transmitting device, do not touch the antenna unnecessarily when the device is switched on. Contact with the antenna affects call quality and may cause the device to operate at a higher power level than otherwise needed. Avoid contact with the antenna area when operating the device to optimize antenna performance and battery life.

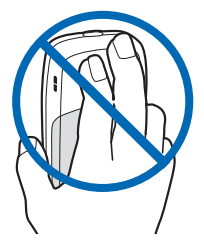

### ■ **The battery**

**Important:** Always switch the device off and disconnect the charger before removing the battery.

Before removing the cover, always switch off the power and disconnect the charger and any other device. Avoid touching electronic components while changing the covers. Always store and use the device with the covers attached.

### <span id="page-14-1"></span>**Remove the back cover**

- 1. With the back of the device facing you, push down on the button on the back of the device.
- 2. Slide the back cover toward the bottom of the device and remove.

### <span id="page-14-2"></span>**Remove the battery**

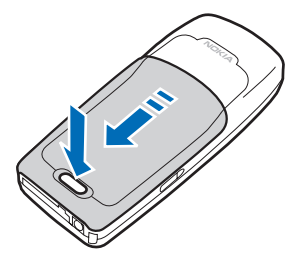

After you have removed the back cover, insert your finger into the finger grip and lift the battery from its compartment.

#### <span id="page-15-0"></span>**Replace the battery**

Always use original Nokia batteries. See ["Battery information," page 72](#page-72-0).

- 1. Position the battery so the gold-colored contacts match up with those on the device. The battery label must face away from the device.
- 2. Insert the battery, gold-colored contact end first, into the battery slot.
- 3. Push down on the other end of the battery to snap the battery into place.

### <span id="page-15-1"></span>**Replace the back cover**

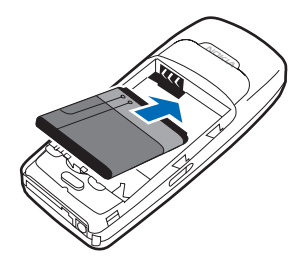

Slide the back cover toward the top of the device until you hear a click and see the back cover release button.

### **Charge the battery**

- 1. Plug the charger transformer into a standard AC outlet.
- 2. Insert the charger output plug into the round jack at the bottom end of the device.

After a few seconds, the battery indicator in the display starts to scroll from bottom to top. If the battery is completely discharged, it may take a few minutes before the charging indicator appears on the display or any calls can be made.

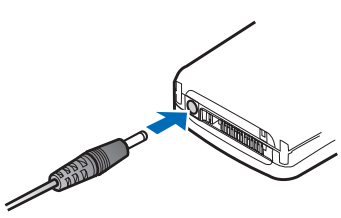

### ■ **Switch on or off**

To switch your device on or off, press and hold the power key on top of the device for at least 3 seconds.

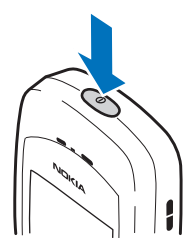

## ■ **Connect the headset**

A compatible headset may be included with your device or purchased separately as an enhancement. (See ["Enhancements," page 71](#page-71-0).)

- 1. Plug the headset connector into the Pop-Port™ connector at the bottom end of your device.
- 2. Position the headset on your ear.

With the headset connected, you can make, answer, and end calls as usual.

- Use the keypad to enter numbers.
- Press the call key to place a call.
- Press the end key to end a call.

# ■ **Change Xpress-on<sup>™</sup> covers**

Before removing the cover, always switch off the power and disconnect the charger and any other device. Avoid touching electronic components while changing the covers. Always store and use the device with the covers attached.

### **Remove the back cover and the battery**

See ["Remove the back cover," page 14](#page-14-1) and ["Remove the battery," page 14](#page-14-2) for instructions on removing the back cover and the battery.

#### **Remove the front cover**

Gently pull the bottom of the front cover away from the rest of the device, and remove the front cover.

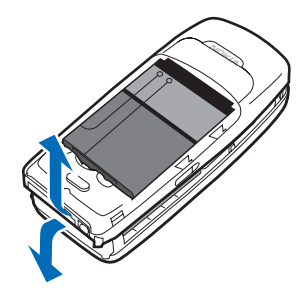

#### **Install the key mat and front cover**

1. Remove the key mat from the old front cover.

2. Place the key mat into the new front cover.

3. Press the front cover and key mat against the device, and snap the front cover into place.

**Replace the battery and back cover**

 See ["Replace the battery," page 15](#page-15-0) and ["Replace the back cover," page 15.](#page-15-1)

<span id="page-17-0"></span>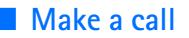

#### **Use the keypad**

- 1. Enter the phone number (including the area code), and press the call key. To delete a character to the left of the cursor, select *Clear*.
- 2. Press the end key to end the call or to cancel the call attempt.

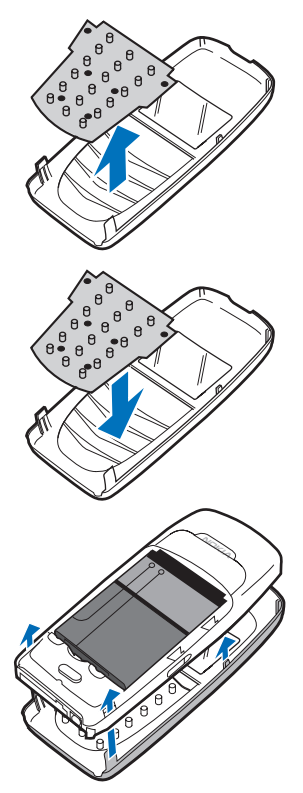

### **Use the contacts list**

To enter a number into the contacts list, in the standby mode, select *Contacts* > *Add contact*, and enter the name and phone number. See ["Save an entry," page 23](#page-23-1).

- 1. In the standby mode, scroll down to display the contents of your contacts list.
- 2. Select a contact from the list.
- 3. Press the call key to make the call, or select *Details* to view details of the entry.

### **Use the last dialed number**

- 1. In the standby mode, press the call key to display the last 20 numbers dialed.
- 2. Scroll to the number (or name) you wish to redial, and press the call key.

## **Make a conference call**

Conference calling is a network service that allows you to take part in a conference call with two other participants.

- 1. Make a call to the first participant.
- 2. With the first participant on the line, select *Options* > *New call*.
- 3. Enter the phone number of the second participant, or select *Find* to retrieve a number from the contacts list.
- 4. Select *Flash*.

The first participant is put on hold.

- 5. When the second participant picks up, press the call key to connect the calls.
- 6. To end the conference call, select *Options* > *End all calls*, or press the end key.

# ■ **Answer calls**

### **Answer or silence a call**

- Press the call key, or select *Answer* to answer the call.
- To mute the ringing tone, select *Silence*. If you do not answer the call, the call is eventually forwarded to voicemail.
- To decline and forward the call to voicemail (a carrier-dependent feature), select *Decline* after you have muted the ringing tone, or press the end key at any time.

**Note:** *Silence*/*Decline* is a carrier-dependent feature.

### **Answer a call with locked keypad**

To answer a call with the keypad locked, press the call key. During the call, all features function as normal. When you end or decline the call, the keypad automatically relocks. See ["Keyguard," page 19](#page-19-0).

When the device is locked, calls may be possible to the official emergency number programmed into your device.

### **Adjust the volume during a call**

To increase or decrease the volume during a call, scroll up or down during the call. When adjusting the volume, a bar chart indicates the volume level.

### **Speakerphone**

You can use the speakerphone, or loudspeaker, on your device during a call.

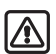

**Warning:** Do not hold the device near your ear when the speakerphone is in use because the volume may be extremely loud.

- To activate the speakerphone while in a call, select *Loudsp.*
- To deactivate the speakerphone during a call, select *Handset*.

The speakerphone is deactivated automatically when a call (or a call attempt) ends or when certain enhancements are connected.

### **Options during a call**

Many of the options that you can use during a call are network services. Check with your wireless service provider for more information.

Select *Options* during a call to display a list of options available during a call, then select an option.

# <span id="page-19-0"></span>■ **Keyguard**

With keyguard, you can lock the keypad to prevent keys from being pressed accidentally and to prevent accidental calls. If the keypad is locked, it unlocks when you receive a call. After the call, the lock automatically reactivates.

When keyguard is on, calls may be possible to the official emergency number programmed into your device.

To lock the keypad, select *Menu* and press **\*** within 2 seconds.

To unlock the keypad, select *Unlock* and press **\*** within 2 seconds.

# ■ **Flashlight**

Your device has a built-in flashlight that you can activate when the device is in the standby mode or when there is a call in progress. To activate the flashlight, scroll up. The light stays on until you release the scroll key.

Scroll up twice in quick succession for the flashlight to stay on continually. Press scroll up again to turn the flashlight off.

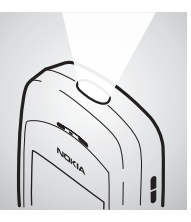

You can also use the flashlight to alert you to an incoming call. For more information, see ["Personalize a profile," page 45](#page-45-2).

# <span id="page-21-0"></span>**3. Text entry**

You can use two methods for entering text and numbers:

- Standard mode is the only way to enter text into the contacts list, and to rename caller groups.
- Predictive text is a quick and easy method for writing messages and creating a calendar note.

### ■ **Standard mode**

### **Text (Abc)**

- Press a key once to insert the first letter on the key, twice for the second letter, etc. If you pause briefly, the last letter in the display is accepted and your device awaits the next entry.
- Press **0** to enter a space thereby accepting a completed word.
- Press **1** to enter a period (.).
- Press **\*** to display special characters. See more about special characters on the following pages.
- Press **#** to change the text input mode. The following icons (not the descriptions) appear in the upper left of the display screen:
	- **SA FIELD** Uppercase text: standard mode is on.

**We disk Lowercase text: standard mode is on.** 

- 
- $\mathcal{L}$   $\Box$   $\mathcal{L}$  Sentence case text: standard mode is on.

### **Numbers (123)**

To switch to 123 mode from Abc mode, press and hold **#** at any message entry screen until the icon in the upper left corner of the display switches from Abc to 123 (or vice versa).

- Select *Clear* to backspace the cursor and delete a character.
- Select and hold *Clear* to backspace continuously and delete characters.

### **Punctuation and special characters**

While at any text entry screen, press **\*** to display special characters (press and hold **\*** if predictive text is on). To navigate through the list of special characters, use the scroll key. Highlight a character and select *Insert* to insert the character into your message.

# ■ **Predictive text input**

Predictive text input allows you to write messages quickly using your keypad and the built-in dictionary. It is much faster than the standard mode method, because for each letter, you only press the corresponding key on your keypad once.

### **Activate or deactivate**

- 1. At any text entry screen, select *Options* > *Predictive text*.
- 2. Select the language of your choice.

The language setting affects the time and date formats of the clock, alarm clock, and calendar.

# **Text entry**

This example describes text entry using predictive text. To write the word "Nokia" with predictive text on and with the English dictionary selected, press each of the following keys once. This illustration shows the text displayed as you press each key:

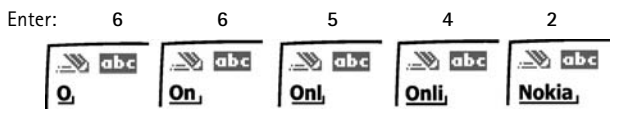

When using predictive text:

- Press **0** to enter a space and begin writing the next word.
- If a displayed word is not correct, press **\*** to see other matches. To return to the previous word in the list of matches, select *Previous*.
- If **?** appears after a word, select *Spell* to add the word to the dictionary.
- Press **1** to insert a period into your message.
- Press and hold **\*** to display special characters. Press **\*** again to cycle through all available characters.
- Press **#** to switch predictive text on or off and to use predictive text in various modes. As you press **#**, the following icons (not the descriptions) appear in the upper left of the display screen:

Sentence case text: predictive text is on.

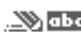

Lowercase text: predictive text is on.

# <span id="page-23-0"></span>**4. Contacts**

The contacts list can hold up to 250 contacts, with multiple numbers and text notes for each contact. The amount of numbers and text entries that you can save may vary, depending on length and the total number of entries in the contacts list.

### ■ **Contacts options**

You can access contacts options in one of two ways:

- In the standby mode, select *Contacts*.
- In the standby mode, select *Menu* > *Contacts*.

In this chapter, to access contacts options, select *Contacts*.

### ■ **Search**

- 1. In the standby mode, select *Contacts* > *Find*.
- 2. Type in the first character of the contact name and highlight the contact you wish to view.
- 3. Select *Details* >*Options* and the action you want to apply to the contact.

### ■ **Add new contacts**

#### **Save a name and number**

- 1. In the standby mode, enter the phone number you wish to save.
- 2. Select *Options* > *Save*.
- 3. Enter the name, and select *OK*.

### **Save (only) a number**

- 1. In the standby mode, enter the phone number you wish to save.
- 2. Select and hold *Options*.

#### <span id="page-23-1"></span>**Save an entry**

- 1. In the standby mode, select *Contacts* > *Add contact*.
- 2. Enter the name, and select *OK*.
- 3. Enter the phone number, and select *OK* > *Done*.

#### **Contacts**

### **Save numbers and details**

You can save different types of phone numbers and short text items per name to the contacts list. The first number you save for any entry is automatically set as the default, but the default number can always be changed. You can save details such as addresses and notes as contact information.

- 1. In the standby mode, scroll down to display a list of entries in your contacts list.
- 2. Scroll to the entry to which you wish to add a phone number or text item.
- 3. Select *Details* > *Options* > *Add number* or *Add detail*.
- 4. Select *General*, *Mobile*, *Home*, *Work*, or *Fax* type when adding a number; or select *E-mail*, *Web address*, *Street addr.*, or *Note* when adding details.
- 5. Enter the number or text for the type you have selected, and select *OK*.
- 6. To change the type, select *Change type* in the options list.

### **Change the default number**

To change the default number for the contact entry:

- 1. In the standby mode, scroll down to the entry you wish to change, and select *Details*.
- 2. Scroll to the number you wish to set as default, and select *Options* > *As primary no.*

### ■ **Edit contact name**

- 1. In the standby mode, scroll down to display a list of entries in your contact list.
- 2. Scroll to the entry you with to edit and select *Details* > *Options*.
- 3. Select *Edit name* and enter your changes; then select *OK*.

# ■ **Delete contacts list entries**

- 1. In the standby mode, select *Contacts* > *Delete*.
- 2. To delete individual entries, select *One by one*.
- 3. Scroll to the entry you wish to delete, and select *Delete* > *OK* to confirm.
- 4. To delete the entire contents of your contacts list, select *Delete all* > *OK*.
- 5. Enter the security code, and select *OK*. See ["Security settings," page 54](#page-54-0).

## ■ **Add number list entries**

Add number allows you to add another number to an existing contact.

- 1. In the standby mode, select *Contacts* > *Add number*.
- 2. Highlight a contact from the list and select *Add*.
- 3. Select the tag as *General*, *Mobile*, *Home*, *Work*, or *Fax* and enter the number.

### ■ **Settings**

Settings allows you to determine how your phone numbers will be viewed and how much memory remains in the contacts list.

In the standby mode, select *Contacts* > *Settings* and one of the following:

*Contacts view*—Specify how names and numbers are viewed in contacts list.

*Memory status*—View the amount of space available in contacts list.

### ■ **1-touch dialing**

You can associate any entry in the contacts list with a key from 2–9. To dial those entries, press and hold the assigned key. 1-touch dialing must be turned on to use this method.

Press the assigned key and the call key to 1-touch dial at any time.

#### **Assign a key to 1-touch dialing**

- 1. In the standby mode, select *Contacts* > *1-touch dialing*.
- 2. Select any empty slot and *Assign*.
- 3. Enter the number (including the area code), and select *OK*; or select *Find* to retrieve a number from the contacts list.
- 4. Enter the contact name for the number, and select *OK*.

If 1-touch dialing is off, the device displays a prompt asking if you would like to turn 1-touch dialing on.

5. Select *Yes* to activate 1-touch dialing.

#### **Change 1-touch dialing numbers**

- 1. In the standby mode, select *Contacts* > *1-touch dialing*.
- 2. Select the 1-touch dialing entry you wish to change and *Options* > *Change*.
- 3. Enter the new number and select *OK*; or select *Find* to view the contacts list and select a new number.
- 4. Enter a name for the entry, and select *OK*.

### **Delete 1-touch dialing numbers**

- 1. In the standby mode, select *Contacts* > *1-touch dialing*.
- 2. Select the 1-touch dialing location you wish to delete.
- 3. Select *Options* > *Delete* > *OK* to delete the key assignment.

# ■ **Edit contacts list entries**

- 1. In the standby mode, scroll down to display the contents of your contacts list.
- 2. Select the entry you would like to edit, and select *Details*.

### **Edit phone number**

- 1. Highlight the phone number you would like to edit, and select *Options*.
- 2. Select one of the following options:

*Add voice tag*—Add a voice tag to the contact.

*Edit number*—Edit an existing phone number of the contact.

*Delete number*—Delete a phone number from the contact.

*Use number*—Display the phone number on the standby screen, ready to be called.

*View*—View the details of the contact.

*Change type*—Change the number type to *General*, *Mobile*, *Home*, *Work*, or *Fax*.

*As primary no.*—Change the default number of the contact.

*Add number*—Add a number to the contact.

*Add detail*—Add an address or note to the contact.

*Caller groups*—Add the contact to an existing caller group.

*Assign tone*—Add a custom ring tone to the contact.

*Send bus. card*—Send the contact as a business card to another phone.

*Send message*—Create and send a message to the contact.

*1-touch dialing*—Add the contact to your 1-touch dialing list.

*Edit name*—Edit the name of the contact.

*View name*—View the name of the contact.

*Delete*—Delete the entire contact entry from your contacts list.

### <span id="page-27-0"></span>**E-mail address entry**

- 1. Highlight the e-mail address entry you would like to send or update, and select *Options*.
- 2. Select one of the following options:

*Send e-mail*—Send an e-mail.

*Edit detail*—Edit existing details of e-mail.

*Delete detail*—Delete existing e-mail.

*View*—View the details of the e-mail contact.

*Change type*—Change the e-mail type to *E-mail*, *Web address*, *Street addr.*, or *Note*.

*Add detail*—Add an address or note to the entry.

*Add number*—Add a number to the entry.

*Caller groups*—Add the e-mail to an existing caller group.

*Assign tone*—Add a custom ring tone to the contact.

*Send bus. card*—Send the contact a business card.

*Edit name*—Edit the name of the contact.

*View name*—View the name of the contact.

*Delete*—Delete the entire e-mail entry from your contacts list.

### **Web address entry**

- 1. Highlight the web address you would like to view or update, then select *Options*.
- 2. Select one of the listed options.

To view the page at the highlighted web address, select *Open*. Other options under web address are similar to those for e-mail entries. See ["E-mail address entry," page 27](#page-27-0).

### **Edit other text items**

- 1. Highlight the address entry you would like to edit, and select *Options*.
- 2. Select the option you wish to perform.

### ■ **Voice tags**

Voice tags allow you to dial a contact by speaking. You can also playback, change, or delete voice tags.

### **Voice dialing**

You can dial up to 25 stored numbers using voice dialing.

Before using voice tags, note the following:

- Voice tags are not language dependent. They are dependent on the speaker's voice.
- You must say the name exactly as you said it when you recorded it.
- Voice tags are sensitive to background noise. Record voice tags and use them in a quiet environment.
- Very short names are not accepted. Use long names, and avoid similar names for different numbers.

Using voice tags may be difficult in a noisy environment or during an emergency, so you should not rely solely upon voice dialing in all circumstances.

### **Assign a voice tag to an entry**

Before you can use voice dialing, you must first assign a voice tag to the number.

- 1. In the standby mode, use scroll down to enter the contacts list.
- 2. Highlight the contact you want to assign a voice tag, and select *Details* > *Options* > *Add voice tag*.
- 3. Select *Start*; then speak clearly into the microphone.

Do not select *Quit* unless you want to cancel the recording.

The device automatically stops recording, saves, and replays the voice tag.

 $\Box$  appears next to the phone numbers that have voice tags assigned.

If recording is not successful, your device displays *Voice system error*. In this case, select *Options* > *Add voice tag*, and repeat Step 3.

### **Dial a number**

- 1. In the standby mode, select and hold *Contacts*.
- 2. When you hear several beeps and *Speak now* appears, release the key.
- 3. Say the voice tag clearly into the microphone.

When the device finds the voice tag, *Found:* appears, and the device automatically dials the number. If the device does not locate a number or recognize the voice tag, *No match found* appears.

### **Voice tag options**

After you have added a voice tag to a contact, you can choose one of the following options:

**28** Download from Www.Somanuals.com. All Manuals Search And Download.

#### **Playback**

- 1. In the standby mode, select *Contacts* > *Voice tags*.
- 2. Scroll to the name with the voice tag you want to hear.
- 3. Select *Options* > *Playback*.

### **Modify**

- 1. In the standby mode, select *Contacts* > *Voice tags*.
- 2. Scroll to the name with the voice tag you want to change.
- 3. Select *Options* > *Change*.
- 4. Select *Start*, then speak clearly into the microphone. The device repeats your voice tag, and *Voice tag saved* appears.

#### **Delete**

- 1. In the standby mode, select *Contacts* > *Voice tags*.
- 2. Scroll to the name with the voice tag you want to erase.
- 3. Select *Options* > *Delete*.
- 4. Select *OK* to erase the voice tag.

### ■ My number

My number allows you to display your own phone number. In the standby mode, select *Contacts* > *My numbers*.

# ■ **Caller groups**

Caller groups allows you to organize your contact information into groups. You can add contacts list entries to any of five caller groups, and assign a unique ringing tone or graphic to that group. This enables you to identify callers from the group by their unique ringing tone or graphic.

### **Set up a group**

- 1. In the standby mode, scroll down to display a list of entries in your contacts list.
- 2. Select a name you would like to add to a caller group.
- 3. Select *Details* > *Options* > *Caller groups*.
- 4. Select the caller group to which you would like to add the name.

### **Caller group options**

- 1. In the standby mode, select *Contacts* > *Caller groups* > *Family*, *VIP*, *Friends*, *Business*, or *Other*.
- 2. Select one of the following caller group options and follow the directions displayed:

*Rename group*—Rename the group to your preference.

*Group ringing tone*—Set the ringing tone for the group.

*Group logo*—Turn the graphic for the caller group on or off.

*Group members*—Add or remove members from the caller group.

# ■ Send and receive contacts (business cards)

You can send and receive an entry in your contacts list using a text message if supported by your wireless provider.

### **Send a business card**

You can send a business card as a text message to a compatible phone or other handheld device.

- 1. In the standby mode, scroll down to display the contents of your contacts list.
- 2. Highlight an entry from the contacts list that you wish to send, and select *Details* > *Options* > *Send bus. card*.
- 3. To send the business card as a message, select *Via text msg.*. If the contact entry has more than one item saved, select *Primary no.* or *All details*.
- 4. Enter the number for your recipient, or select *Find* to retrieve a number from your contacts list.
- 5. Select *OK*. The business card is sent.

# <span id="page-31-0"></span>**5. Messages**

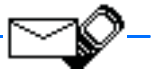

If you have subscribed to a messaging service through your wireless provider, you can send and receive messages to compatible devices that also subscribe to a compatible message service. You may also be able to send and receive picture messages and e-mail messages.

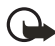

**Important:** Exercise caution opening messages. Messages may contain malicious software or otherwise be harmful to your device or PC. Do not open any attachment if you are not sure of the trustworthiness of the sender.

When sending messages, your device may display *Message sent*. This is an indication that the message has been sent by your device to the message center number programmed into your device. This is not an indication that the message has been received at the intended destination. For more details about messaging services, check with your service provider.

# ■ **Text messages**

In the standby mode, select *Menu* > *Messages* > *Text messages* and select from the following:

*Create message*—Allows you to create and send messages. Create message is activated by the service provider.

*Inbox*—Allows you to check for received messages.

*Sent items*—Allows you to check for sent messages.

*Archive*—Allows you to save messages in an archive.

*Templates*—Includes a selection of templates for creating messages.

*My folders*—Allows you to create and name your personal folders.

*Distribution lists*—Allows you to define a group of up to 10 recipients to which messages can be addressed.

*Delete messages*—Allows you to delete messages from a selected folder or all folders.

*Message settings*—Includes options for changing settings for reading, writing and sending messages.

### **Write and send**

1. In the standby mode, select *Menu* > *Messages* > *Text messages* > *Create message* > *Text*.

**31** Download from Www.Somanuals.com. All Manuals Search And Download.

- 2. Select *Add number* to add the recipient's phone number or *Add e-mail* to add the e-mail address. To retrieve a number or e-mail address from your contacts list, select *Find* and*OK*. Select *Add list* to add a distribution list.
- 3. Select *Options* and repeat step 2 to add more recipients, then select *OK*.
- 4. Select *Options* > *Edit message*.

You can use templates to compose your message. A template is a short, prewritten message that you can insert into your text message. To insert a template into your message, select *Options* > *Use template* and select a template.

5. Compose a message using the keypad, and select *Options* > *Send*.

### **Options when creating a message**

When you send a text message, depending on the mode of text input you are using and the features supported by your wireless service provider, some or all of the following options are available:

*Preview*—Previews the picture and message before sending. Select *Back* to return to the list of options.

*Send*—Send the message to the selected recipients.

*List recipients*—Display the list of recipients for your message.

*Settings*—Allows you to set any of these three settings on and off: *Urgent*, *Delivery note*, *Callback number*.

*Save message*—Select a folder you created to save the message to a personal folder; select *Sent items* to save the message in the sent items folder; select *Templates* to save the message as one of your predefined templates; or select *Archive* to save the message in your archive.

*Clear text*—Erase all text from the message editor.

*Exit editor*—Save the message to your sent items folder automatically, and leave the message editor.

*Insert contact*—Insert a name from your contacts list into your message.

*Insert number*—Insert a phone number or find a phone number in the contacts list.

*Use template*—Insert a predefined template into your message.

*Insert picture*—Insert a picture of your choice into the message.

*Change picture*—Takes you back to the picture list. This displays only when a picture is inserted in the message. Scroll to highlight a new picture and select *View* > *Insert* to replace the previous picture in your message.

*Delete picture*—Select *OK* to delete the picture from your message, or select *Back* to return to the list of options. This displays only when a picture is inserted in the message.

*Insert smiley*—Insert the smiley face of your choice into your message.

*Insert word* or *Edit word*—Enter or edit the text of a new word that might not appear in the predictive text dictionary. This displays only when Predictive text is set to On.

*Insert symbol*—Insert a special character into your message. This displays only when *Predictive text* is set to on.

*Predictive text*—Choose a predictive text language to turn predictive text on, or select *Prediction off* to turn it off.

*Matches*—View matching words found in the dictionary for the word you want to use. This displays only when *Predictive text* is set to on and when the same set of key strokes can produce multiple words.

### **Create a distribution list**

- 1. In the standby mode, select *Menu* > *Messages* > *Text messages* > *Distribution lists* > *Options* > *Add list*.
- 2. Enter a name for the list, and select *OK*.
- 3. To add contacts to this list, select *Options* > *Add contact*.
- 4. Add the contacts one by one to this list.

#### **Send a message to a distribution list**

- 1. In the standby mode, select *Menu* > *Messages* > *Text messages* > *Create message*.
- 2. Select *Add list*, scroll to a distribution list, and select *OK*.
- 3. Select *Options* > *Edit message* or *Edit text*.
- 4. Compose a message using the keypad, and select *Options* > *Send*.

Your message is then sent to each of the recipients in the list.

### <span id="page-33-0"></span>**Read a message**

When you receive a message, a notification message displays and  $\Box$  is displayed. When you have unopened messages in your inbox,  $\Box$  is shown in the upper left corner of the standby screen as a reminder.

- 1. Select *Show* to read the message, or *Exit* to decline notification.
- 2. Scroll up or down to view the whole message if necessary.

#### <span id="page-33-1"></span>**Options while reading a message**

When you read a text message, the following options are available:

*Delete*—Discard the message.

*Reply*—Reply to the message. Create the message, and select *Options* > *Send*. The sender's phone number or e-mail is used as the default

*Use number*—Select *Save*, *Add to contact*, *Send message*, or *Call*.

*Save*—Save the message to a folder.

*Forward*—Forward the message to another phone number.

*Rename*—Edit the title of the message.

### **Reply to a message**

When you receive a message, a notification message and  $\Box$  is displayed.

- 1. Select *Show* > *Options* > *Reply*.
- 2. Select a reply option; then compose your reply using the keypad.
- 3. Select *Options* > *Send*.

To reply to a previously received message:

- 1. In the standby mode, select *Menu* > *Messages* > *Text messages* > *Inbox* and select a message.
- 2. Select *Options* > *Reply* to respond.

### **Change message sending options**

- 1. In the standby mode, select *Menu* > *Messages* > *Text messages* > *Message settings* > *Sending options*.
- 2. Select the setting you wish to change:

*Priority*—Select the priority of the note as *Normal* or *Urgent*.

*Delivery note*—A note is sent to you confirming delivery of the message. Select *On* or *Off*.

*Send callback number*—A callback number is sent to the recipient. Select *Off* or default phone number.

### **Change other message settings**

- 1. In the standby mode, select *Menu* > *Messages* > *Text messages* > *Message settings* > *Other settings*.
- 2. Select the setting you wish to change:

*Message font size*—Select *Small font* or *Large font*. *Message overwriting*—Select *Sent items only*, *Inbox only*, *S. items & Inbox*, or *Off*. *Save to Sent i-tems as sending*—Select *Always save*, *Always prompt*, or *Off*.

When the message memory is full, your device cannot send or receive any new messages. However, you can set your device to automatically replace old messages in the Inbox and Sent items folders when new ones arrive.

# ■ **Message folders**

### **Save messages to folders**

You can save drafts of messages or received messages to an existing folder or to a folder that you have created.

To save a draft of a message you are creating or a received message to a folder, select *Options* > *Save message* and a folder you have created, *Sent items*, *Templates*, or *Archive*.

### **View saved messages**

- 1. In the standby mode, select *Menu* > *Messages* > *Text messages*.
- 2. Select the folder containing the message you wish to view.
- 3. When the folder opens, select the message you wish to view.

### **Inbox folder**

Unopened messages are automatically stored in the inbox. Select *Menu* > *Messages* > *Text messages* > *Inbox* and the message you want to read. You can select *Back* to return to the inbox, or select *Options* to respond to the message. See ["Options while reading a message," page 33.](#page-33-1)

### **Sent items folder**

Messages that you have sent and messages that you have created but have not sent are automatically stored in the sent items folder.

When sending messages, set *Save to Sent i-tems as sending* to *Always save* or *Always prompt* to ensure that your messages are saved. If *Save to Sent i-tems as sending* is *Off*, sent messages are not stored in the sent items folder. To change the settings, select *Menu* > *Messages* > *Text messages* > *Message settings* > *Other settings* > *Save to Sent i-tems as sending*.

# **Archive folder**

Store messages that have been read in the *Archive* folder.

### **Templates folder**

Pictures and prewritten templates are stored in the *Templates* folder. Preloaded templates can be edited and customized.

Picture templates are a carrier dependent feature.

### **My folders**

To keep your messages organized, create custom folders and save some of your messages there.

**35** Download from Www.Somanuals.com. All Manuals Search And Download.
#### **Add a folder**

- 1. In the standby mode, select *Menu* > *Messages* > *Text messages* > *My folders* > *Options* > *Add folder*.
- 2. Enter a name for the new folder, and select *OK*.

#### **Rename a folder**

- 1. In the standby mode, select *Menu* > *Messages* > *Text messages* > *My folders*. Any folders that you have created are displayed.
- 2. Scroll to the folder you wish to rename, and select *Options* > *Rename folder*.
- 3. Select and hold *Clear* to delete the existing entry.
- 4. Enter the new name for the folder, and select *OK* to confirm or *Back* to exit.

#### **Delete a folder**

Only folders created in My folders can be deleted. The Inbox, Sent items, Archive, and Templates folders are protected. When you delete a folder, all messages in the folder are also deleted.

- 1. In the standby mode, select *Menu* > *Messages* > *Text messages* > *My folders*.
- 2. Scroll to the folder you wish to remove, and select *Options* > *Delete folder*.
- 3. Select *OK* to delete or *Back* to exit.

## ■ **Delete messages**

If your message memory is full and you have more messages waiting at the network,  $\Box$  blinks on the standby screen. You can do the following:

- Read some of the unread messages, and delete them.
- Delete messages from some of your folders.

## **A single message**

To delete a single message, you need to open it first.

- 1. In the standby mode, select *Menu* > *Messages* > *Text messages*.
- 2. Select the folder containing the message you wish to delete.
- 3. Select the message you wish to delete.
- 4. Select *Options* > *Delete* > *OK* to delete the message or *Back* to exit.

## **All messages in a folder**

1. In the standby mode, select *Menu* > *Messages* > *Text messages* > *Delete messages*.

2. Select the folder containing the messages you wish to delete.

*All*—Deletes all messages in all of the folders.

*All read*—Deletes any messages that have been read in all of the folders.

*All unread*—Deletes any messages that have not been read in all of the folders.

*Inbox*—Deletes all messages from the *Inbox* folder.

*Sent items*—Deletes all messages from the *Sent items* folder.

*Archive*—Deletes all messages from the *Archive* folder.

**User defined folders**—All user defined folders that the user has added under **My folders** are displayed at the end of the predefined folders.

3. Select *OK* to empty the folder.

## ■ **Voice messages**

If you subscribe to voice mail, your wireless provider will furnish you with a voice mailbox number. You need to save this number to your device to use voice mail. When you receive a voice message, your device displays a notification and may beep or vibrate. If you receive more than one message, your device shows the number of messages received.

## **Save voice mailbox number**

Your wireless provider may have already saved your voice mailbox number to your device. If so, the number will appear in the display in step 2. Select *OK* to leave the number unchanged.

- 1. In the standby mode, select *Menu* > *Messages* > *Voice messages* > *Voice mailbox number*.
- 2. If the box is empty, enter the voice mailbox area code and number.
- 3. Select *OK*.

#### **Call and set up your voice mail**

- 1. When you have saved the voice mailbox number, press and hold **1** from standby mode.
- 2. When you connect to voice mail and the prerecorded greeting begins, follow the automated instructions to set up your voice mail.

#### **Listen to your voice messages**

You can dial your voice mailbox number in one of these ways:

- Dial the number using the keypad.
- Press and hold **1**.

- Select *Listen* if there is a notification message in the display.
- In the standby mode, select *Menu* > *Messages* > *Voice messages* > *Listen to voice messages*.

When you connect and the prerecorded greeting begins, follow the automated instructions to listen to your voice messages.

## **Automate voice mail**

To automatically access your voicemail messages, you can insert special characters called dialing codes into phone numbers and save the number to a 1-touch dialing location. Dialing codes instruct the receiving system to pause, wait, bypass, or accept the numbers that follow them in the dialing string.

Voice mail services vary by service provider. The following instructions are examples of common operations. Please check with your service provider for specific instructions for using your voice mail service.

#### <span id="page-38-0"></span>**Voice mailbox number and process**

- 1. Write down your voice mailbox number.
- 2. Call and check your voice mail as you normally would.
- 3. Write down your step-by-step interaction with the recorded prompts. Remember that each voice mail service varies. Your steps may resemble the following:

Dial 2145551212, pause 5 seconds, press 1, pause 2 seconds, press 1234 and **\***.

Be precise; you need this information to set up your voice mail with dialing codes.

#### **Dialing codes**

Press **\*** repeatedly to cycle through dialing codes. When the desired code appears in the display, pause briefly and the code is inserted into the dialing string.

The following dialing codes are available:

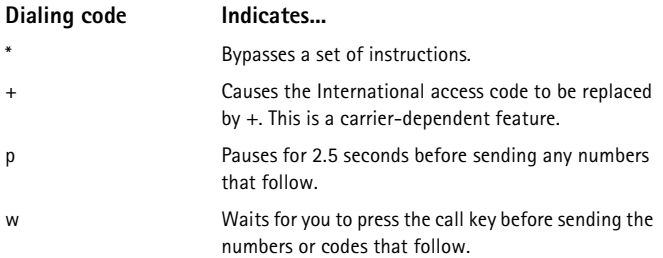

#### **Set up voice mail with dialing codes**

- 1. In the standby mode, select *Contacts* > *1-touch dialing*.
- 2. Scroll to an empty 1-touch dialing slot, and select *Assign*.
- 3. Enter your voice mailbox number, including the area code.
- 4. Refer to dialing codes, and enter codes as necessary using the information that you saved from ["Voice mailbox number and process," page 38](#page-38-0).

For example, if you pause for 5 seconds after connecting to voice mail, enter p twice after the voice mailbox number (for example, 2145551212pp).

- 5. Enter any remaining pauses or other information that allows you to listen to your messages, and select *OK*.
- 6. Enter a name (such as voice mail), and select *OK*.

To dial and listen to your voice mail, press and hold the assigned 1-touch dialing key in the standby mode.

#### ■ **Picture messages**

Picture messaging is a network service. If your wireless service provider supports this feature, your device comes with five preloaded pictures. You can, however, over-write any of the five pictures that come with your device. Pictures can be attached to a message and sent using text messaging to compatible devices or PCs. Picture messages behave the same as text messages, but pictures take up more space than text. Pictures are stored in the templates folder at *Menu* > *Messages* > *Text messages* > *Templates*.

**Note:** Picture message function can be used only if it is supported by your network operator or service provider. Only compatible devices that offer picture message features can receive and display picture messages.

Copyright protections may prevent some images, ringing tones, and other content from being copied, modified, transferred, or forwarded.

#### **Write and send**

When a picture is added to a text message, the message converts to picture message. The message counter in the upper right of your display shows the characters available for you to type in.

- 1. In the standby mode, select*Menu* > *Messages* > *Text messages* > *Create message* > *Text* > *Edit message*.
- 2. Write a message using the keypad (or enter nothing if you choose to just send a picture), and select *Options* > *Insert picture*.
- 3. Scroll down through the pictures, and select *View*.
- 4. Select *Insert* to insert the picture into your message; otherwise select *Back*, scroll to another picture, and select *View* again.
- 5. To send the picture message, select *Options* >*Send*.
- 6. Select *Add number*.
- 7. Enter the phone number for your recipient, or select *Find* to retrieve a number from the contacts list and *OK*.
- 8. Select *Options* > *Send*.

Picture images are not saved in sent items.

Pictures can only be received via SMS.

#### **View a picture message**

When you receive a picture message, a message received notification and  $\Box$ appear in the display.

- 1. Select *Show* to view the picture message, or select *Exit* to decline notification.
- 2. If you have more than one picture message, select the message of your choice.

When you have unopened picture messages in your inbox,  $\boxdot$  appears in the upper left corner of the standby screen as a reminder.

- 3. Scroll to view the whole picture if necessary.
- 4. When you are finished, select *Back* to exit, or *Options* for other choices such as *Reply* or *Forward*.

If you want to save the picture to your templates folder for later use, select *Options* > *Save picture*. Enter a title for the picture, and select *OK*.

If your templates folder is full of pictures, select the picture you want to replace.

## ■ **Minibrowser messages**

Minibrowser messaging is a network service. See ["Network Services," page 7.](#page-7-0)

If your wireless service provider supports this feature, you can check for e-mail messages using the minibrowser. In the standby mode, select *Menu* > *Messages* > *Minibrowser messages* > *Connect*.

For information on using the minibrowser in your device to access web pages, see ["Minibrowser," page 68](#page-68-0).

# **6. Call log**

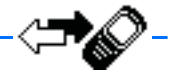

Call log stores information about the last 20 missed, 20 received, or 20 dialed calls. It also adds the total duration of all calls. When the number of calls exceed the maximum, the most recent call replaces the oldest.

Whether viewing missed, received, or dialed calls, the menu options are the same:

*Call time*—Display the date and time of the call.

*Send message*—Send a message to the number.

*View number*—Display the number.

*Use number*—Make a call using the number.

*Save*—Enter a name for the number and save it to your contacts list.

*Add to contact*—Add the number to an existing entry in your contacts list, if the number is not associated with a name.

*Delete*—Clear the number from memory.

*Call*—Call the number.

## ■ **View missed calls**

Missed calls are calls that were either declined or never answered. The missed calls feature does not function when your device is switched off.

- 1. If a missed call notification appears in the display, select *List*; otherwise, from the standby screen, select *Menu* > *Call log* > *Missed calls*.
- 2. Select a name or number and *Options*.
- 3. Select an option.

## ■ **View received calls**

Received calls are calls that have been answered.

- 1. In the standby mode, select *Menu* > *Call log* > *Received calls*.
- 2. Select a name or number and *Options*.
- 3. Select an option.

#### **Call log**

## ■ **Dialed numbers**

Dialed calls are previous numbers you have dialed from your device:

- 1. In the standby mode, press the call key, or select *Menu* > *Call log* > *Dialed numbers*.
- 2. Select a name or number and *Options*.
- 3. Select an option.

## **Call times**

You can make or receive calls to or from the same number and view the time each call occurred. Your clock must be set for this feature to work accurately.

- 1. While viewing a missed, received, or dialed call, select *Options* > *Call time*.
- 2. Scroll down to view the most recent call times from this number.
- 3. Select *Back* to return to the options list.

## ■ **Delete call logs**

You can delete any missed, received, or dialed calls from device memory.

- 1. In the standby mode, select *Menu* > *Call log* > *Delete recent call lists*.
- 2. Select the call type you would like to clear: *All*, *Missed*, *Received*, or *Dialed*.

## ■ **Duration of calls**

The actual time invoiced for calls and services by your service provider may vary, depending on network features, rounding off for billing, taxes, and so forth.

#### **Last call**

In the standby mode, select *Menu* > *Call log* > *Call timers* > *Duration of last call* to view the duration of the last call.

## **Show call time on display**

In the standby mode, select *Menu* > *Call log* > *Call timers* >*Duration of last call* > *Details* > *Show call time on display*, and set to *On* or *Off*.

## **Dialed calls**

In the standby mode, select *Menu* > *Call log* > *Call timers* > *Duration of dialed calls* > *Details* to view the duration of calls you made.

## **Received calls**

In the standby mode, select *Menu* > *Call log* > *Call timers* > *Duration of received calls* > *Details* to view the duration of calls you received.

## **All calls**

In the standby mode, select *Menu* > *Call log* > *Call timers* > *Duration of all calls* to view the duration of all calls.

## **Life timer**

In the standby mode, select *Menu* > *Call log* > *Call timers* > *Life timer*.

Some timers, including the life timer, may be reset during service or software upgrades.

## **Clear timers**

In the standby mode, select *Menu* > *Call log* > *Call timers* > *Clear timers*, enter your security code, and select *OK*.

# ■ **Duration of data and fax calls**

Data and fax calls are a network service. See ["Network Services," page 7](#page-7-0) for more information. If your wireless service provider supports this feature, you can view the size or duration of sent or received data and fax calls.

The actual time invoiced for calls and services by your service provider may vary, depending on network features, rounding off for billing, taxes, and so forth.

In the standby mode, select *Menu* > *Call log* > *Data/fax calls* and scroll to one of the following options:

*Last sent data/fax*—View the size (kB) of the last send data or fax call.

*Last received data/fax*—View the size (kB) of the last received data or fax call.

*All sent data/fax*—View the size (kB) of all sent data and fax calls.

*All received data/fax*—View the size (kB) of all received data and fax calls.

*Duration of last data/fax call*—View the duration time of the last data or fax call.

*Duration of all data/fax calls*—View the duration time of all calls.

*Clear all data/fax logs*—Select *OK* > *Yes* to clear all data and fax registers.

## ■ **Duration of minibrowser calls**

Minibrowser is a network service and is a carrier dependent feature. See ["Network Services," page 7](#page-7-0). If your wireless service provider supports this feature, you can view the size or duration of sent or received data from the Minibrowser.

The actual time invoiced for calls and services by your service provider may vary, depending on network features, rounding off for billing, taxes, and so forth.

- 1. In the standby mode, select *Menu* > *Call log* > *Minibrowser calls*.
- 2. Scroll to one of the following options:

*Last sent browser data*—View the size (kB) of the last send browser data. *Last received browser data*—View the size (kB) of the last received data. *All sent browser data*—View the size (kB) of all sent browser data. *All received browser data*—View the size (kB) of all received browser data. *Last browser session*—View the duration time of the last browser session. *All browser sessions*—View the duration time of all browser sessions. *Clear all browser logs*—Select *OK* > *Yes* to clear all browser registers.

# **7. Settings**

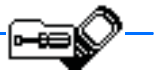

Use this menu to set or change profiles, tone settings, call settings, phone settings, time and date settings, voice commands, enhancement settings, security settings, network settings, network services, or to restore the factory settings.

## ■ **Profiles**

Profiles define how your device reacts when you receive a call or message, how your keypad sounds when you press a key, and more. Ringing options, keypad tones, and other settings for each of the available profiles can be left at their default setting, or customized to suit your needs. The following profiles are available: *Normal*, *Silent*, *Meeting*, *Outdoor*, and *Pager*.

Profiles are also available for enhancements such as a headset and car kit. See ["Enhancement settings," page 54](#page-54-0).

## **Activate**

- 1. In the standby mode, select *Menu* >*Settings* > *Profiles*.
- 2. Select the profile of your choice.
- 3. Select *Activate*.

## <span id="page-45-0"></span>**Personalize a profile**

You can personalize any of the profiles a variety of ways.

- 1. In the standby mode, select *Menu* >*Settings* > *Profiles*.
- 2. Select the profile you wish to customize.
- 3. Select *Customize*.
- 4. Select the option you want to customize: *Incoming call alert*, *Ringing tone*, *Ringing volume*, *Vibrating alert*, *Light alert*, *Message alert tone*, *Keypad tones*, *Warning tones*, *Alert for*, or *Profile name*.

You cannot rename the Normal profile.

Select *Alert for* to set the phone to ring only upon calls from phone numbers that belong to a selected caller group. Scroll to the caller group you want or *All calls*, and select *Mark* or *Unmark* > *Done*. To set the phone to ring for every call, select *All calls* > *Mark* > *Done*.

#### **Settings**

## **Set a timed profile**

Timed profiles can be used to prevent missed calls. For example, you attend an event that requires your device be set to *Silent* before the event starts, but you forget to return it to *Normal* until long after the event. A timed profile can prevent missed calls by returning your device to the default profile at a time you specify.

Timed profiles can be set up to 24 hours in advance.

- 1. In the standby mode, select *Menu* >*Settings* > *Profiles*.
- 2. Select the profile you wish to activate.
- 3. Select *Timed*.
- 4. Enter the time for the profile to expire, and select *OK*.

## ■ **Tone settings**

From this menu, you can adjust the ringing volume, keypad tones, and other tone settings for the currently active profile. You can also set the device to ring for calls from phone numbers that belong to a selected caller group. See ["Personalize](#page-45-0)  [a profile," page 45](#page-45-0).

# ■ **Call settings**

## **Location info sharing**

Location info sharing is a network service. See ["Network Services," page 7.](#page-7-0)

If your wireless service provider supports this feature, location info sharing allows the phone to share position information over the network. For calls to emergency numbers, this position information may be used by the emergency operator to determine the position of the phone. The functionality and accuracy of this feature is dependent on the network, satellite systems, and the agency receiving the information. It may not function in all areas or at all times.

In the standby mode, select *Menu* > *Settings* > *Call settings* > *Location info sharing* > *Emergency* or *On* > *OK* > *OK*.

*Emergency*—This is the default profile. The phone location information is shared only during an emergency call to the official emergency number programmed into your phone. The phone screen displays  $\ddot{\bullet}$  in the upper, left-hand corner of the standby screen.

*On*—The phone location information is shared with the network whenever the phone is powered on and activated. The screen displays  $\bigcirc$  in the upper left-hand corner of the standby screen.

Location information will always be shared with the network during emergency calls to the official emergency number programmed into the phone, regardless of which setting is selected. After placing an emergency call, the phone remains in emergency mode for five minutes. During this time, the location information will be shared with the network. See ["Emergency calls," page 78.](#page-78-0)

#### **Anykey answer**

Anykey answer allows you to answer an incoming call: briefly press any key except the power key, right selection key, or end key.

In the standby mode, select *Menu* > *Settings* > *Call settings* > *Anykey answer* > *On* or *Off*.

## **Automatic redial**

Occasionally, your network may experience heavy traffic, resulting in a fast busy signal when you dial. With automatic redial activated, your device redials the number until the call is successful, or is terminated.

In the standby mode, select *Menu* > *Settings* > *Call settings* > *Automatic redial* > *On* or *Off*.

## **1-touch dialing**

You can activate or deactivate 1-touch dialing. In the standby mode, select *Menu* > *Settings* > *Call settings* > *1-touch dialing* > *On* or *Off*. See ["1-touch dialing," page 25](#page-25-0).

## **Auto-update of service**

This feature is a network service. Your device is capable of receiving updates to network services sent to your device by your service provider.

In the standby mode, select *Menu* > *Settings* > *Call settings* > *Auto-update of service* > *On* or *Off*.

## **Minibrowser confirmation**

You can specify whether or not you want your device to display messages when you begin or end a browser session.

- 1. Select *Menu* > *Settings* > *Call settings* > *Minibrowser confirmation*.
- 2. Select one of the following options:

*None*—No confirmation notes are displayed.

*On connection*—Device asks you to confirm your awareness to possible charges incurred for Internet access.

*On exit*—Device asks you to confirm your wish to end browsing.

*Both*—Confirmation required before connecting to the Internet and before you terminate a browser session.

#### **Settings**

## **Calling card**

If you use a calling card for long distance calls, you can save the calling card numbers in your device. Your device can store up to four calling cards.

#### **Save information**

- 1. In the standby mode, select *Menu* > *Settings* > *Call settings* > *Calling card*.
- 2. Enter your security code, and select *OK*.
- 3. Scroll to one of the four memory locations, and select *Options* > *Edit* > *Dialing sequence*.
- 4. Select one of the following sequence types:

*Access no. + phone no. + card no.*—Dial the calling card access number, phone number, card number, and PIN, if required.

*Access no. + card no. + phone no.*—Dial the calling card access number, card number, PIN (if required), and phone number.

*Prefix + phone no. + card no.*—Dial the prefix (numbers that must precede the phone number), phone number, card number, and PIN (if required).

- 5. Enter the required information (access number or prefix and card number), and select *OK* to confirm your entries.
- 6. Select *Card name*.
- 7. Enter the card name, and select *OK*.

Contact your calling card company for more information.

#### **Make calls**

After you have saved your calling card information in your device, you can make a call using your calling card.

- 1. In the standby mode, select *Menu* > *Settings* > *Call settings* > *Calling card*.
- 2. Enter your security code, and select *OK*.
- 3. Scroll to the calling card of your choice, and select *Options* > *Select* > *OK*.
- 4. Press the end key to return to the standby screen; then enter the phone number, including any prefix (such as **0** or **1**) that your calling card may require when you make a calling card call. See your calling card for instructions.
- 5. Press and hold the call key for a few seconds until *Card call* is displayed.
- 6. When you hear the tone or system message, select *OK*.

## **International prefix**

International prefix options are carrier dependent.

You can store an international dialing prefix into your device. When you enter + at the beginning of a phone number, your device automatically inserts the international dialing prefix that you have stored.

- 1. In the standby mode, select *Menu* > *Settings* > *Call settings* > *International prefix*.
- 2. Enter the international dialing prefix (for example, 0011) and select *OK*.
- 3. In the standby mode, press **\*** twice to use + and enter the phone number you wish to call, for example, +3546789.

The device dials the international dialing prefix you have stored in your device and the phone number you have entered (for example, the device dials 00113546789).

## **Data and fax calls**

Data or fax calls is a network service. See ["Network Services," page 7](#page-7-0).

If your wireless service provider supports this feature, you can set up the device to send or receive data or fax calls when a terminal, such as a PDA or PC, is connected.

For better performance during data calls, place the device on a stationary surface. Do not move the device by holding it in your hand during a data call.

For more information on connectivity, see the PC/PDA Connectivity Guide. The PC/PDA Connectivity Guide can be downloaded from the Nokia web site at **<http://www.nokiausa.com/us>**.

1. In the standby mode, select *Menu* > *Settings* > *Call settings* > *Data/fax calls* > *Incoming data/fax call* and one of the following options:

*Normal*—The device receives incoming calls as usual.

*Data calls only*—The device receives only data calls.

*Fax calls only*—The device receives only fax calls.

2. When you are finished receiving the fax or data call, repeat Step 1 and select *Normal*.

#### **Data transfer**

To view the transmission speed when sending or receiving data or fax calls, in the standby mode, select *Menu* > *Settings* > *Call settings* > *Data/fax calls* > *Data rate display* > *Graphic* or *Off*.

## **Call Summary**

Your device can display the time spent on a call when you hang up.

In the standby mode, select *Menu* > *Settings* > *Call settings* > *Call summary* > *On* or *Off*.

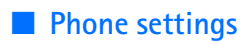

#### **Phone language**

- 1. In the standby mode, select *Menu* > *Settings* > *Phone settings* > *Phone language*.
- 2. Select the language of your choice.

The language setting may affect the time and date formats of the clock, alarm clock, and calendar.

## **Automatic keyguard**

You can set the keypad of your device to lock automatically after a preset time delay.

- 1. In the standby mode, select *Menu* > *Settings* > *Phone settings* > *Automatic keyguard* > *On* or *Off*.
- 2. If you select *On*, *Set delay:* is displayed.
- 3. Enter the delay time (in minutes and seconds), and select *OK*.

When keyguard is on, it may be possible to dial the emergency number programmed into your device.

## **Touch tones**

Touch tones are the tones that sound when you press the keys on your device keypad. You can use touch tones for many automated dial-up services such as banking and airlines or for entering your voice mailbox number and password.

Touch tones are sent during an active call. You can send them manually from your device keypad, or send them automatically by saving them in your device.

#### **Set type**

- 1. In the standby mode, select *Menu* > *Settings* > *Phone settings* > *Touch tones* > *Manual Touch tones*.
- 2. Select one of the following options:

*Continuous*—The tone sounds for as long as you press and hold a key.

*Fixed*—Used to send tones of the duration you specify in the *Touch tone length* option.

*Off*—Used to turn off tones. No tones are sent when you press a key.

#### **Set length**

You can also specify touch tone length when using the *Fixed* option. In the standby mode, select *Menu* > *Settings* > *Phone settings* > *Touch tones* > *Touch tone length* > *Short* (0.1 second) or *Long* (0.5 second).

#### **Welcome note**

You can write a welcome note that briefly appears on the display screen, if provided by your service provider, whenever you switch your device on.

Predictive text input is not available for entering Welcome note text.

- 1. In the standby mode, select *Menu* > *Settings* > *Phone settings* > *Welcome note*.
- 2. Enter a note (up to 44 characters).

Press **\*** to display and select from available special characters.

3. When you are finished, select *Options* > *Save*.

Select *Delete* if you want to delete the previous text and begin creating another welcome note.

#### **Banner**

Banner is a network service. See ["Network Services," page 7](#page-7-0).

If your wireless service provider supports this feature, you can choose whether the display shows the operator logo or your own banner in text when the device is in the idle state.

In the standby mode, select *Menu* > *Settings* > *Phone settings* > *Banner* > *Default* or *Customize*.

## **Help text activation**

Your device displays brief descriptions for most menu items. When you arrive at a feature or menu, pause for about 10 seconds, and wait for the help text to display. Scroll through the full help text, if necessary.

The default setting for help text is on. However, you can turn help text on or off.

In the standby mode, select *Menu* > *Settings* > *Phone settings* > *Help text activation* > *On* or *Off*.

## **Display brightness**

You can change the brightness of your device display.

- 1. In the standby mode, select *Menu* > *Settings* > *Phone settings* > *Display brightness*.
- 2. Scroll up and down to adjust the brightness level to your preference.
- 3. Select *OK* to accept your settings.

## ■ **Time and date settings**

## **Time**

#### **Show or hide the clock**

In the standby mode, select *Menu* > *Settings* > *Time and date settings* > *Clock* > *Show clock* or *Hide clock*.

#### **Set the time**

- 1. In the standby mode, select *Menu* > *Settings* > *Time and date settings* > *Clock* > *Set the time*.
- 2. Enter the time in *hh:mm* format, and select *OK*.
- 3. Select *am* or *pm* (only when the 12-hour format is in use).

#### **Change the format**

In the standby mode, select *Menu* > *Settings* > *Time and date settings* > *Clock* > *Time format* > *24-hour* or *12-hour*.

## **Date**

#### **Show or hide the date**

In the standby mode, select *Menu* > *Settings* > *Time and date settings* > *Date* > *Show date* or *Hide date*.

#### **Set the date**

- 1. In the standby mode, select *Menu* > *Settings* > *Time and date settings* > *Date* > *Set the date*.
- 2. Enter the date, and select *OK*.

#### **Change the date format**

In the standby mode, select *Menu* > *Settings* > *Time and date settings* > *Date* > *Date format* and the format of your choice.

#### **Change the date separator**

In the standby mode, select *Menu* > *Settings* > *Time and date settings* > *Date* > *Date separator* and the separator of your choice.

#### **Set the auto-update**

Auto-update is a network service. See ["Network Services," page 7](#page-7-0).

If your wireless service provider supports this feature, you can allow the digital network to set the clock, which is useful when you are out of your home area (for example, when you travel to another network or time zone).

In the standby mode, select *Menu* > *Settings* > *Time and date settings* > *Autoupdate of date & time* > *On*, *Confirm first*, or *Off*.

If you use the *Auto-update of date & time* option while outside your digital network, you may be prompted to enter the time manually. Network time will replace the time and date when you re-enter your digital network.

If your battery is removed or discharged outside the digital network, you may be prompted to enter the time manually (once the battery is replaced or recharged and you are still outside of the digital network).

## ■ **Voice commands**

Voice commands allow you to quickly perform certain commands by speaking them, instead of using the keypad to access them. For example, you can switch your profile, call voicemail, playback a voice memo, or review recent calls by speaking the recorded command.

## **Add a voice command**

Before using a voice command, you must add the command to the device function.

- 1. In the standby mode, select *Menu* > *Settings* > *Voice commands*.
- 2. Select the device function you wish to tag: *Profiles*, *Voice mailbox*, *Voice recorder*, or *Call log*.
- 3. If necessary, select an option associated with that function, and select *Options* > *Add command*.
- 4. Select *Start*, and speak the voice command clearly into the microphone.

Do not select *Quit* unless you want to cancel the recording.

The device replays then saves the recorded command.  $\bigoplus$  appears next to functions that have voice commands assigned.

## **Activate a voice command**

After you have associated a voice command with a device function, you can request the function by speaking the voice command.

- 1. In the standby mode, select and hold *Contacts*.
- 2. When *Speak now* appears, say the voice command clearly into the microphone.

When the device finds the voice command, *Found:* appears, and the device plays the recognized voice command through the earpiece. The function you requested is activated.

#### **Settings**

#### **Voice command options**

After you have associated a voice command with a function, select one of the following options:

*Playback*—Listen to the voice command.

*Change*—Change the voice command.

*Delete*—Erase the voice command.

## <span id="page-54-0"></span>■ **Enhancement settings**

The enhancement settings menu is shown only if the device has been connected to a compatible enhancement.

In the standby mode, select *Menu* > *Settings* > *Enhancement settings* > *Headset*, *Handsfree*, *Loopset*, *TTY/TDD*, or *Charger* and the desired accessory.

# ■ **Security settings**

## **Restrict calls**

Call restriction is a network service. See ["Network Services," page 7](#page-7-0).

If your wireless service provider supports this feature, you can restrict the calls your device can make and receive. When calls are restricted, calls still may be possible to the official emergency number programmed into your device.

- 1. In the standby mode, select *Menu* > *Settings* > *Security settings* > *Call restrictions*.
- 2. Enter the security code, and press *OK*.
- 3. Select the types of calls you wish to restrict:

*Restrict outgoing calls*—Calls cannot be made.

*Restrict incoming calls*—Calls cannot be received.

4. Select one of the following options:

*Select*—Restricts a specific number or *All calls*. Select *Mark* to enable a restriction.

*Add restriction*—Enter a specific number and name, or select *Find* to enter a number from the contacts list.

*Edit*—Allows you to edit previously entered restricted numbers.

*Delete*—Allows you to delete previously entered restricted numbers.

## **Access codes**

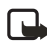

**Note:** Avoid using codes similar to emergency numbers such as 911 to prevent accidental dialing of the emergency number.

The security and lock codes control access to features and are supplied with the device. The preset security code is 12345. When you change the security code, keep the new code secret and in a safe place separate from your device.

The preset lock code is 1234. If you enter an incorrect lock code five times in a row, your device prompts you for the security code.

If you enter the wrong security code five times in succession, you will not be able to enter a code for 5 minutes, even if you power off the device between incorrect entries.

#### **Phone lock**

The phone lock feature protects your device from unauthorized outgoing calls or unauthorized access to information stored in the device. When phone lock is activated, *Phone locked* is displayed each time you turn your device on.

When the device is locked, calls still may be possible to the official emergency number programmed into your device.

- 1. In the standby mode, select *Menu* > *Settings* > *Security settings* > *Access codes* > *Phone lock*.
- 2. Enter the lock code, and select *OK*.
- 3. Select one of the following options:

*On* turns the phone lock feature on immediately after the device is turned off and then on.

*Off* immediately turns off the phone lock feature.

*Call not allowed* is displayed if you attempt to place a call while the device is locked.

To answer a call with phone lock on, select *Answer*, or press the call key.

#### **Allowed phone number when phone locked**

When phone lock is on, the only outgoing calls that can be made are to the emergency number programmed into your device (for example, 911 or other official emergency number) or the number stored in the *Allowed number when phone locked* location.

- 1. In the standby mode, select *Menu* > *Settings* > *Security settings* > *Access codes* > *Allowed number when phone locked*.
- 2. Enter the lock code, and select *OK*.
- 3. Enter the phone number; or select *Find*, recall the number from the phone book, and select *OK*.

#### **Settings**

#### **Change the lock code**

**Tip:** Avoid using codes similar to emergency numbers such as 911 to prevent accidental dialing of the emergency number.

The lock code controls access to features and is supplied with the device. The preset lock code is the last four digits of your phone number. When you change the lock code, keep the new code secret and in a safe place separate from your device.

- 1. In the standby mode, select *Menu* > *Settings* > *Security settings* > *Access codes* > *Change lock code*.
- 2. Enter the current lock code (the default is 1234), and select *OK*.
- 3. Enter the new lock code (4 characters), and select *OK*.
- 4. Re-enter the new lock code for verification, and select *OK*.

## **Change the security code**

- 1. In the standby mode, select *Menu* > *Settings* > *Security settings* > *Access codes* > *Change security code*.
- 2. Enter the current security code (the default is 12345), and select *OK*.
- 3. Enter the new security code (5 characters), and select *OK*.
- 4. Re-enter the new security code for verification, and select *OK*.

When you change your security code, make sure you store it in a safe place, away from your device. Avoid entering access codes similar to emergency numbers to prevent accidental emergency calls.

## **Voice privacy**

Voice privacy is a network service. See ["Network Services," page 7](#page-7-0). If your wireless network operator supports this feature, the voice privacy feature protects the privacy of your current phone conversation from other callers placing phone calls on your same network.

In the standby mode, select *Menu* > *Settings* > *Security settings* > *Access codes* > *Voice privacy* > *On* or *Off*.

## ■ **Network**

The menu options you see in your device are based on your service provider's network. The network determines which options actually appear in the device menu. Check with your service provider for more information.

The Network menu allows you to customize the way your device chooses a network in which to operate while you are within or outside of your primary or home system. Your device is set to search for the most cost-effective network. If your device cannot find a preferred network, it selects a network automatically based on the option you choose in the Network.

#### **Roaming options**

You can set your device to roam or search for another network when you are not in your home area. These options are carrier dependent and may differ from those described.

- 1. In the standby mode, select *Menu* > *Settings* > *Network* > *Roaming options*.
- 2. Select one of the following:

*Home only*—You can make and receive calls in your home area only.

*Automatic*—The device automatically searches for service in another digital network. If one is not found, the device uses analog service. The roaming rate applies when not in the home service area.

3. Press *OK*, if necessary, to confirm the activation.

## ■ **Network services features**

The following features are network services. See ["Network Services," page 7.](#page-7-0)

## **Store a feature code**

- 1. In the standby mode, select *Menu* > *Settings* > *Network services* > *Network feature setting*.
- 2. Enter the feature code from your service provider (for example, \*900 to activate *Forward if busy*), and select *OK*.
- 3. Select *Call forwarding*.
- 4. Scroll to the type of forwarding that matches the feature code you entered (for example, *Forward if busy*), and select *Activate*.

The activated feature code is now stored in your device, and you are returned to the *Feature code:* field. Continue entering other feature codes (for example, \*900 to cancel *Forward if busy*), or press the end key to return to the start screen.

When you enter a network feature code successfully, the feature becomes visible in the *Network services* menu.

#### **Settings**

## **Call forward**

Call forward tells your network to redirect incoming calls to another number. Call forward is a network service and may not work the same in all networks, so contact your wireless provider for availability.

#### **Activate**

This is a network service. All options listed may not appear in the display. Contact your wireless provider for more information.

- 1. In the standby mode, select *Menu* > *Settings* > *Network services* > *Call forwarding*.
- 2. Select one of the following options:

*Forward all calls*—Forwards all calls to the number you specify.

*Forward if busy*—Forward incoming calls when you are in a call.

*Forward if not answered*—Forward incoming calls to another number if you are unable to answer. You can set a delay before forwarding takes place.

*Forward if out of reach*—Forward incoming calls when your device is off.

*Cancel all call forwarding*—Cancel any call forwarding options you have set.

- 3. Select *Activate*.
- 4. Enter the number to which your calls, data, or other information will be forwarded; and select *OK*.

#### **Cancel**

In the standby mode, select *Menu* > *Settings* > *Network services* > *Call forwarding* > *Cancel all call forwarding*.

Cancel all call forwarding may affect your ability to receive voice mail messages. Contact your wireless provider for specific details.

## **Call waiting**

If your wireless provider supports this feature, call waiting notifies you of an incoming call even while you are in a call. You can then accept, decline, or ignore the incoming call.

- 1. In the standby mode, select *Menu* > *Settings* > *Network services* > *Call waiting* > *Activate* or *Cancel*.
- 2. During a call, select *Answer*, or press the call key to answer the waiting call. The first call is put on hold.
- 3. Press the end key to end the active call.

## **Send my caller ID**

If your wireless service provider supports this feature, then you can prevent your number from appearing on the receiving party's caller ID.

In the standby mode, select *Menu* > *Settings* > *Network services* > *Send my caller ID* > *Yes* or *No*.

### **My number selection**

In the standby mode, select *Menu* > *Settings* > *Network services* > *My number selection*. This feature is carrier dependent.

## **Restore factory settings**

You can reset some of the menu settings to their original values. Data that you have entered or downloaded is not deleted (for example, entries in your contacts list are not affected).

- 1. In the standby mode, select *Menu* > *Settings* > *Restore factory settings*.
- 2. Enter the security code (the default security code is **12345**), and select *OK*.

# **8. Organizer**

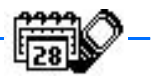

Your device contains features to help organize your everyday life, including an alarm clock, calendar, voice recorder, calculator, countdown timer, and stopwatch.

## ■ **Alarm clock**

## **Set an alarm**

The alarm clock is based on the device clock. It sounds an alert any time you specify and works even when the device is turned off.

- 1. In the standby mode, select *Menu* > *Organizer* > *Alarm clock*. If the alarm has been previously set, select *On*.
- 2. Enter the time for the alarm in *hh:mm* format, and select *OK*.
- 3. Select *am* or *pm* if 12-hour format has been selected.

*Alarm on* appears briefly in the display, and **a** appears on the standby screen.

## **Alarm conditions**

When the alarm sounds, your device beeps and vibrates (if vibrate alert is on in the currently active profile), and lights up.

With the device on, select *Stop* to shut the alarm off, or select *Snooze*. If you select *Snooze*, the alarm stops for 10 minutes, and *Snooze on* appears in the display.

If you do not press a key, the alarms stops after 1 minute and snoozes for 10 minutes, then sounds again.

If the alarm time is reached while the device is switched off, the device switches itself on and starts sounding the alarm tone. If you select *Stop*, the device asks whether you want to activate the device for calls. Select *No* to switch off the device or *Yes* to make and receive calls. Do not select *Yes* when wireless device use may cause interference or danger.

## **Turn an alarm off**

In the standby mode, select *Menu* > *Organizer* > *Alarm clock* > *Off*.

## ■ **Calendar**

The calendar keeps track of reminders, calls you need to make, meetings, memo, and birthdays. It can even sound an alarm for any of these events.

Monthly view provides an overview of the selected month and weeks. It also allows you to jump to a specific date. Any days or dates that appear in bold font contain calendar notes such as a meeting or reminder.

#### **Open**

In the standby mode, select *Menu* > *Organizer* > *Calendar*.

You can move the cursor in some calendar views with the scroll keys.

## <span id="page-61-0"></span>**Go to a date**

- 1. In the standby mode, select *Menu* > *Organizer* > *Calendar* > *Options* > *Go to date*.
- 2. Enter the date (for example, 07/15/2004), and select *OK*.

#### **Note a specific date**

Your device asks for further information depending on the type of note you select. You can also set an alarm for your note.

- 1. Go to the date for which you want to set a reminder. See ["Go to a date,"](#page-61-0)  [page 61.](#page-61-0)
- 2. From the monthly view, with the date highlighted, select *Options* > *Make a note*.
- 3. Select one of the following note types:

*Meeting*—You are prompted to enter a subject, location, and a start and end time. You are then given the option to set an alarm.

*Call*—You are prompted to enter a phone number, a name, and the time. You are then given the option to set an alarm.

*Birthday*—You are prompted to enter the person's name and year of birth. You are then given the option to set an alarm.

*Memo*—You are prompted to enter a subject and an end date. You are then given the option to set an alarm.

*Reminder*—You are prompted to enter the subject of the reminder. You are then given the option to set an alarm.

4. Enter your note, and select *Options* > *Save*.

#### **View notes (day view)**

After you have created some calendar notes, you can view them as follows:

- 1. In the standby mode, select *Menu* > *Organizer* > *Calendar*.
- 2. Scroll to the date containing the note.

Any days containing notes will be in bold type.

#### **Organizer**

- 3. Select *Options* > *View day*.
- 4. To view a highlighted note, select *Options* > *View*.

## **Options while viewing a list of notes**

Select *Options* while viewing a list of a day's notes and one of the following:

The options listed below are available while viewing the title of a note.

*View*—View the full note.

*Make a note*—Create a new note for the selected date.

*Delete*—Delete the note.

*Edit*—Edit the note.

*Move*—Move the note to another date on your calendar.

*Repeat*—Enable the note to recur on a regular basis (daily, weekly, bi-weekly, monthly, and yearly).

**Tip:** Repeat is not available for Birthday note.

*Go to date*—Jump to another date on your calendar.

*Send note*—Send the note to another device using text message, or in calendar format.

*Copy*—Copy the note. You can then paste the note to another date.

*Settings*—Set the date and time, format, the day each week starts, and whether you want your notes to auto-delete after a specified time.

#### **Send a note**

- 1. In the standby mode, select *Menu* > *Organizer* > *Calendar*.
- 2. Scroll to the date containing the note you wish to send.

Any days containing notes will be in bold type.

- 3. Select *Options* > *View day*.
- 4. Select the note you wish to send and *Options* > *Send note* > *Via calendar* or *Via text msg.*
- 5. If you select *Via calendar*, enter the number for the recipient; or select *Find* to retrieve a number from the contacts list and *OK*. The note is sent.
- 6. If you select *Via text msg.*, select *Add number*.
- 7. Enter the number for the recipient; or select *Find* to retrieve a number from the contacts list and *OK*.
- 8. Select *Options* > *Send*.

#### **Receive notes**

When you receive a calendar note, your device displays notification that the calendar note arrived. Save the note in your calendar, and set an alarm for any date and time.

#### **View notes**

- 1. When your device displays notification that the calendar note arrived, select *Show*.
- 2. Scroll to view the entire message, if necessary.

#### **Save notes**

After viewing the calendar note, select *Options* > *Save*.

#### **Discard notes**

After viewing the calendar note, select *Options* > *Discard*.

## ■ **Voice recorder**

This feature allows you to record speech or sound with your device and listen to them later. The total available time is 60 seconds if no memos have been stored. The maximum length of a recording depends on how much memory remains available. The recorder cannot be used when a data call connection is active.

## **Record speech or sound**

- 1. In the standby mode, select *Menu* > *Organizer* > *Voice recorder* > *Record*.
- 2. After the recorder start tone is heard, begin recording speech or sound.
- 3. When you are finished recording, select *Stop*.
- 4. Type in a name for the recording, and select *OK*. The recording is saved to the recording list.

## **Record list options**

- 1. When you have saved a recording, in the standby mode, select *Menu* > *Organizer* > *Voice recorder* > *Recordings list*.
- 2. Scroll through the list to find your recording; then, select *Options* and one of the following:

*Playback* —Listen to the recording using the earpiece.

*Delete* —Erase the recording.

*Edit title* —Rename the recording.

*Add alarm* —Add an alarm to the recording.

## ■ **Calculator**

The calculator in your device adds, subtracts, multiplies, divides, calculates the square and the square root, changes the sign of the number entered, and converts currency values.

This calculator has a limited accuracy and is designed for simple calculations.

- 1. In the standby mode, select *Menu* > *Organizer* > *Calculator*.
- 2. Enter the first number in the calculation.

Press **#** for a decimal point if necessary.

Press **\*** to cycle through the add (+), subtract (-), multiply (\*), and divide (/) characters. Pause briefly to select the displayed character.

- 3. Enter the second number in your calculation.
- 4. Select *Options* (equals is highlighted).

To perform a square or square root calculation, select *Options* > *Square* or *Square root*. Select *Options* > *Change sign* to change the sign of your result.

## **Currency converter**

You can convert foreign currency to domestic or vice versa.

- 1. In the standby mode, enter a currency amount to convert.
- 2. Select *Options* > *To home* or *To foreign*.

*To home*—converts foreign currency to domestic currency.

*To foreign*—converts domestic currency to foreign currency.

If you have not done so already, you are prompted to enter the exchange rate.

3. Enter the exchange rate (press **#** to insert a decimal), and select *OK*.

You can also edit the exchange rate at any time.

When you change base currency, you must enter the new rates because all previously set exchange rates are set to zero.

1. In the standby mode, select *Menu* > *Organizer* > *Calculator* > *Options* > *Exchange rate* > *Foreign unit expressed in domestic units* or *Domestic unit expressed in foreign units*.

*Foreign unit expressed in domestic units*—The number of home units it takes to make one unit of foreign currency.

*Domestic unit expressed in foreign units*—The number of foreign units it takes to make one unit of your home currency.

2. Enter the exchange rate, and select *OK*.

## ■ **Countdown timer**

You can enter a specified time (up to 99 hours and 59 minutes). When the time runs out, your device sounds an alarm.

The countdown timer only works when the device is on. When you turn off your device, the timer is no longer active.

### **Set the countdown timer**

- 1. In the standby mode, select *Menu* > *Organizer* > *Countdown timer*.
- 2. Enter the time (in *hh:mm* format), and *OK*.
- 3. Enter a note for the timer, and *OK*.

 $\Gamma$  appears on the standby screen when the countdown timer is set.

When the timer runs out, your phone sounds an alarm and flashes its lights. The timer note is displayed on the start screen. If you are using a phone function when the alarm sounds, the timer note is displayed when you return to the standby screen.

- Press any key during the alarm to stop the timer.
- In the standby mode, select *OK* to clear the timer note.
- After 60 seconds the timer alert stops automatically.

## **Change the time**

After you have set the timer, you can change the time.

- 1. In the standby mode, select *Menu* > *Organizer* > *Countdown timer* > *Change time*.
- 2. Enter the new time, and select *OK*.
- 3. Leave the note as it was; or enter a new note, and select *OK*.

## **Stop the timer before the alarm sounds**

After you have set the timer, you can stop the timer.

In the standby mode, select *Menu* > *Organizer* > *Countdown timer* > *Stop timer*.

## ■ **Stopwatch**

Your device has a stopwatch that can be used to track time. The stopwatch displays time in hours, minutes, seconds, and fractions of a second in *hh:mm:ss:s* format. Using the stopwatch or allowing it to run in the background when using other features increases the demand on battery power and reduces the battery life.

#### **Organizer**

#### **Split or Lap time**

Use the split time function for such things as a long distance race when you need to pace yourself.

1. In the standby mode, select *Menu* > *Organizer* > *Stopwatch* > *Split timing* or *Lap timing* > *Start*.

*Split timing*—You can use the split time function to pace yourself as you might do during a race. Select *Split* to note the lapsed time. The timer continues to run and the split time appears below the running time. Each time you select *Split*, the new measured time appears at the beginning of the list.

*Lap timing*—You can use the lap time function when you want to track how long it takes to complete each cycle or lap. Select *Lap* to note the lap time. The clock stops, then immediately returns to zero for the next lap. The lap time appears below the running time. Each time you select *Lap*, the new measured time appears at the beginning of the list.

2. Select *Stop* to end timing and display total time.

#### **Save, view or delete split and lap times**

- To save a time while the clock is running select *Stop* > *Save*, enter a name for the measurement, and select *OK*. If you do not enter a name, the total time is used as the default title for the lap or split time.
- To view the last measured time, from the standby screen, select *Menu* > *Organizer* > *Stopwatch* > *Split timing* or *Lap timing* > *Show last time*.
- To browse saved times, from the standby screen, select *Menu* > *Organizer* > *Stopwatch* > *Split timing* or *Lap timing* > *View times*.
- To delete a saved time, from *Stopwatch*, select *View times* > *Select* > *Delete* or select *Delete times* > *One by one* or *Delete all*.

## **Operation note**

If you press the end key and return to the standby screen, the clock continues to run in the background, and  $\Box$  appears in the upper left corner of the screen.

To return to the stopwatch, do the following:

- 1. In the standby mode, select *Menu* > *Organizer* > *Stopwatch* >*Continue*.
- 2. To stop the clock, select *Stop*.

# **9. Games**

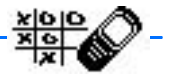

Challenge yourself to one of the fun games in your device.

Some menus listed are network services. Contact your wireless provider for more information.

## ■ **Game settings**

In the standby mode, select *Menu* > *Games* > *Settings* > *Game sounds*, *Game lights*, or *Shakes*.

#### ■ **Play a game**

- 1. In the standby mode, select *Menu* > *Games* > *Select game*.
- 2. Select a game.
- 3. Options and submenus vary with each game. Select one of the following options, if supported by the game:

*New game*—Launches a new game.

*High scores*—View the high scores for this game (if previously played).

*Instructions*—View instructions for playing the game. Select *More* for more information.

# <span id="page-68-0"></span>**10. Minibrowser**

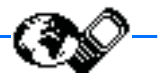

Minibrowser is a carrier dependent feature and a network service. See ["Network](#page-7-0)  [Services," page 7.](#page-7-0)

Your device has a built-in browser you can use to connect to selected services on the mobile Internet. If your wireless service provider supports this feature, then you can view weather reports, check news or flight times, view financial information, and much more. The web browser on your device can display WAP-based content.

Your device may have some bookmarks loaded for sites not affiliated with Nokia. Nokia does not warrant or endorse these sites. If you choose to access them, you should take the same precautions, for security or content, as you would with any Internet site.

## ■ **Mobile Internet access**

Because mobile Internet content is designed to be viewed from your device, your wireless provider is now your mobile Internet service provider as well.

Your wireless provider has created a home page and set up your browser to go to this page when you log on to the mobile Internet. At your service provider's home page, you may find links to a number of other sites.

It should not be necessary to manually configure the browser on your device. Normally this is done by your wireless provider when you have subscribed to the feature. Contact your wireless provider if you have problems using the browser.

## **Sign on to the mobile Internet**

Depending on your device's carrier, in the standby mode, select *Menu* > *Minibrowser* > *Connect*.

After a brief pause, your device attempts to connect to your wireless provider's home page. If you receive an error message, your device may not be set up for browsing. Contact your wireless provider to make sure that your device is configured properly.

## ■ **Navigate the mobile Internet**

Since your device screen is much smaller than a computer screen, mobile Internet content is displayed differently than you may be accustomed to seeing. This section contains guidelines for using device keys to navigate a WAP site.

## **Device keys**

- To browse the WAP site, scroll up or down.
- To back-step one page, press end.
- To select a link or perform an action on a page, press the selection key that corresponds to that action.
- To change the text input mode, press # until the desired mode is displayed.
- To enter letters and numbers, press a key from 0–9. Press a key once to insert the first letter on the key, twice for the second letter, etc.
- To enter special characters, press \* in text mode.

## **Receive a call while online**

If your data connection is not active, you may still be able to receive a voice call while using the WAP browser.

To answer the incoming call, press the call key. To decline the call, press the end key.

During your voice call, you may not be able to load new pages into the browser.

If your data connection is active, then the incoming calls may be automatically forwarded to voice mail, depending on your carrier.

## **Make an emergency call while online**

You can end your data connection and then make an emergency call.

- 1. To close your mobile Internet connection, press and hold the end key.
- 2. Enter the emergency number for your present location (for example, 911). Emergency numbers vary by location.
- 3. Press the call key.

## **Disconnect**

To close your mobile Internet connection, press and hold the end key.

**PC Connectivity**

# **11. PC Connectivity**

With the PC Suite you can create and send text and picture messages and synchronize contacts and calendar between your device and a compatible PC. You may find more information for PC suite in the support area on the Nokia web site, **<www.nokiausa.com>**.

Some of the features in PC Suite are carrier dependent.

## ■ **PC suite**

The PC Suite contains the following features:

- Nokia Image Converter to make images usable for multimedia messages or wallpapers and to transfer them to your device.
- Nokia Sound Converter to edit polyphonic ringing tones to be compatible with your device and to transfer them to your device.
- Nokia Content Copier to copy information or back up information from your device to the PC or to another compatible Nokia device.
- Nokia Phone Editor to send text messages and edit the contacts directory and message settings of your device.
- Nokia PC Sync to synchronize the contacts directory and calendar between your device and a compatible PC.
- Nokia Connection Manager to select the connection type between the PC and the device.
- Nokia Phone Browser to copy images and tones from your device to your PC and vice versa.

Copyright protection may prevent some images, ring tones, and other content from being copied, modified, transferred, or forwarded.

# **12. Enhancements**

Check the model number of any charger before use with this device. This device is intended for use when supplied with power from a Nokia ACP-7, Nokia ACP-12, Nokia AC-1, or Nokia LCH-12 charger.

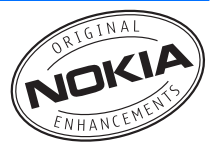

Your device contains a Standard 1070-mAh LI-Ion Battery (BL-6C).

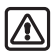

**Warning:** Use only batteries, chargers and enhancements approved by Nokia for use with this particular model. The use of any other types may invalidate any approval or warranty, and may be dangerous. For availability of approved enhancements, please check with your dealer.

A few practical rules about accessories and enhancements:

- Keep all accessories and enhancements out of the reach of small children.
- When you disconnect the power cord of any accessory or enhancement, grasp and pull the plug, not the cord.
- Check regularly that enhancements installed in a vehicle are mounted and are operating properly.
- Installation of any complex car enhancements must be made by qualified personnel only.

Power

- Standard 1070-mAh LI-Ion Battery (BL-6C)
- Standard Charger (ACP-7)
- Travel Charger (ACP-12)
- Retractable Charger (AC-1)
- Mobile Charger (LCH-12)

Headset and Audio

- Boom Headset (HDB-4)
- Ear Bud Headset (HS-5)
- Retractable Headset (HS-10)
- Inductive Loopset (LPS-4)
- TTY/TDD adapter (HDA-10)

Car and Desk Stand

- Desk Stand (DCV-14)
- Easy-to-use Handsfree (HF-3)
- Headrest Handsfree (BHF-3)

**Miscellaneous** 

- Data Cable (CA-42)
- Xpress-on Color Covers
- Carry Case

See **<www.nokia.com/phones>** for more information about enhancements.
# **13. Battery information**

This section provides information about batteries, chargers, safety guidelines and technical information. Be aware that the information in this section is subject to change as batteries and chargers change.

# **Charging and discharging batteries**

Your device is powered by a rechargeable battery. The full performance of a new battery is achieved only after two or three complete charge and discharge cycles. The battery can be charged and discharged hundreds of times but it will eventually wear out. When the talk and standby times are noticeably shorter than normal, replace the battery. Use only Nokia approved batteries, and recharge your battery only with Nokia approved chargers designated for this device.

Unplug the charger from the electrical plug and the device when not in use. Do not leave a fully charged battery connected to a charger, since overcharging may shorten its lifetime. If left unused, a fully charged battery will lose its charge over time.

Use the battery only for its intended purpose. Never use any charger or battery that is damaged.

Do not short-circuit the battery. Accidental short-circuiting can occur when a metallic object such as a coin, clip, or pen causes direct connection of the positive (+) and negative (-) terminals of the battery. (These look like metal strips on the battery.) This might happen, for example, when you carry a spare battery in your pocket or purse. Short-circuiting the terminals may damage the battery or the connecting object.

Leaving the battery in hot or cold places, such as in a closed car in summer or winter conditions, will reduce the capacity and lifetime of the battery and its ability to charge. Always try to keep the battery between 59°F and 77°F (15°C and 25°C). A device with a hot or cold battery may not work temporarily, even when the battery is fully charged. Battery performance is particularly limited in temperatures well below freezing.

Do not dispose of batteries in a fire, as they may explode. Batteries may also explode if damaged. Dispose of batteries according to local regulations. Please recycle when possible. Do not dispose as household waste.

## <span id="page-73-0"></span>■ **Nokia battery authentication quidelines**

Always use original Nokia batteries for your safety. To check that you are getting an original Nokia battery, purchase it from an authorized Nokia dealer, look for the Nokia Original Enhancements logo on the packaging and inspect the hologram label using the following steps:

Successful completion of the four steps is not a total assurance of the authenticity of the battery. If you have any reason to believe that your battery is not an authentic original Nokia battery, you should refrain from using it and take it to the nearest authorized Nokia service point or dealer for assistance. Your authorized Nokia service point or dealer will inspect the battery for authenticity.

If authenticity cannot be verified, return the battery to the place of purchase.

## **Authenticate hologram**

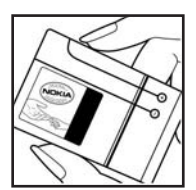

1. When looking at the hologram label, you should see the Nokia connecting hands symbol from one angle and the Nokia Original Enhancements logo when looking from another angle.

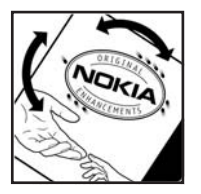

2. When you angle the hologram to the left, right, down, and up sides of the logo, you should see 1, 2, 3, and 4 dots on each side respectively.

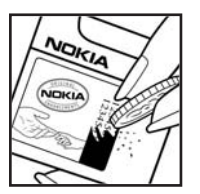

- 3. Scratch the side of the label to reveal a 20-digit code, for example, 12345678919876543210. Turn the battery so that the numbers are facing upwards. The 20-digit code reads starting from the number at the top row followed by the bottom row.
- 4. Confirm that the 20-digit code is valid by following the instructions at **<www.nokia.com/batterycheck>**.

### **What if your battery is not authentic?**

If you cannot confirm that your Nokia battery with the hologram label is an authentic Nokia battery, please do not use the battery. Take it to the nearest authorized Nokia service point or dealer for assistance. The use of a battery that is not approved by the manufacturer may be dangerous and may result in poor performance and damage to your device and its enhancements. It may also invalidate any approval or warranty applying to the device.

To find out more about original Nokia batteries visit **<www.nokia.com/battery>**.

# <span id="page-74-0"></span>■ **Charging times**

The following charging times are approximate with the BL-6C 1070 mAh Li-Ion battery:

**Travel Charger (ACP-12)**: up to 1 hour 45 minutes

**Standard Travel Charger (ACP-7)**: up to 3 hours 45 minutes

# <span id="page-74-1"></span>**Talk and standby times**

Operation times are estimates only and depend on signal strength, network conditions, user habits (phone use, features used, and number of idle hand-off), battery age and condition (including charging habits), temperatures to which the battery is exposed, and many other factors.

<span id="page-74-3"></span><span id="page-74-2"></span>**Talk time**: 3.7 up to 4.6 hours **Standby time**: 139 up to 212 hours

# <span id="page-75-0"></span>**Care and maintenance**

Your device is a product of superior design and craftsmanship and should be treated with care. The suggestions below will help you protect your warranty coverage.

- Keep the device and all of its parts and accessories out of the reach of small children.
- Keep the device dry. Precipitation, humidity and all types of liquids or moisture can contain minerals that will corrode electronic circuits. If your device does get wet, remove the battery and allow the device to dry completely before replacing it.
- Do not use or store the device in dusty, dirty areas. Its moving parts and electronic components can be damaged.
- Do not store the device in hot areas. High temperatures can shorten the life of electronic devices, damage batteries, and warp or melt certain plastics.
- Do not store the device in cold areas. When the device returns to its normal temperature, moisture can form inside the device and damage electronic circuit boards.
- Do not attempt to open the device other than as instructed in this guide.
- Do not drop, knock, or shake the device. Rough handling can break internal circuit boards and fine mechanics.
- Do not use harsh chemicals, cleaning solvents, or strong detergents to clean the device.
- Do not paint the device. Paint can clog the moving parts and prevent proper operation.
- Use only the supplied or an approved replacement antenna. Unauthorized antennas, modifications, or attachments could damage the device and may violate regulations governing radio devices.
- Use chargers indoors.

All of the above suggestions apply equally to your device, battery, charger, or any enhancement. If any device is not working properly, take it to the nearest authorized service facility for service.

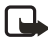

**Note:** Before sending your device to a service facility, create a backup of data you want to keep such as contacts and calendar notes.

**Additional safety information**

# <span id="page-76-0"></span>**Additional safety information**

### **Operating environment**

Remember to follow any special regulations in force in any area and always switch off your device when its use is prohibited or when it may cause interference or danger. Use the device only in its normal operating positions. This device meets RF exposure guidelines when used either in the normal use position against the ear or when positioned at least 7/8 inch (2.2 cm) away from the body. When a carry case, belt clip, or holder is used for body-worn operation, it should not contain metal and should position the device at least 7/8 inch (2.2 cm) away from your body.

In order to transmit data files or messages, this device requires a quality connection to the network. In some cases, transmission of data files or messages may be delayed until such a connection is available. Ensure the above separation distance instructions are followed until the transmission is completed.

### ■ **Medical devices**

Operation of any radio transmitting equipment, including wireless phones, may interfere with the functionality of inadequately protected medical phones. Consult a physician or the manufacturer of the medical device to determine if they are adequately shielded from external RF energy or if you have any questions. Switch off your phone in health care facilities when any regulations posted in these areas instruct you to do so. Hospitals or health care facilities may be using equipment that could be sensitive to external RF energy.

### **PACEMAKERS**

Pacemaker manufacturers recommend that a minimum separation of 6 inches (15.3 cm) be maintained between a wireless phone and a pacemaker to avoid potential interference with the pacemaker. These recommendations are consistent with the independent research by and recommendations of Wireless Technology Research. To minimize the potential for interference, persons with pacemakers should

- Always keep the phone more than 6 inches (15.3 cm) from their pacemaker when the phone is switched on
- Not carry the phone in a breast pocket
- Hold the phone to the ear opposite the pacemaker to minimize the potential for interference

If you have any reason to suspect that interference is taking place, switch off your phone immediately.

**76** Download from Www.Somanuals.com. All Manuals Search And Download.

#### **HEARING AIDS**

Some digital wireless phones may interfere with some hearing aids. If interference occurs, consult your service provider.

### ■ **Vehicles**

RF signals may affect improperly installed or inadequately shielded electronic systems in motor vehicles such as electronic fuel injection systems, electronic antiskid (antilock) braking systems, electronic speed control systems, air bag systems. For more information, check with the manufacturer or its representative of your vehicle or any equipment that has been added.

Only qualified personnel should service the phone, or install the phone in a vehicle. Faulty installation or service may be dangerous and may invalidate any warranty that may apply to the phone. Check regularly that all wireless phone equipment in your vehicle is mounted and operating properly. Do not store or carry flammable liquids, gases, or explosive materials in the same compartment as the phone, its parts, or enhancements. For vehicles equipped with an air bag, remember that an air bag inflates with great force. Do not place objects, including installed or portable wireless equipment in the area over the air bag or in the air bag deployment area. If in-vehicle wireless equipment is improperly installed and the air bag inflates, serious injury could result.

### **Potentially explosive environments**

Switch off your phone when in any area with a potentially explosive atmosphere and obey all signs and instructions. Potentially explosive atmospheres include areas where you would normally be advised to turn off your vehicle engine. Sparks in such areas could cause an explosion or fire resulting in bodily injury or even death. Switch off the phone at refueling points such as near gas pumps at service stations. Observe restrictions on the use of radio equipment in fuel depots, storage, and distribution areas, chemical plants or where blasting operations are in progress. Areas with a potentially explosive atmosphere are often but not always clearly marked. They include below deck on boats, chemical transfer or storage facilities, vehicles using liquefied petroleum gas (such as propane or butane), and areas where the air contains chemicals or particles such as grain, dust or metal powders.

FCC regulations prohibit using your wireless device while in the air. The use of wireless telephones in an aircraft may be dangerous to the operation of the aircraft, disrupt the wireless telephone network, and may be illegal.

Failure to observe these instructions may lead to suspension or denial of telephone services to the offender, legal action, or both.

### <span id="page-78-0"></span>■ **Emergency calls**

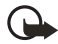

**Important:** Wireless phones, including this phone, operate using radio signals, wireless networks, landline networks, and user-programmed functions. Because of this, connections in all conditions cannot be guaranteed. You should never rely solely on any wireless phone for essential communications like medical emergencies.

To make an emergency call, do the following:

- 1. If the phone is not on, switch it on. Check for adequate signal strength.
- 2. Press the end key as many times as needed to clear the display and ready the phone for calls.
- 3. Enter the official emergency number for your present location. Emergency numbers vary by location.
- 4. Press the call key.

If certain features are in use, you may first need to turn those features off before you can make an emergency call. If the phone is in an offline or flight mode, you must change the profile to activate the phone function before you can make an emergency call. Consult this guide or your service provider. When making an emergency call, give all the necessary information as accurately as possible. Your wireless phone may be the only means of communication at the scene of an accident. Do not end the call until given permission to do so.

### <span id="page-79-0"></span>■ **Certification Information (SAR)**

THE NOKIA 2116i DEVICE MEETS THE GOVERNMENT'S REQUIREMENTS FOR EXPOSURE TO RADIO WAVES.

Your mobile device is a radio transmitter and receiver. It is designed and manufactured not to exceed the limits for exposure to radio frequency (RF) energy recommended by international guidelines (ICNIRP). These limits establish permitted levels of RF energy for the general population. The guidelines are based on standards that were developed by independent scientific organizations through periodic and thorough evaluation of scientific studies. The standards and guidelines include a substantial safety margin designed to assure the safety of the public, regardless of age and health and to account for any variations in measurements.

The exposure guidelines for mobile devices employ a unit of measurement known as the Specific Absorption Rate or SAR. The SAR limit stated in the international guidelines is 2.0 watts/kilogram (W/kg) averaged over ten grams of tissue. Tests for SAR are conducted using standard operating positions with the device transmitting at its highest certified power level in all tested frequency bands. The actual SAR level of an operating device can be well below the maximum value because the device is designed to use only the power required to reach the network. That amount changes depending on a number of factors such as how close you are to a network base station. The highest SAR value when tested according to international testing procedures for use at the ear for device type RH-66 is 0.75 W/kg. Your phone's device type is listed on the label located under the battery.

SAR values may vary depending on national reporting and testing requirements and the network band. Use of device accessories and enhancements may result in different SAR values. Additional SAR information may be provided under product information at **<www.nokia.com>**.

USA and Canada: The SAR limit of USA (FCC) and Canada (IC) is 1.6 W/kg averaged over one gram of tissue. Device type RH-66 has also been tested against this SAR limit. The highest SAR value reported under this standard during product certification for use at the ear is 1.20 W/kg and when properly worn on the body is 1.03 W/kg. Information about this device can be found on the FCC's website at

**<http://www.fcc.gov/oet/fccid>** by searching the equipment authorization system using FCC ID: QMNRH-66.

### <span id="page-80-1"></span>■ **Technical information**

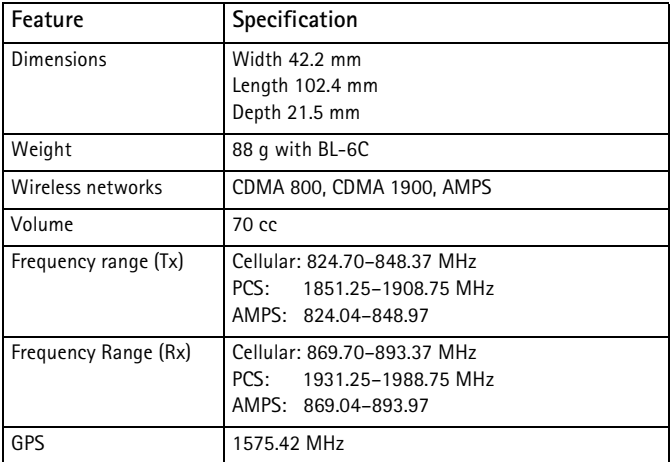

### <span id="page-80-0"></span>■ **Patent information**

Manufactured or sold under one or more of the following US patents:

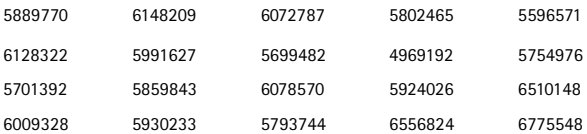

### **Nokia one-year limited warranty**

Nokia Inc. ("Nokia") warrants that this cellular phone ("Product") is free from defects in material and workmanship that result in Product failure during normal usage, according to the following terms and conditions:

- 1. The limited warranty for the Product extends for ONE (1) year beginning on the date of the purchase of the Product. This one year period is extended by each whole day that the Product is out of your possession for repair under this warranty.
- 2. The limited warranty extends only to the original purchaser ("Consumer") of the Product and is not assignable or transferable to any subsequent purchaser/end-user.
- 3. The limited warranty extends only to Consumers who purchase the Product in the United States of America.
- 4. During the limited warranty period, Nokia will repair, or replace, at Nokia's sole option, any defective parts, or any parts that will not properly operate for their intended use with new or refurbished replacement items if such repair or replacement is needed because of product malfunction or failure during normal usage. No charge will be made to the Consumer for any such parts. Nokia will also pay for the labor charges incurred by Nokia in repairing or replacing the defective parts. The limited warranty does not cover defects in appearance, cosmetic, decorative or structural items, including framing, and any non-operative parts. Nokia's limit of liability under the limited warranty shall be the actual cash value of the Product at the time the Consumer returns the Product for repair, determined by the price paid by the Consumer for the Product less a reasonable amount for usage. Nokia shall not be liable for any other losses or damages. These remedies are the Consumer's exclusive remedies for breach of warranty.
- 5. Upon request from Nokia, the Consumer must prove the date of the original purchase of the Product by a dated bill of sale or dated itemized receipt.
- 6. The Consumer shall bear the cost of shipping the Product to Nokia in Melbourne, Florida. Nokia shall bear the cost of shipping the Product back to the Consumer after the completion of service under this limited warranty.
- 7. The Consumer shall have no coverage or benefits under this limited warranty if any of the following conditions are applicable:
	- a) The Product has been subjected to abnormal use, abnormal conditions, improper storage, exposure to moisture or dampness, unauthorized modifications, unauthorized connections, unauthorized repair, misuse, neglect, abuse, accident, alteration, improper installation, or other acts which are not the fault of Nokia, including damage caused by shipping.
	- b) The Product has been damaged from external causes such as collision with an object, or from fire, flooding, sand, dirt, windstorm, lightning, earthquake or damage from exposure to weather conditions, an Act of God, or battery leakage, theft, blown fuse, or improper use of any electrical source, damage caused by computer or Internet viruses, bugs, worms, Trojan Horses, cancelbots or damage caused by the connection to other products not recommended for interconnection by Nokia.
	- c) Nokia was not advised in writing by the Consumer of the alleged defect or malfunction of the Product within fourteen (14) days after the expiration of the applicable limited warranty period.
	- d) The Product serial number plate or the enhancement data code has been removed, defaced or altered.
	- e) The defect or damage was caused by the defective function of the cellular system or by inadequate signal reception by the external antenna, or viruses or other software problems introduced into the Product.
- 8. Nokia does not warrant uninterrupted or error-free operation of the Product. If a problem develops during the limited warranty period, the Consumer shall take the following step-by-step procedure:
	- a) The Consumer shall return the Product to the place of purchase for repair or replacement processing.
	- b) If "a" is not convenient because of distance (more than 50 miles) or for other good cause, the Consumer shall ship the Product prepaid and insured to: Nokia Inc., Attn: Repair Department 795 West Nasa Blvd. Melbourne, FL 32901
	- c) The Consumer shall include a return address, daytime phone number and/ or fax number, complete description of the problem, proof of purchase and service agreement (if applicable). Expenses related to removing the Product from an installation are not covered under this limited warranty.
- d) The Consumer will be billed for any parts or labor charges not covered by this limited warranty. The Consumer will be responsible for any expenses related to reinstallation of the Product.
- e) Nokia will repair the Product under the limited warranty within 30 days after receipt of the Product. If Nokia cannot perform repairs covered under this limited warranty within 30 days, or after a reasonable number of attempts to repair the same defect, Nokia at its option, will provide a replacement Product or refund the purchase price of the Product less a reasonable amount for usage. In some states the Consumer may have the right to a loaner if the repair of the Product takes more than ten (10) days. Please contact the Customer Service Center at Nokia at the telephone number listed at the end of this warranty if you need a loaner and the repair of the Product has taken or is estimated to take more than ten (10) days.
- f) If the Product is returned during the limited warranty period, but the problem with the Product is not covered under the terms and conditions of this limited warranty, the Consumer will be notified and given an estimate of the charges the Consumer must pay to have the Product repaired, with all shipping charges billed to the Consumer. If the estimate is refused, the Product will be returned freight collect. If the Product is returned after the expiration of the limited warranty period, Nokia's normal service policies shall apply and the Consumer will be responsible for all shipping charges.
- 9. You (the Consumer) understand that the product may consist of refurbished equipment that contains used components, some of which have been reprocessed. The used components comply with Product performance and reliability specifications.
- 10. ANY IMPLIED WARRANTY OF MERCHANTABILITY, OR FITNESS FOR A PARTICULAR PURPOSE OR USE, SHALL BE LIMITED TO THE DURATION OF THE FOREGOING LIMITED WRITTEN WARRANTY. OTHERWISE, THE FOREGOING LIMITED WARRANTY IS THE CONSUMER'S SOLE AND EXCLUSIVE REMEDY AND IS IN LIEU OF ALL OTHER WARRANTIES, EXPRESS OR IMPLIED. NOKIA SHALL NOT BE LIABLE FOR SPECIAL, INCIDENTAL, PUNITIVE OR CONSEQUENTIAL DAMAGES, INCLUDING BUT NOT LIMITED TO LOSS OF ANTICIPATED BENEFITS OR PROFITS, LOSS OF SAVINGS OR REVENUE, LOSS OF DATA, PUNITIVE DAMAGES, LOSS OF USE OF THE PRODUCT OR ANY ASSOCIATED EQUIPMENT, COST OF CAPITAL, COST OF ANY SUBSTITUTE EQUIPMENT OR FACILITIES, DOWNTIME, THE CLAIMS OF ANY THIRD PARTIES, INCLUDING CUSTOMERS, AND INJURY TO PROPERTY, RESULTING FROM THE PURCHASE OR USE OF THE PRODUCT OR ARISING FROM BREACH OF THE WARRANTY, BREACH OF CONTRACT, NEGLIGENCE,

STRICT TORT, OR ANY OTHER LEGAL OR EQUITABLE THEORY, EVEN IF NOKIA KNEW OF THE LIKELIHOOD OF SUCH DAMAGES. NOKIA SHALL NOT BE LIABLE FOR DELAY IN RENDERING SERVICE UNDER THE LIMITED WARRANTY, OR LOSS OF USE DURING THE PERIOD THAT THE PRODUCT IS BEING REPAIRED.

- 11. Some states do not allow limitation of how long an implied warranty lasts, so the one year warranty limitation may not apply to you (the Consumer). Some states do not allow the exclusion or limitation of incidental and consequential damages, so certain of the above limitations or exclusions may not apply to you (the Consumer). This limited warranty gives the Consumer specific legal rights and the Consumer may also have other rights which vary from state to state.
- 12. Nokia neither assumes nor authorizes any authorized service center or any other person or entity to assume for it any other obligation or liability beyond that which is expressly provided for in this limited warranty including the provider or seller of any extended warranty or service agreement.
- 13. This is the entire warranty between Nokia and the Consumer, and supersedes all prior and contemporaneous agreements or understandings, oral or written, relating to the Product, and no representation, promise or condition not contained herein shall modify these terms.
- 14. This limited warranty allocates the risk of failure of the Product between the Consumer and Nokia. The allocation is recognized by the Consumer and is reflected in the purchase price.
- 15. Any action or lawsuit for breach of warranty must be commenced within eighteen (18) months following purchase of the Product.
- 16. Questions concerning this limited warranty may be directed to: Nokia Inc. Attn: Customer Service 7725 Woodland Center Blvd., Ste. 150 Tampa, FL 33614 Telephone: 1-888-NOKIA-2U (1-888-665-4228) Facsimile: (813) 249-9619 TTY/TDD Users Only: 1-800-24-NOKIA (1-800-246-6542)
- 17. The limited warranty period for Nokia supplied attachments and accessories is specifically defined within their own warranty cards and packaging.

## ■ **Appendix A Message from the CTIA (Cellular Telecommunications & Internet Association) to all users of mobile phones**

© 2001 Cellular Telecommunications & Internet Association. All Rights Reserved. 1250 Connecticut Avenue, NW Suite 800, Washington, DC 20036. Phone: (202) 785-0081

**Safety is the most important call you will ever make.**

### **A Guide to Safe and Responsible Wireless Phone Use**

Tens of millions of people in the U.S. today take advantage of the unique combination of convenience, safety and value delivered by the wireless telephone. Quite simply, the wireless phone gives people the powerful ability to communicate by voice almost anywhere, anytime—with the boss, with a client, with the kids, with emergency personnel or even with the police. Each year, Americans make billions of calls from their wireless phones, and the numbers are rapidly growing.

But an important responsibility accompanies those benefits, one that every wireless phone user must uphold. When driving a car, driving is your first responsibility. A wireless phone can be an invaluable tool, but good judgment must be exercised at all times while driving a motor vehicle—whether on the phone or not.

The basic lessons are ones we all learned as teenagers. Driving requires alertness, caution and courtesy. It requires a heavy dose of basic common sense—keep your head up, keep your eyes on the road, check your mirrors frequently and watch out for other drivers. It requires obeying all traffic signs and signals and staying within the speed limit. It means using seatbelts and requiring other passengers to do the same. But with wireless phone use, driving safely means a little more. This brochure is a call to wireless phone users everywhere to make safety their first priority when behind the wheel of a car. Wireless telecommunications is keeping us in touch, simplifying our lives, protecting us in emergencies and providing opportunities to help others in need. When it comes to the use of wireless phones, safety is your most important call.

#### **Wireless Phone "Safety Tips"**

Below are safety tips to follow while driving and using a wireless phone which should be easy to remember.

1. Get to know your wireless phone and its features such as 1-touch dialing and redial. Carefully read your instruction manual and learn to take advantage of valuable features most phones offer, including automatic redial and memory. Also, work to memorize the phone keypad so you can use the 1-touch dialing function without taking your attention off the road.

- 2. When available, use a hands-free phone. A number of hands-free wireless phone accessories are readily available today. Whether you choose an installed mounted phone for your wireless phone or a speaker phone accessory, take advantage of these phones if available to you.
- 3. Position your wireless phone within easy reach. Make sure you place your wireless phone within easy reach and where you can grab it without removing your eyes from the road. If you get an incoming call at an inconvenient time, if possible, let your voicemail answer it for you.
- 4. Suspend conversations during hazardous driving conditions or situations. Let the person you are speaking with know you are driving; if necessary, suspend the call in heavy traffic or hazardous weather conditions. Rain, sleet, snow and ice can be hazardous, but so is heavy traffic. As a driver, your first responsibility is to pay attention to the road.
- 5. Do not take notes or look up phone numbers while driving. If you are reading an address book or business card, or writing a "to do" list while driving a car, you are not watching where you are going. It's common sense. Don't get caught in a dangerous situation because you are reading or writing and not paying attention to the road or nearby vehicles.
- 6. Dial sensibly and assess the traffic; if possible, place calls when you are not moving or before pulling into traffic. Try to plan your calls before you begin your trip or attempt to coincide your calls with times you may be stopped at a stop sign, red light or otherwise stationary. But if you need to dial while driving, follow this simple tip—dial only a few numbers, check the road and your mirrors, then continue.
- 7. Do not engage in stressful or emotional conversations that may be distracting. Stressful or emotional conversations and driving do not mix—they are distracting and even dangerous when you are behind the wheel of a car. Make people you are talking with aware you are driving and if necessary, suspend conversations which have the potential to divert your attention from the road.
- 8. Use your wireless phone to call for help. Your wireless phone is one of the greatest tools you can own to protect yourself and your family in dangerous situations with your phone at your side, help is only three numbers away. Dial 9-1-1 or other local emergency number in the case of fire, traffic accident, road hazard or medical emergency. Remember, it is a free call on your wireless phone!
- 9. Use your wireless phone to help others in emergencies. Your wireless phone provides you a perfect opportunity to be a "Good Samaritan" in your community. If you see an auto accident, crime in progress or other serious emergency where lives are in danger, call 9-1-1 or other local emergency number, as you would want others to do for you.

10. Call roadside assistance or a special wireless nonemergency assistance number when necessary. Certain situations you encounter while driving may require attention, but are not urgent enough to merit a call for emergency services. But you still can use your wireless phone to lend a hand. If you see a brokendown vehicle posing no serious hazard, a broken traffic signal, a minor traffic accident where no one appears injured or a vehicle you know to be stolen, call roadside assistance or other special non-emergency wireless number.

Careless, distracted individuals and people driving irresponsibly represent a hazard to everyone on the road. Since 1984, the Cellular Telecommunications Industry Association and the wireless industry have conducted educational outreach to inform wireless phone users of their responsibilities as safe drivers and good citizens. As we approach a new century, more and more of us will take advantage of the benefits of wireless telephones. And, as we take to the roads, we all have a responsibility to drive safely.

#### **The wireless industry reminds you to use your phone safely when driving.**

For more information, please call 1-888-901-SAFE. For updates: **<http://www.wow-com.com/consumer/issues/driving/articles.cfm?ID=85>**

**87** Download from Www.Somanuals.com. All Manuals Search And Download.

NOTES

## ■ **Appendix B Message from the FDA (U.S. Food and Drug Administration) to all users of mobile phones**

©July 18, 2001 For updates: **<http://www.fda.gov/cdrh/phones>**

### **Consumer Update on Wireless Phones - U.S. Food and Drug Administration**

#### **1. Do wireless phones pose a health hazard?**

The available scientific evidence does not show that any health problems are associated with using wireless phones. There is no proof, however, that wireless phones are absolutely safe. Wireless phones emit low levels of radiofrequency energy (RF) in the microwave range while being used. They also emit very low levels of RF when in the stand-by mode. Whereas high levels of RF can produce health effects (by heating tissue), exposure to low level RF that does not produce heating effects causes no known adverse health effects. Many studies of low level RF exposures have not found any biological effects. Some studies have suggested that some biological effects may occur, but such findings have not been confirmed by additional research. In some cases, other researchers have had difficulty in reproducing those studies, or in determining the reasons for inconsistent results.

#### **2. What is FDA's role concerning the safety of wireless phones?**

Under the law, FDA does not review the safety of radiation-emitting consumer products such as wireless phones before they can be sold, as it does with new drugs or medical phones. However, the agency has authority to take action if wireless phones are shown to emit radiofrequency energy (RF) at a level that is hazardous to the user. In such a case, FDA could require the manufacturers of wireless phones to notify users of the health hazard and to repair, replace or recall the phones so that the hazard no longer exists.

Although the existing scientific data do not justify FDA regulatory actions, FDA has urged the wireless phone industry to take a number of steps, including the following:

- Support needed research into possible biological effects of RF of the type emitted by wireless phones;
- Design wireless phones in a way that minimizes any RF exposure to the user that is not necessary for phone function; and
- Cooperate in providing users of wireless phones with the best possible information on possible effects of wireless phone use on human health.

FDA belongs to an interagency working group of the federal agencies that have responsibility for different aspects of RF safety to ensure coordinated efforts at the federal level. The following agencies belong to this working group:

- National Institute for Occupational Safety and Health
- Environmental Protection Agency
- Federal Communications Commission
- Occupational Safety and Health Administration
- National Telecommunications and Information Administration

The National Institutes of Health participates in some interagency working group activities, as well.

FDA shares regulatory responsibilities for wireless phones with the Federal Communications Commission (FCC). All phones that are sold in the United States must comply with FCC safety guidelines that limit RF exposure. FCC relies on FDA and other health agencies for safety questions about wireless phones. FCC also regulates the base stations that the wireless phone networks rely upon. While these base stations operate at higher power than do the wireless phones themselves, the RF exposures that people get from these base stations are typically thousands of times lower than those they can get from wireless phones. Base stations are thus not the subject of the safety questions discussed in this document.

#### **3. What kinds of phones are the subject of this update?**

The term wireless phone refers here to hand-held wireless phones with built-in antennas, often called cell mobile or PCS phones. These types of wireless phones can expose the user to measurable radiofrequency energy (RF) because of the short distance between the phone and the user's head. These RF exposures are limited by Federal Communications Commission safety guidelines that were developed with the advice of FDA and other federal health and safety agencies. When the phone is located at greater distances from the user, the exposure to RF is drastically lower because a person's RF exposure decreases rapidly with increasing distance from the source. The so-called cordless phones; which have a base unit connected to the telephone wiring in a house, typically operate at far lower power levels, and thus produce RF exposures far below the FCC safety limits.

#### **4. What are the results of the research done already?**

The research done thus far has produced conflicting results, and many studies have suffered from flaws in their research methods. Animal experiments investigating the effects of radiofrequency energy (RF) exposures characteristic of wireless phones have yielded conflicting results that often cannot be repeated in other laboratories. A few animal studies, however, have suggested that low levels of RF could accelerate the development of cancer in laboratory animals. However, many of the studies that showed increased tumor development used animals that had been genetically engineered or treated with cancer-causing chemicals so as to be pre-disposed to develop cancer in the absence of RF exposure. Other studies exposed the animals to RF for up to 22 hours per day. These conditions are not similar to the conditions under which people use wireless phones, so we don't know with certainty what the results of such studies mean for human health.

Three large epidemiology studies have been published since December 2000. Between them, the studies investigated any possible association between the use of wireless phones and primary brain cancer, glioma, meningioma, or acoustic neuroma, tumors of the brain or salivary gland, leukemia, or other cancers. None of the studies demonstrated the existence of any harmful health effects from wireless phone RF exposures. However, none of the studies can answer questions about long-term exposures, since the average period of phone use in these studies was around three years.

#### **5. What research is needed to decide whether RF exposure from wireless phones poses a health risk?**

A combination of laboratory studies and epidemiological studies of people actually using wireless phones would provide some of the data that are needed. Lifetime animal exposure studies could be completed in a few years. However, very large numbers of animals would be needed to provide reliable proof of a cancer promoting effect if one exists. Epidemiological studies can provide data that is directly applicable to human populations, but 10 or more years follow-up may be needed to provide answers about some health effects, such as cancer. This is because the interval between the time of exposure to a cancer-causing agent and the time tumors develop — if they do — may be many, many years. The interpretation of epidemiological studies is hampered by difficulties in measuring actual RF exposure during day-to-day use of wireless phones. Many factors affect this measurement, such as the angle at which the phone is held, or which model of phone is used.

#### **6. What is FDA doing to find out more about the possible health effects of wireless phone RF?**

FDA is working with the U.S. National Toxicology Program and with groups of investigators around the world to ensure that high priority animal studies are conducted to address important questions about the effects of exposure to radiofrequency energy (RF).

FDA has been a leading participant in the World Health Organization International Electromagnetic Fields (EMF) Project since its inception in 1996. An influential result of this work has been the development of a detailed agenda of research needs that has driven the establishment of new research programs around the world. The Project has also helped develop a series of public information documents on EMF issues.

FDA and the Cellular Telecommunications & Internet Association (CTIA) have a formal Cooperative Research and Development Agreement (CRADA) to do research on wireless phone safety. FDA provides the scientific oversight, obtaining input from experts in government, industry, and academic organizations. CTIA-funded research is conducted through contracts to independent investigators. The initial research will include both laboratory studies and studies of wireless phone users. The CRADA will also include a broad assessment of additional research needs in the context of the latest research developments around the world.

#### **7. How can I find out how much radiofrequency energy exposure I can get by using my wireless phone?**

All phones sold in the United States must comply with Federal Communications Commission (FCC) quidelines that limit radiofrequency energy (RF) exposures. FCC established these guidelines in consultation with FDA and the other federal health and safety agencies. The FCC limit for RF exposure from wireless telephones is set at a Specific Absorption Rate (SAR) of 1.6 watts per kilogram (1.6 W/kg). The FCC limit is consistent with the safety standards developed by the Institute of Electrical and Electronic Engineering (IEEE) and the National Council on Radiation Protection and Measurement. The exposure limit takes into consideration the body's ability to remove heat from the tissues that absorb energy from the wireless phone and is set well below levels known to have effects.

Manufacturers of wireless phones must report the RF exposure level for each model of phone to the FCC. The FCC website (**<http://www.fcc.gov/oet/rfsafety>**) gives directions for locating the FCC identification number on your phone so you can find your phone's RF exposure level in the online listing.

#### **8. What has FDA done to measure the radiofrequency energy coming from wireless phones?**

The Institute of Electrical and Electronic Engineers (IEEE) is developing a technical standard for measuring the radiofrequency energy (RF) exposure from wireless phones and other wireless handsets with the participation and leadership of FDA scientists and engineers. The standard, Recommended Practice for Determining the Spatial-Peak Specific Absorption Rate (SAR) in the Human Body Due to Wireless Communications Devices: Experimental Techniques, sets forth the first consistent test methodology for measuring the rate at which RF is deposited in the heads of wireless phone users. The test method uses a tissuesimulating model of the human head. Standardized SAR test methodology is expected to greatly improve the consistency of measurements made at different laboratories on the same phone. SAR is the measurement of the amount of energy absorbed in tissue, either by the whole body or a small part of the body. It is measured in watts/kg (or milliwatts/g) of matter. This measurement is used to determine whether a wireless phone complies with safety guidelines.

#### **9. What steps can I take to reduce my exposure to radiofrequency energy from my wireless phone?**

If there is a risk from these products—and at this point we do not know that there is—it is probably very small. But if you are concerned about avoiding even potential risks, you can take a few simple steps to minimize your exposure to radiofrequency energy (RF). Since time is a key factor in how much exposure a person receives, reducing the amount of time spent using a wireless phone will reduce RF exposure.

If you must conduct extended conversations by wireless phone every day, you could place more distance between your body and the source of the RF, since the exposure level drops off dramatically with distance. For example, you could use a headset and carry the wireless phone away from your body or use a wireless phone connected to a remote antenna.

Again, the scientific data do not demonstrate that wireless phones are harmful. But if you are concerned about the RF exposure from these products, you can use measures like those described above to reduce your RF exposure from wireless phone use.

#### **10.What about children using wireless phones?**

The scientific evidence does not show a danger to users of wireless phones, including children and teenagers. If you want to take steps to lower exposure to radiofrequency energy (RF), the measures described above would apply to children and teenagers using wireless phones. Reducing the time of wireless phone use and increasing the distance between the user and the RF source will reduce RF exposure. Some groups sponsored by other national governments have advised that children be discouraged from using wireless phones at all. For example, the government in the United Kingdom distributed leaflets containing such a recommendation in December 2000. They noted that no evidence exists that using a wireless phone causes brain tumors or other ill effects. Their recommendation to limit wireless phone use by children was strictly precautionary; it was not based on scientific evidence that any health hazard exists.

#### **11.What about wireless phone interference with medical equipment?**

Radiofrequency energy (RF) from wireless phones can interact with some electronic devices. For this reason, FDA helped develop a detailed test method to measure electromagnetic interference (EMI) of implanted cardiac pacemakers and defibrillators from wireless telephones. This test method is now part of a standard sponsored by the Association for the Advancement of Medical instrumentation (AAMI). The final draft, a joint effort by FDA, medical device manufacturers, and many other groups, was completed in late 2000. This standard will allow manufacturers to ensure that cardiac pacemakers and defibrillators are safe from wireless phone EMI. FDA has tested hearing aids for interference from handheld wireless phones and helped develop a voluntary standard sponsored by the Institute of Electrical and Electronic Engineers (IEEE). This standard specifies test methods and performance requirements for hearing aids and wireless phones so that no interference occurs when a person uses a compatible phone and a accompanied hearing aid at the same time. This standard was approved by the IEEE in 2000.FDA continues to monitor the use of wireless phones for possible interactions with other medical devices. Should harmful interference be found to occur, FDA will conduct testing to assess the interference and work to resolve the problem.

#### **12.Where can I find additional information?**

For additional information, please refer to the following resources:

- FDA web page on wireless phones **<http://www.fda.gov/cdrh/phones/index.html>**
- Federal Communications Commission (FCC) RF Safety Program **<http://www.fcc.gov/oet/rfsafety>**
- International Commission on Non-Ionizing Radiation Protection **<http://www.icnirp.de>**
- World Health Organization (WHO) International EMF Project **<http://www.who.int/emf>**
- National Radiological Protection Board (UK) **<http://www.nrpb.org.uk/>**

July 18, 2001 For updates: **<http://www.fda.gov/cdrh/phones>**

# **Index**

# **NUMERICS**

1-touch dialing 25, 47

# **A**

alarm clock [60](#page-60-0) antenna [14](#page-14-0) anykey answer [47](#page-47-0) automate voicemail [38](#page-38-0) automatic redial [47](#page-47-1) auto-update [52](#page-52-0)

## **B**

back cover removing [14](#page-14-1) replacing [15](#page-15-0) banner [51](#page-51-0) battery authentication [73](#page-73-0) charging [15](#page-15-1) charging times [74](#page-74-0) removing [14](#page-14-2) replacing [15](#page-15-2) talk and standby times [74](#page-74-1) business cards [30](#page-30-0)

## **C**

calculator [64](#page-64-0) calendar [60](#page-60-1) call duration [42](#page-42-0) data/fax calls [43](#page-43-0) minibrowser calls [44](#page-44-0) call forward [58](#page-58-0) call log [41](#page-41-0) call restrictions [54](#page-54-0) call settings [46](#page-46-0)

caller groups [29](#page-29-0) setting up [29](#page-29-1) calling cards [48](#page-48-0) calls answering [18](#page-18-0) in-call options [19](#page-19-0) making [17](#page-17-0) care and maintenance [75](#page-75-0) certification information (SAR) [79](#page-79-0) charger connecting [15](#page-15-1) times [74](#page-74-0) contact information [24](#page-24-0) contact name [24](#page-24-1) contacts [23](#page-23-0) contacts list add [23](#page-23-1) additions [25](#page-25-0) delete [24](#page-24-2) edit [26](#page-26-0) search [23](#page-23-2) settings [25](#page-25-1) countdown timer [65](#page-65-0) currency converter [64](#page-64-1) customer care [8](#page-8-0)

### **D**

dialed numbers [42](#page-42-1) dialing codes [38](#page-38-1) display language [50](#page-50-0) DTMF tones [50](#page-50-1)

### **E**

edit contact name [24](#page-24-1)

#### **Index**

emergency calls [78](#page-78-0) while using wireless Internet [69](#page-69-0) with keypad locked [50](#page-50-2) enhancement settings [54](#page-54-1) enhancements [71](#page-71-0) ESN [8](#page-8-1) exchange rate [64](#page-64-2)

### **F**

FCC information [79](#page-79-0) feature codes [57](#page-57-0)

## **G**

games [67](#page-67-0)

### **H**

headset [16](#page-16-0) help [8](#page-8-2) help text [13,](#page-13-0) [51](#page-51-1)

### **I**

indicators and icons [11](#page-11-0)

### **K**

Keyguard [19](#page-19-1) automatic [50](#page-50-3)

### **L**

languages [50](#page-50-0) lap time [66](#page-66-0) location info sharing [46](#page-46-1) lock code [55](#page-55-0) change [56](#page-56-0) loudspeaker [19](#page-19-2)

### **M**

message folders [35](#page-35-0) messages delete [36](#page-36-0)

minibrowser messages [40](#page-40-0) picture messages [39](#page-39-0) text messages [31](#page-31-0) voice messages [37](#page-37-0) minibrowser [68](#page-68-0) minibrowser messages [40](#page-40-0) my banner [51](#page-51-0) my number [29](#page-29-2)

### **N**

Network Services [7](#page-7-0)

### **O**

organizer [60](#page-60-2)

### **P**

patent information [80](#page-80-0) phone lock [55](#page-55-0) numbers allowed [55](#page-55-1) phone settings [50](#page-50-4) picture messages [39](#page-39-0) predictive text [22](#page-22-0) profiles [45](#page-45-0)

### **Q**

quick keys [11](#page-11-1)

### **R**

restore factory settings [59](#page-59-0) restrict calls [54](#page-54-2) restricting calls [54](#page-54-0)

# **S**

safety [5](#page-5-0) important safety information [76](#page-76-0) save addresses and notes [24](#page-24-0) numbers, text it[ems, details](#page-24-1) [24](#page-24-0)

**96** Download from Www.Somanuals.com. All Manuals Search And Download.

scrolling [13](#page-13-1) security code [55](#page-55-2) security settings [54](#page-54-3) set date [52](#page-52-1) time [52](#page-52-2) settings [45](#page-45-1) call [46](#page-46-0) shared memory [8](#page-8-3) shortcuts [13](#page-13-2) speakerphone [19](#page-19-2) speed dial [25](#page-25-2) split time [66](#page-66-0) standby mode [11](#page-11-2) standby time [74](#page-74-2) start screen [11](#page-11-2) stopwatch [65](#page-65-1)

# **T**

talk and standby times [74](#page-74-1) talk time [74](#page-74-3) technical information [80](#page-80-1) template [32](#page-32-0) text entry [21](#page-21-0) text message template [32](#page-32-0) text messages [31](#page-31-0) time and date settings [52](#page-52-3) timed profiles [46](#page-46-2) tone settings [46](#page-46-3) turn phone off [15](#page-15-3) turn phone on [15](#page-15-3)

### **V**

view call duration [42](#page-42-0) call times [42](#page-42-2) data/fax call duration [43](#page-43-0) minibrowser call duration [44](#page-44-0) missed calls [41](#page-41-1)

picture messages [40](#page-40-1) received calls [41](#page-41-2) saved messages [35](#page-35-1) voice commands [53](#page-53-0) voice dialing [28](#page-28-0) voice messages [37](#page-37-0) voice navigation [53](#page-53-0) voice privacy [56](#page-56-1) voice tags [27](#page-27-0) assign a tag [28](#page-28-1) options [28](#page-28-2) voicemail [37](#page-37-1) automate [38](#page-38-0) voicemail set up [37](#page-37-2) volume adjusting [19](#page-19-3) using the loudspeaker [19](#page-19-2)

### **W**

warranty [8](#page-8-4) web address entry [27](#page-27-1) welcome note [51](#page-51-2) wireless Internet [68](#page-68-1) disconnect [69](#page-69-1) make an emergency call [69](#page-69-0) receive a call while online [69](#page-69-2) sign on [68](#page-68-2)

### **X**

Xpress-on covers [16](#page-16-1)

NOTES

# **Manual del Usuario Nokia 2116i**

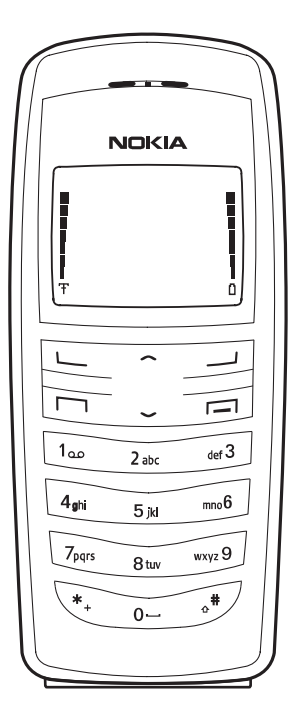

**Importante:** Para prevenir cualquier malfuncionamiento y evitar daños, lea detalladamente este manual de instrucciones antes de conectar y operar este aparato. Conserve el manual para referencias futuras.

#### INFORMACIÓN LEGAL

El dispositivo celular descrito en este manual está homologado para ser usado en las redes CDMA 800, CDMA 1900 y AMPS.

#### No. Parte. 9237536, Edición No. 1

Copyright © 2005 Nokia. Todos los derechos reservados.

Los logos Nokia, Nokia Connecting People, Nokia 2116i, Xpress-on, Pop-Port y Nokia Original Enhancements son marcas, registradas o no, de Nokia Corporation. Otros nombres de productos y compañías aquí mencionados podrían ser marcas o nombres, registrados o no, de sus respectivos propietarios.

Nº Patente EE.UU. 5889770 y otras patentes pendientes. Software Ingreso Intuitivo de Texto T9 Copyright ©1999-2005. Tegic Communications, Inc. Todos los derechos reservados.

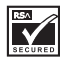

Se incluye el software de protocolo de seguridad o criptográfico RSA BSAFE de RSA Security.

La información en este manual del usuario fue escrita para el producto Nokia 2116i. Nokia opera bajo un sistema de desarrollo continuo. Nokia se reserva el derecho de hacer cambios y mejoras en cualquier producto descrito en este manual sin previo aviso.

BAJO NINGÚN CONCEPTO NOKIA SERÁ RESPONSABLE POR CUALQUIER PÉRDIDA DE DATOS O GANANCIAS O POR CUALQUIER OTRO DAÑO ESPECIAL O INCIDENTAL, POR CUALQUIER CAUSA DIRECTA O INDIRECTA. EL CONTENIDO DE ESTE DOCUMENTO ESTÁ PROVISTO "TAL CUAL". ADEMÁS DE LAS EXIGIDAS POR LAS LEYES, NO SE EMITE NINGUNA OTRA GARANTÍA DE NINGÚN TIPO, SEA EXPRESA O IMPLÍCITA, INCLUYENDO, PERO SIN LIMITARSE A, GARANTÍAS IMPLÍCITAS DE MERCADEO Y DE CAPACIDAD PARA UN PROPÓSITO PARTICULAR, EN CUANTO A LA PRECISIÓN Y FIABILIDAD O CONTENIDO DE ESTE DOCUMENTO. NOKIA SE RESERVA EL DERECHO DE REVISAR ESTE DOCUMENTO O DESCONTINUAR SU USO EN CUALQUIER MOMENTO SIN PREVIO AVISO.

#### **CONTROL DE EXPORTACIONES**

Este dispositivo podría contener bienes, tecnología o software sujeto a leyes y regulaciones de exportación de los Estados Unidos y otros países. Se prohíbe su desvío contraviniendo las leyes.

#### **AVISO FCC/INDUSTRIA CANADIENSE**

Su teléfono puede causar interferencias radioeléctricas y televisivas (ej., cuando usted usa su teléfono muy próximo a equipos receptores electrónicos). La FCC/Industria Canadiense puede exigirle que deje de usar su teléfono si tales interferencias no se pueden eliminar. Si necesita ayuda, póngase en contacto con su centro de servicio local. Este aparato cumple con la sección 15 de los reglamentos de la FCC. El funcionamiento de este aparato está sujeto a la condición de que no cause interferencia perjudicial.

# Contenido

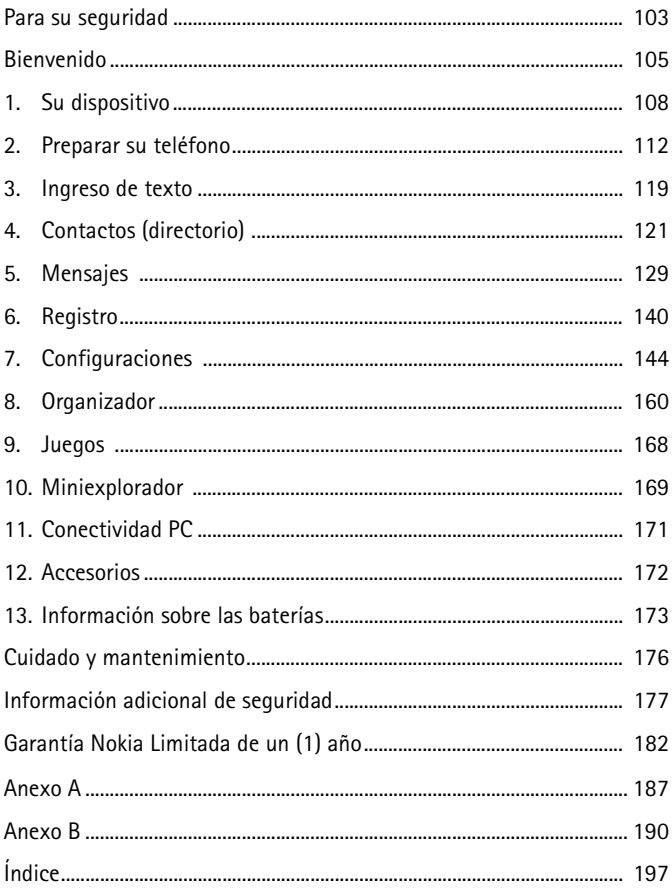

NOTAS

# **Para su seguridad**

Lea esta información antes de utilizar su teléfono celular. No seguir estas normas podría ser peligroso o ilegal. Lea el manual completo del usuario para mayor información.

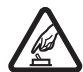

### **ENCIENDA EL TELÉFONO CON SEGURIDAD**

No encienda el dispositivo cuando el uso de teléfonos celulares esté prohibido o cuando pueda causar interferencia o peligro.

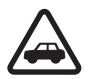

#### **LA SEGURIDAD DEL TRÁFICO ANTE TODO**

Obedezca todas las leyes locales. No ocupe las manos en otras tareas mientras conduce. Su primera consideración cuando conduce debe ser la seguridad en la carretera.

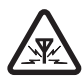

#### **INTERFERENCIAS**

Todos los dispositivos celulares pueden ser susceptibles a interferencias, lo cual puede afectar su rendimiento.

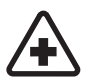

**APAGUE EL TELÉFONO EN LOS HOSPITALES** Siga cualquier restricción. Apague el dispositivo cuando esté cerca de equipos médicos.

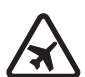

**APAGUE EL TELÉFONO EN LAS AERONAVES** Siga cualquier restricción. Los dispositivos celulares pueden causar interferencias en las aeronaves.

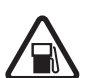

**APAGUE EL TELÉFONO CUANDO CARGUE COMBUSTIBLE** No use el teléfono en estaciones de servicio. No use el teléfono cerca de combustibles o elementos químicos.

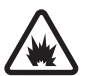

**APAGUE EL TELÉFONO CERCA DE DONDE SE REALIZAN EXPLOSIONES** Siga cualquier restricción. No utilice el dispositivo donde se estén realizando explosiones.

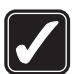

#### **ÚSELO SENSATAMENTE**

Use el teléfono sólo en la posición normal como se explica en la documentación del producto. No toque la antena a no ser que sea necesario.

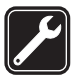

#### **SERVICIO ESPECIALIZADO**

Sólo personal de servicio especializado puede instalar o reparar este producto.

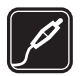

**ACCESORIOS Y BATERÍAS** Utilice sólo baterías y accesorios homologados. No conecte productos incompatibles.

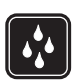

**NO MOJE EL TELÉFONO** Su dispositivo no es resistente al agua. Manténgalo seco.

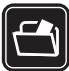

#### **COPIAS DE SEGURIDAD**

Acuérdese de hacer copias de seguridad o de tener un registro escrito de toda la información importante almacenada en su dispositivo.

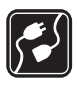

#### **CONEXIÓN A OTROS DISPOSITIVOS**

Al hacer una conexión a otro dispositivo, lea primero el manual del usuario para instrucciones detalladas de seguridad. No conecte productos incompatibles.

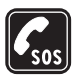

#### **LLAMADAS DE EMERGENCIA**

Asegúrese de que el dispositivo está encendido y en servicio. Oprima la tecla Finalizar las veces necesarias para borrar la pantalla y regresar a la pantalla inicial. Marque el número de emergencia, luego oprima la tecla Hablar. Indique su ubicación. No corte la llamada hasta que reciba instrucción de hacerlo.

# <span id="page-105-0"></span>**Bienvenido**

Enhorabuena por la compra de su dispositivo móvil Nokia 2116i. Su dispositivo brinda una cantidad de útiles funciones para el uso cotidiano, tales como un altavoz manos libres, reloj despertador, calculadora, agenda y más. Para personalizar su dispositivo, puede configurar sus tonos favoritos y elegir una de las Cubierta Xpress-onTM disponibles en varios colores.

# ■ **Su dispositivo**

El dispositivo celular descrito en este manual está aprobado para ser usado en las redes CDMA 800, CDMA 1900 y AMPS. Contacte a su proveedor de servicio para más información sobre las redes.

Cuando use las opciones de este dispositivo, obedezca todas las leyes y respete la privacidad y derechos legítimos de los demás.

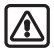

**Aviso:** Para poder usar cualquiera de las funciones de este dispositivo, con la excepción del reloj de alarma, el teléfono deberá estar encendido. No encienda el dispositivo cuando el uso de teléfonos celulares esté prohibido o cuando pueda causar interferencia o peligro.

# ■ **Servicios de Red**

Para usar el dispositivo deberá estar suscrito con un proveedor de servicio celular. Muchas de las opciones de este dispositivo dependen de las opciones de la red inalámbrica para su funcionamiento. Estos Servicios de Red podrían no estar disponibles en todas las redes, o usted tendría que hacer arreglos específicos con su proveedor de servicio antes de utilizar los Servicios de Red. Su proveedor de servicio podría darle instrucciones adicionales acerca de su uso y explicarle los cargos que aplican. Algunas redes pueden tener limitaciones que afectan la manera cómo se usan los servicios de red. Por ejemplo, ciertas redes pueden no respaldar todos los servicios y caracteres de idiomas. Ver ["Servicios de red," pág. 157.](#page-157-0)

Su proveedor de servicio puede haber pedido que ciertas opciones en su teléfono sean inhabilitadas o no activadas. Entonces, no aparecerán en el menú de su teléfono. Para más información, contacte a su proveedor de servicio.

# ■ **Memoria compartida**

Las siguientes funciones en este dispositivo podrían compartir la memoria: contactos, mensajes de texto, timbrados musicales, agenda (calendario) y juegos. El uso de una o más de estas funciones podría reducir la memoria disponible para cualquier función que comparta la memoria. Su dispositivo puede mostrar un mensaje avisando que la memoria está llena cuando trate de usar una opción de memoria compartida. De ser así, borre algunos datos o ingresos guardados en la memoria compartida, y luego podrá continuar. Algunas funciones, como los mensajes y timbrados musicales, podrían tener una cantidad de memoria asignada, además de la memoria compartida con otras funciones.

# ■ **Registre su dispositivo**

Asegúrese de registrar su dispositivo al momento de su compra, para poder servirle mejor si necesita llamar al centro de servicio o reparar su teléfono.

# ■ **Solicitar ayuda**

### **Localizar la etiqueta de su dispositivo**

Si necesita ayuda, el Centro Nokia de Servicio al Cliente está para servirle. Antes de llamar, recomendamos que anote el número de serie electrónico (ESN) y que lo tenga a mano.

El ESN está en la etiqueta que se halla debajo de la batería en la parte posterior del dispositivo.

### **Contacto con Nokia**

Tenga el producto a la mano cuando llame a cualquiera de los siguientes números:

**Centro Nokia de Servicio al Cliente, EE.UU.** Nokia Inc. 7725 Woodland Center Boulevard, Suite #150 Tampa, Florida 33614 Tel: 1-888-NOKIA-2U (1-888-665-4228) Fax: 1-813-249-9619 Usuarios TTY/TDD: 1-800-24-NOKIA (1-800-246-6542)

#### **Centro de Servicio al Cliente, México**

Nokia México, S.A. de C.V. Paseo de los Tamarindos 400-A Piso 16 Col. Bosques de las Lomas C.P. 05120 México D.F., México Tel: (55) 261-7200 Fax: (55)261-7299

### **Centro de Servicio al Cliente, Argentina**

Azopardo 1071 C1107ADQ Buenos Aires Argentina Tel: (11) 4307-1427 Fax: (11) 4362-8795

#### **Centro de Servicio al Cliente, Canadá**

Nokia Products Ltd. 601 Westney Road South Ajax, Ontario L1S 4N7 Tel: 1-888-22-NOKIA (1-888-226-6542) Fax: 1-905-619-4360

### **Actualizaciones**

Nokia actualiza este manual para reflejar cambios. Podría encontrar la edición más reciente de este manual en: **<www.nokia.com/latinoamerica>**. Un manual interactivo tutelar para este producto está disponible en la sección Soporte de la página web de Nokia, **<www.nokia.com/latinoamerica>**.

### **Soluciones de acceso**

Nokia ha asumido el reto a hacer teléfonos celulares más manejables y amigables, incluso para los usuarios con dificultades. Para más información, visite la página Web en **<www.nokiaaccessibility.com>**.
**1. Su dispositivo**

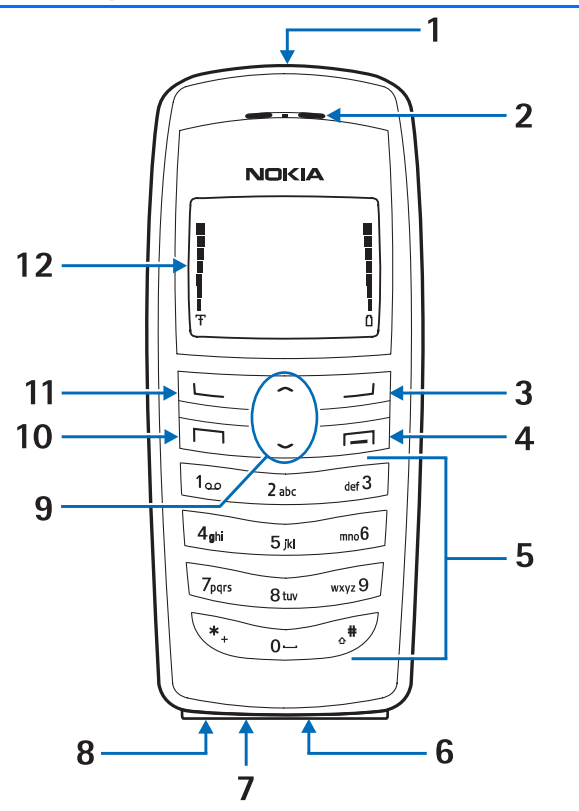

Tecla Encender/Apagar (1) Micrófono (7) Auricular (2) Puerto del cargador (8) Tecla Finalizar (4) Tecla Hablar (10) Puerto de conexión (6) Pantalla (12)

Tecla de selección derecha (3) Tecla direccional superior/inferior (9) Teclado (5) Tecla de selección izquierda (11)

### ■ **La pantalla inicial**

La pantalla inicial es el punto de inicio e indica que su dispositivo está en la modalidad inactiva.

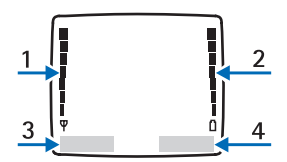

Fuerza de la señal (1)—Mientras más alta la barra, más fuerte será la cobertura de la señal de la red

Nivel de la batería (2)—Mientras más alta la barra, más fuerte será la potencia de la batería.

*Menú* (3)—Oprima la tecla de selección izquierda para elegir esta opción.

*Contactos* (4)—Oprima la tecla de selección derecha para elegir esta opción de directorio.

# ■ **Teclas rápidas**

En la modalidad inactiva, recorra hacia arriba para activar la linterna, o recorra hacia abajo para acceder al directorio.

# ■ **Indicadores e íconos**

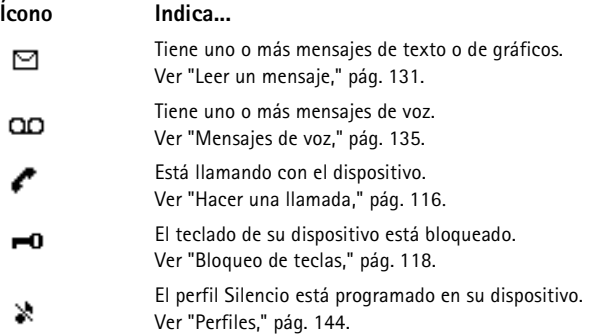

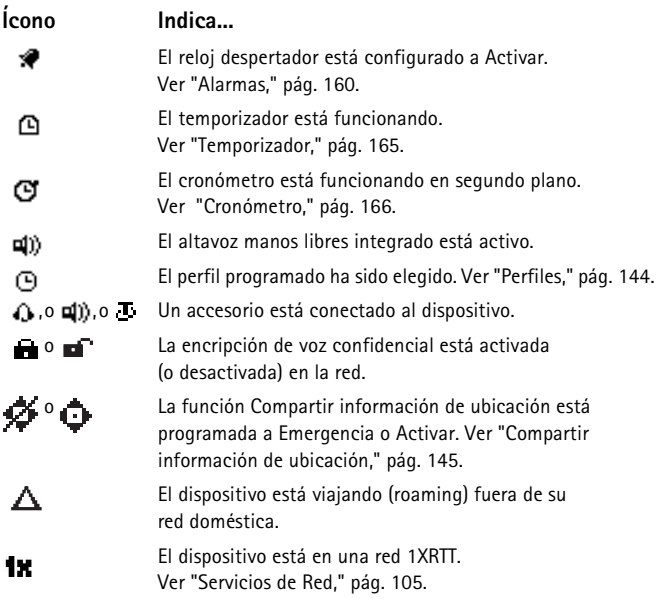

# ■ **Aproveche al máximo este manual**

Las secciones siguientes describen los varios componentes de su teléfono. Lea bien estas secciones para saber las instrucciones correspondientes.

Este manual emplea ciertos términos para efectuar los pasos en las instrucciones.

- Oprimir significa presionar brevemente una tecla y soltarla. Por ejemplo, oprima 7 significa oprimir la tecla marcada con el número 7 y las letras *pqrs*.
- Mantener oprimida significa oprimir una tecla de 2 a 3 segundos y soltarla.
- Las teclas de selección sirven para elegir una opción del menú. Para elegir una opción, oprima la tecla de selección debajo del menú en la pantalla.
- Las teclas direccionales se usan para recorrer los menús de arriba hacia abajo.
- Oprima la tecla Hablar para hacer una llamada o contestar una llamada entrante.
- Oprima la tecla Finalizar para terminar la llamada; o manténgala oprimida para regresar a la modalidad inactiva.

# ■ Los menús del dispositivo

Las opciones de su teléfono están agrupadas de acuerdo a su función y puede acceder a ellas vía los menús principales. Cada menú principal tiene submenús y listas desde las cuales puede elegir o ver ítems, y personalizar su dispositivo. Puede acceder a estos menús y submenús usando el método de recorrer.

### **Recorrer**

- 1. En la modalidad inactiva, elija *Menú*, y recorra el menú principal con la tecla direccional superior/inferior.
- 2. Cuando esté en un menú, oprima *Seleccionar* (tecla de selección izquierda) para ingresar al mismo. Elija *Conectar* para acceder a los submenús del miniexplorador.
	- Elija *Atrás* desde el submenú para regresar al menú anterior.
	- Elija *Salir* desde el menú principal, u oprima la tecla Finalizar para regresar a la modalidad inactiva desde cualquier menú o submenú.

# **Atajos**

Con los atajos, puede ir directamente a casi cualquier menú o submenú, al igual que activar la mayoría de las funciones.

En la modalidad inactiva, elija *Menú*; en 3 segundos, oprima la tecla o teclas asociadas con la función del menú que quiera ver o activar.

Por ejemplo, para acceder rápidamente a la agenda en su teléfono, elija *Menú* 5-2 de la pantalla inicial (*Menú* > 5 *Organizador* >2 *Agenda*). Tras un breve pausa, el teléfono muestra la agenda.

# **Textos de ayuda**

Muchas de las funciones tienen descripciones breves (textos de ayuda) que aparecen en la pantalla. Para ver estas descripciones, recorra hasta la función y espere unos 10 segundos. De ser necesario, elija *Más* para ver toda la descripción, o *Atrás* para salir.

Para ver las descripciones, debería primero activar el texto de ayuda en línea.

- 1. En la modalidad inactiva, elija *Menú* > *Configuraciones* > *Configuraciones de teléfono* > *Activación texto de ayuda*.
- 2. Elija *Activar* para mostrar el texto de ayuda, o *Desactivar* para desactivar esta función.

# **2. Preparar su teléfono**

### ■ **La antena**

Su dispositivo tiene una antena interior ubicada cerca de la parte superior. Sujete el dispositivo como lo haría con cualquier otro teléfono, sobre el hombro y con la antena hacia arriba.

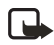

**Nota:** Igual como sucede con cualquier dispositivo radiotransmisor, no deberá tocarse sin necesidad la antena cuando el dispositivo esté encendido. El contacto con la antena afecta la calidad de la llamada y puede hacer que el dispositivo funcione con una potencia más alta de la necesaria. Cuando use el dispositivo, evite el contacto con el área de la antena para así optimizar el rendimiento de la misma y de la batería.

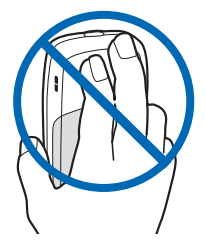

# ■ **La batería**

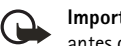

**Importante:** Siempre apague el dispositivo y desconecte el cargador antes de retirar la batería.

Antes de retirar la cubierta, siempre apague el teléfono y desconecte el cargador y cualquier otro dispositivo. No toque los componentes electrónicos mientras cambia las cubiertas. Siempre guarde y use el dispositivo con las cubiertas instaladas.

### <span id="page-112-0"></span>**Retirar la cubierta posterior**

- 1. Con la parte frontal del dispositivo hacia abajo, oprima el botón soltador de la cubierta posterior.
- 2. Deslice la cubierta posterior hacia abajo y retírela del teléfono.

### <span id="page-112-1"></span>**Retirar la batería**

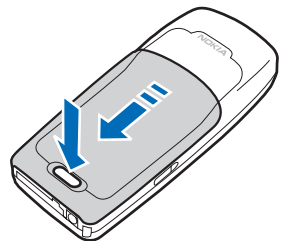

Tras quitar la cubierta posterior, ponga su dedo en la ranura de agarre y levante la batería de su compartimiento.

### <span id="page-113-0"></span>**Colocar la batería**

Siempre use baterías originales Nokia. Ver ["Información sobre las baterías,"](#page-173-0)  [pág. 173](#page-173-0).

1. Coloque la batería alineando los contactos dorados con los del dispositivo.

> La etiqueta de la batería debe quedar visible.

- 2. Inserte la batería, los contactos dorados primero, en el compartimiento de la batería.
- 3. Empuje el otro extremo de la batería hasta que quede en su lugar.

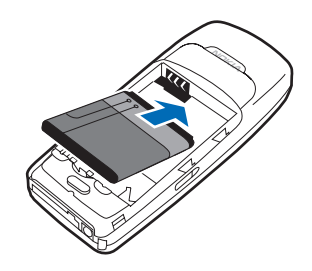

# <span id="page-113-1"></span>**Reinstalar la cubierta posterior**

Deslice la cubierta posterior hacia la parte superior del teléfono hasta que se oiga un clic y vea el botón soltador de dicha cubierta.

# **Cargar la batería**

- 1. Enchufe el cargador a un tomacorriente AC estándar.
- 2. Conecte el cable del cargador al conector redondeado en la base del dispositivo.

Al transcurrir unos segundos, la barra indicadora de la fuerza de la batería aparece y empieza a oscilar. Si la batería está totalmente descargada, podrían pasar unos minutos hasta que

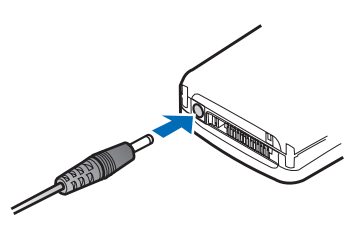

aparezca en la pantalla el indicador de carga o hasta que pueda hacer llamadas.

# ■ **Apagar / encender el teléfono**

Para encender/apagar el dispositivo, mantenga oprimida la tecla de encendido en la parte superior del teléfono durante 3 segundos.

# **Conectar el equipo auricular**

Un auricular compatible podría ser provisto con su dispositivo o podría adquirir uno como un accesorio. Ver ["Accesorios," pág. 172.](#page-172-0)

- 1. Enchufe el conector del auricular al conector Pop-Port™ en la base de su dispositivo.
- 2. Coloque el auricular en el oído.

Con el auricular conectado, podrá hacer, contestar y finalizar llamadas como de costumbre.

- Use el teclado para ingresar números.
- Oprima la tecla Hablar para hacer una llamada.
- Oprima la tecla Finalizar para finalizar una llamada.

# ■ **Cambiar las cubiertas Xpress-on™**

Antes de retirar la cubierta, siempre apague el teléfono y desconecte el cargador y cualquier otro dispositivo. No toque los componentes electrónicos mientras cambia las cubiertas. Siempre guarde y use el dispositivo con las cubiertas instaladas.

### **Retirar la cubierta posterior y la batería**

Ver ["Retirar la cubierta posterior," pág.](#page-112-0) 112 y ["Retirar la batería," pág. 112](#page-112-1) para instrucciones sobre cómo retirar la cubierta posterior y la batería.

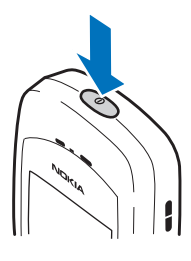

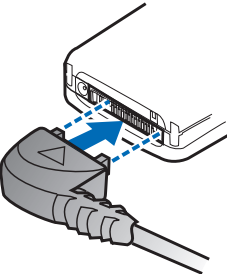

FORD BOOM  $\begin{bmatrix} 0 & 0 \\ 0 & 0 \end{bmatrix}$  $\overline{e}$ 

> $\theta$

#### **Retirar la cubierta frontal**

Suavemente hale el botón de la cubierta frontal del resto del dispositivo y retírela.

#### **Instalar el teclado y la cubierta frontal**

1. Retire el teclado de hule de la cubierta frontal que desea cambiar.

2. Coloque el teclado de hule en la nueva cubierta frontal.

3. Oprima la cubierta frontal y el teclado de hule hacia el dispositivo hasta que la cubierta caiga en su sitio.

#### **Reinstalar la batería y la cubierta posterior**

 Ver ["Colocar la batería," pág. 113](#page-113-0) y ["Reinstalar la cubierta posterior," pág. 113](#page-113-1).

# <span id="page-116-0"></span>■ **Hacer una llamada**

# **Usar el teclado**

- 1. Marque el número telefónico (y el código de área) y oprima la tecla Hablar. Para borrar un carácter a la izquierda del cursor, elija *Borrar*.
- 2. Oprima la tecla Finalizar para terminar la llamada o para dejar de llamar.

# **Usar el directorio (contactos)**

Para ingresar un número en el directorio, en la modalidad inactiva, elija *Contactos* > *Agregar nuevo*, e ingrese el nombre y el número telefónico. Ver ["Guardar un ingreso," pág. 121](#page-121-0).

- 1. En la modalidad inactiva, recorra hacia abajo para acceder a los contactos en su directorio.
- 2. Elija un contacto del directorio.
- 3. Oprima la tecla Hablar para hacer la llamada o elija *Detalles* para ver los detalles del ingreso.

### **Llamar al último número marcado**

- 1. En la modalidad inactiva, oprima la tecla Hablar para mostrar los 20 últimos números marcados.
- 2. Recorra hasta el número (o nombre) que quiera volver a marcar y oprima la tecla Hablar.

### **Hacer una llamada de conferencia**

Llamadas de conferencia es un servicio de red que le permite tomar parte en una llamada de conferencia con otros dos participantes.

- 1. Llame al primer participante.
- 2. Con el primer participante en la línea, elija *Opciones* > *Llamada nueva*.
- 3. Ingrese el número telefónico del segundo participante, o elija *Buscar* para obtener un número del directorio.
- 4. Elija *Flash*.

La primera llamada es retenida.

- 5. Cuando el segundo participante conteste, oprima la tecla Hablar para conectar las llamadas.
- 6. Para finalizar la llamada de conferencia, elija *Opciones* > *Finalizar llamadas*, u oprima la tecla Finalizar.

# ■ **Contestar llamadas**

#### **Contestar o silenciar una llamada**

- Oprima la tecla Hablar, o elija *Contestar* para contestar la llamada.
- Para enmudecer el timbre, elija *Silenciar*. Si no contesta la llamada, ésta será desviada al correo de voz.
- Para rechazar la llamada y que sea desviada al correo de voz (función que depende del proveedor de servicio), elija *Rechazar* tras silenciar el timbre, u oprima la tecla Finalizar en cualquier momento.

**Nota:** *Silenciar*/*Rechazar* son funciones que dependen de la red.

### **Contestar una llamada con el teclado bloqueado**

Para contestar una llamada con el teclado bloqueado, oprima la tecla Hablar. Durante la llamada, todas las opciones funcionan como de costumbre. Al finalizar o rechazar la llamada, el teclado se bloquea automáticamente. Ver ["Bloqueo de](#page-118-0)  [teclas," pág. 118.](#page-118-0)

Cuando el dispositivo está bloqueado, aún sería posible hacer llamadas al número oficial de emergencia programado en su teléfono.

### **Ajustar el volumen durante la llamada**

Para aumentar o reducir el volumen durante una llamada, recorra hacia arriba o abajo durante la llamada. Al ajustar el volumen, aparece un gráfico de barras que indica el nivel del volumen.

# **Altavoz**

Puede usar el altavoz manos libres en su dispositivo durante las llamadas.

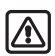

**Aviso:** Cuando use el altavoz, no acerque el dispositivo al oído, ya que el volumen podría estar demasiado alto.

- Para activar el altavoz durante una llamada, elija *Altavoz.*
- Para desactivar el altavoz durante una llamada, oprima *Teléfono*.

El altavoz se desactiva automáticamente al finalizar una llamada (o intento de llamada) o cuando el teléfono está conectado a ciertos accesorios.

### **Opciones durante una llamada**

La mayoría de las opciones que puede usar durante una llamada son servicios de red. Consulte con su proveedor de servicio celular para más información.

#### **Preparar su teléfono**

Elija *Opciones* durante la llamada para ver la lista de opciones disponibles durante la llamada.

# <span id="page-118-0"></span>■ **Bloqueo de teclas**

El bloqueo de teclas le permite bloquear el teclado para evitar tecleos o llamadas no deseados. Si el teclado está bloqueado, éste se desbloqueará cuando reciba una llamada. Tras la llamada, el bloqueo de teclas se reactiva automáticamente.

Cuando el bloqueo de teclas esté activado, puede hacer llamadas al número de emergencia programado en su teléfono.

Para bloquear el teclado, elija *Menú* y oprima **\*** dentro de 2 segundos.

Para desbloquear el teclado, elija *Desbloquear* y oprima \* dentro de 2 segundos.

# ■ **Linterna**

Su dispositivo tiene una linterna integrada que puede activar cuando el dispositivo está en la modalidad inactiva o cuando tiene una llamada activa. Para activar la linterna, oprima la tecla direccional superior. La luz permanece encendida hasta que suelte la tecla direccional superior.

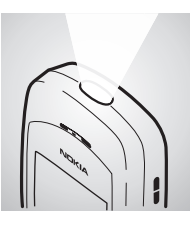

Oprima la tecla direccional superior dos veces para que

la linterna permanezca encendida. Oprima la tecla direccional superior otra vez para apagarla.

También puede usar la linterna para que le avise de una llamada entrante. Para más información, ver ["Personalizar un perfil," pág. 144](#page-144-1).

# **3. Ingreso de texto**

Puede usar dos métodos para ingresar textos y números:

- El método estándar es la única forma de ingresar texto en el directorio y para renombrar grupos de llamantes.
- El ingreso de texto predecible es una manera rápida y fácil de redactar mensajes y crear notas en la agenda.

# ■ **Método estándar**

# **Texto (Abc)**

- Oprima una tecla una vez para insertar su primera letra; dos veces para ingresar la segunda letra, etc. Si se detiene brevemente, la última letra en la pantalla es aceptada y su teléfono espera el ingreso siguiente.
- Oprima **0** para ingresar un espacio, y así aceptar la palabra.
- Oprima **1** para ingresar un punto (.).
- Oprima **\*** para mostrar los caracteres especiales. Las siguientes páginas le informan más sobre el uso de caracteres especiales.
- Oprima **#** para cambiar entre los modos para ingresar texto. Los siguientes íconos (no sus descripciones) aparecen en la parte superior izquierda de la pantalla:
	- **SSA FOR CHILD** Mayúsculas: el modo estándar está activado.

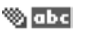

Minúsculas: el modo estándar está activado.

**Sala** Modo oración: el modo estándar está activado.

### **Números (123)**

Para intercambiar entre las modalidades 123 y Abc, mantenga oprimida la tecla **#** en cualquier recuadro para ingreso de mensajes hasta que el ícono en la parte superior izquierda de la pantalla se cambie de Abc a 123 (o viceversa).

- Oprima *Borrar* para retroceder el cursor y borrar un carácter.
- Mantenga oprimida *Borrar* para retroceder y borrar todos los caracteres.

#### **Ingresar signos de puntuación y caracteres especiales**

Cuando aparezca la pantalla de ingreso de texto, oprima **\*** para mostrar los caracteres especiales (mantenga oprimida **\*** si el ingreso predecible de texto está activado). Use las teclas direccionales para navegar por la lista de caracteres especiales. Resalte un carácter y elija *Insertar* para ingresar el carácter en su mensaje. **Ingreso de texto**

# **Ingreso predecible de texto**

El ingreso predecible de texto le permite agilizar la redacción usando su teclado y el diccionario integrado. Es mucho más rápido que la modalidad tradicional, puesto que se oprime sólo una vez la tecla con la letra correspondiente.

# **Activar o desactivar**

- 1. En un recuadro para el ingreso de texto, elija *Opciones* > *Texto predictivo*.
- 2. Elija el idioma que quiera.

La configuración de idioma afecta los formatos de hora y fecha del reloj, reloj de alarma y agenda.

# **Ingreso de texto**

Este ejemplo describe el ingreso de texto usando el texto predecible. Por ejemplo, para escribir la palabra "Nokia" con el texto predecible activado y con el diccionario español o inglés, oprima cada una de las siguientes teclas una vez: La ilustración muestra el texto que aparece cada vez que oprime una tecla:

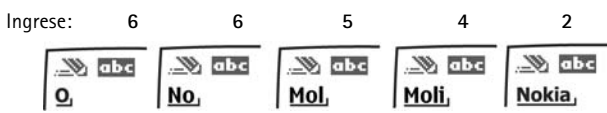

Al usar el texto predecible:

- Oprima **0** para ingresar un espacio y comenzar a escribir la siguiente palabra.
- Si la palabra es incorrecta, oprima la tecla **\*** para ver otros equivalentes. Para regresar a la palabra previa en la lista de equivalentes, elija *Anterior*.
- Si el carácter **?** aparece después de la palabra, elija *Deletrear* para agregarla al diccionario.
- Oprima **1** para insertar un punto en su mensaje.
- Mantenga oprimida **\*** para mostrar los caracteres especiales. Oprima **\*** otra vez para navegar los caracteres especiales.
- Oprima **#** para activar o desactivar el texto predecible y para utilizarlo en varios modos. Al oprimir la tecla **#**, los siguientes íconos (no sus descripciones) aparecen en la parte superior izquierda de la pantalla:

Modalidad oración: el texto predecible está activado.

**Wings** Minúsculas: el texto predecible está activado.

# **4. Contactos (directorio)**

El directorio puede almacenar hasta 250 ingresos con números múltiples, y notas de texto por contacto. La cantidad de números e ingresos de texto que puede guardar podría variar, dependiendo de su longitud y la cantidad total de ingresos en su directorio.

# ■ **Opciones del directorio**

Puede acceder a los contactos de dos maneras:

- En la modalidad inactiva, elija *Contactos*.
- En la modalidad inactiva, elija *Menú* > *Contactos*.

En este capítulo, para acceder a las opciones del directorio, elija *Contactos*.

#### ■ **Buscar**

- 1. En la modalidad inactiva, elija *Contactos* > *Buscar*.
- 2. Ingrese la primera letra del nombre del contacto y destaque el contacto que desea ver.
- 3. Elija *Detalles* > *Opciones* y la acción que desea ejecutar sobre el contacto.

# ■ **Agregar contactos**

#### **Guardar un nombre y número**

- 1. En la modalidad inactiva, ingrese el número telefónico que desea guardar.
- 2. Elija *Opciones* > *Guardar*.
- 3. Ingrese el nombre y elija *OK*.

### **Almacenar un número telefónico (sólo)**

- 1. En la modalidad inactiva, ingrese el número telefónico que desea guardar.
- 2. Elija y mantenga oprimida *Opciones*.

### <span id="page-121-0"></span>**Guardar un ingreso**

- 1. En la modalidad inactiva, elija *Contactos* > *Agregar contacto*.
- 2. Ingrese el nombre y elija *OK*.
- 3. Ingrese el número telefónico, y elija *OK* > *Listo*.

#### **Contactos (directorio)**

### **Guardar números e información**

Puede guardar distintos tipos de números telefónicos e ingresos cortos de texto para cada contacto en su directorio. El primer número guardado para cualquier ingreso es programado automáticamente como el predeterminado, o número primario, pero puede cambiar el número primario. Puede guardar información como direcciones y notas para cada contacto.

- 1. En la modalidad inactiva, recorra hacia abajo para mostrar la lista de contactos en su directorio.
- 2. Vaya al ingreso al que desea añadir un número telefónico o ingreso de texto.
- 3. Elija *Detalles* > *Opciones* > *Agregar número* o *Agregar información*.
- 4. Elija el tipo *General*, *Móvil*, *Casa*, *Trabajo*, o *Fax* para agregar un número; o elija *E-mail*, *Dirección Web*, *Dirección.*, o *Nota* para agregar detalles.
- 5. Ingrese el número o texto para el tipo que ha seleccionado y elija *OK*.
- 6. Para cambiar el tipo, elija *Cambiar tipo* en la lista de opciones.

# **Cambiar el número predeterminado**

Para cambiar el número predeterminado del contacto:

- 1. En la modalidad inactiva, recorra hacia abajo hasta el contacto que quiera cambiar, y elija *Detalles*.
- 2. Recorra al número que quiera configurar como predeterminado, y seleccione *Opciones* > *Número predeterminado.*

# ■ **Editar el nombre de contactos**

- 1. En la modalidad inactiva, recorra hacia abajo para mostrar la lista de contactos en su directorio.
- 2. Recorra hasta la entrada que le gustaría editar y elija *Detalles* > *Opciones*.
- 3. Elija *Editar nombre* e ingrese sus cambios, luego elija *OK*.

# ■ **Borrar los ingresos del directorio**

- 1. En la modalidad inactiva, elija *Contactos* > *Eliminar*.
- 2. Para borrar entradas individuales, elija *Una a una*.
- 3. Recorra hasta el ingreso que desea eliminar, y elija *Eliminar* > *OK* para confirmar.
- 4. Para eliminar el contenido completo de su directorio, elija *Eliminar todo* > *OK*.
- 5. Ingrese el código de seguridad, y oprima *OK*. Ver ["Configuraciones de](#page-154-0)  [seguridad," pág. 154](#page-154-0).

# ■ **Agregar números a contactos existentes**

Agregar números le permite añadir otro número a un contacto existente.

- 1. En la modalidad inactiva, elija *Contactos* > *Agregar número*.
- 2. Destaque un contacto de la lista, y elija *Agregar*.
- 3. Elija la etiqueta como *General*, *Móvil*, *Casa*, *Oficina* o *Fax*, e ingrese el número.

# ■ **Configuraciones**

La opción Configuraciones le permite determinar cómo ver sus números telefónicos y cuánta memoria queda para los contactos.

En la modalidad inactiva, elija *Contactos* > *Configuraciones* y una de las siguientes opciones:

*Vista de desplazamiento*—Indique cómo aparecerán los nombres y números en el directorio.

*Estado de la memoria*—Vea la cantidad de memoria disponible para guardar contactos en el directorio.

# ■ **Marcación de 1 toque (Marcación rápida)**

Puede asociar cualquier contacto en el directorio con las teclas 2–9. Para llamar a estos contactos, mantenga oprimida la tecla asignada. La marcación de 1 toque deberá estar activada para usar este método.

Oprima la tecla asignada y la tecla Hablar para llamar a un número de marcación de 1 toque.

### **Asignar una tecla a la marcación de 1 toque**

- 1. En la modalidad inactiva, elija *Contactos* > *Marcación rápida*.
- 2. Elija una ranura vacía y *Asignar*.
- 3. Ingrese el número (y el código de área) y elija *OK*; u oprima *Buscar* para obtener un número del directorio.
- 4. Ingrese el nombre del contacto para el número, y elija *OK*. Si la marcación rápida está desactivada, el teléfono le pregunta si desea activarla.
- 5. Oprima *Sí* para activar la marcación rápida.

#### **Cambiar los números de marcación rápida**

- 1. En la modalidad inactiva, elija *Contactos* > *Marcación rápida*.
- 2. Recorra al contacto asignado a la marcación rápida que desee cambiar y elija *Opciones* > *Cambiar*.

#### **Contactos (directorio)**

- 3. Ingrese el número nuevo y elija *OK*; o elija *Buscar* para acceder al directorio y elegir el número.
- 4. Ingrese un nombre para el ingreso y oprima *OK*.

# **Borrar los números de marcación rápida**

- 1. En la modalidad inactiva, elija *Contactos* > *Marcación rápida*.
- 2. Vaya hasta la posición de marcación rápida que desee borrar.
- 3. Elija *Opciones* > *Eliminar* > *OK* para borrar cualquier asignación de tecla.

# ■ **Editar contactos en el directorio**

- 1. En la modalidad inactiva, recorra hacia abajo para acceder a los contactos en su directorio.
- 2. Recorra hasta el ingreso que le gustaría editar y elija *Detalles*.

# **Editar un número telefónico**

- 1. Destaque el número telefónico que desea editar y elija *Opciones*.
- 2. Elija cualquiera de las siguientes opciones:

*Agregar etiqueta de voz*—Añade una etiqueta al directorio.

*Editar número*—Edita un número existente en el directorio.

*Eliminar número*—Borra un número del directorio.

*Usar número*—Muestra el número telefónico en la pantalla inicial, listo para llamarlo.

*Ver*—Muestra los detalles del contacto.

*Cambiar tipo*—Cambia el tipo de número a *General*, *Móvil*, *Casa*, *Trabajo* o *Fax*.

*Número predeterminado*—Cambia el número predeterminado del contacto.

*Agregar número*—Añade un número al contacto.

*Agregar información*—Añade una dirección o nota al contacto.

*Grupos de llamantes*—Añade el contacto a un grupo de llamantes existente.

*Asignar tono*—Agrega un tono de timbre personalizado al contacto.

*Env. tarj. negocio*—Envia los datos del contacto como una tarjeta de negocios a otro teléfono.

*Enviar mensaje*—Crea y envía un mensaje al contacto.

*Marcación rápida*—Añade el contacto a su lista de marcación rápida.

*Editar nombre*—Edita el nombre del contacto.

*Ver nombre*—Muestra el nombre del contacto.

*Eliminar*—Borra el contacto del directorio.

### <span id="page-125-0"></span>**Ingreso de direcciones de email**

- 1. Resalte la dirección de email que desea enviar o actualizar y elija *Opciones*.
- 2. Elija cualquiera de las siguientes opciones:

*Enviar e-mail*—Envía un mensaje de email. *Editar información*—Edita detalles existentes del email. *Eliminar información*—Borra el email existente. *Ver*—Muestra los detalles del contacto de email. *Cambiar tipo*—Cambia el tipo de email a *E-mail*, *Dirección Web*, *Dirección* o *Nota*. *Agregar información*—Añade una dirección o nota al contacto. *Agregar número*—Añade un número al contacto. *Grupos de llamantes*—Agrega el email a un grupo de llamantes existente. *Asignar tono*—Agrega un tono de timbre personalizado al contacto. *Env. tarj. de negocios*—Envía al contacto una tarjeta de negocios. *Editar nombre*—Edita el nombre del contacto. *Ver nombre*—Muestra el nombre del contacto. *Eliminar*—Borra el email de su lista de contactos.

#### **Ingreso de direcciones Web**

- 1. Destaque la dirección Web que desea ver o actualizar, luego elija *Opciones*.
- 2. Elija una de las siguientes opciones:

Para ver la página correspondiente a la dirección Web resaltada elija *Abrir*. Las otras opciones para las direcciones Web son similares a las que encuentra bajo email. Ver ["Ingreso de direcciones de email," pág. 125.](#page-125-0)

#### **Editar otros ingresos de texto**

- 1. Destaque la dirección que desea editar y elija *Opciones*.
- 2. Elija la opción que quiera realizar.

# ■ **Etiquetas de voz**

Las etiquetas de voz le permiten marcar un contacto usando su voz. También puede reproducir, cambiar o borrar las etiquetas de voz.

#### **Marcación por voz**

Puede marcar hasta 25 números guardados usando la marcación por voz.

#### **Contactos (directorio)**

Antes de usar las etiquetas de voz, tenga en cuenta lo siguiente:

- Las etiquetas de voz no dependen del idioma. Dependen de la voz del hablante.
- Deberá decir el nombre exactamente como lo grabó.
- Las etiquetas de voz absorben fácilmente los ruidos. Grabe y use las etiquetas de voz en un entorno sin ruidos.
- No se aceptan los nombres muy cortos. Use nombres largos y evite usar nombres parecidos para números distintos.

El uso de etiquetas de voz podría resultar difícil, en un lugar ruidoso o durante una emergencia, así que no debería depender sólo de la marcación por voz.

#### **Asignar una etiqueta de voz a un ingreso**

Antes de hacer una llamada usando la marcación por voz, tendrá primero que asignar una etiqueta de voz al número.

- 1. En la modalidad inactiva, recorra hacia abajo para acceder al directorio.
- 2. Destaque el contacto al cual quiera asignar una etiqueta de voz, y elija *Detalles* > *Opciones* > *Agregar etiqueta de voz*.
- 3. Elija *Iniciar*, y pronuncie claramente en el micrófono.

No oprima *Salir* cuando termine, a no ser que quiera borrar la grabación.

El teléfono automáticamente finaliza la grabación, la guarda y la reproduce.  $\bigcap$ aparece junto a los números telefónicos a los cuales se les ha asignado las etiquetas de voz.

Si la grabación no resulta bien, aparecerá *Error del sistema de voz.*. En este caso, elija *Opciones* > *Agregar etiqueta de voz*, y repita el Paso 3.

#### **Marcar un número**

- 1. En la modalidad inactiva, mantenga oprimida *Contactos*.
- 2. Cuando oiga varios bips y aparezca *Hable ahora*, suelte la tecla.
- 3. Pronuncie bien en el micrófono la etiqueta de voz.

Cuando el teléfono encuentra la etiqueta *Encontrado:* aparece y el teléfono marca automáticamente el número. Si el teléfono no encuentra el número, o no reconoce la etiqueta, aparece *No se encontró coincidencia*.

### **Opciones para las etiquetas de voz**

Tras agregar una etiqueta a un contacto, podrá elegir cualquiera de estas opciones:

#### **Reproducir**

- 1. En la modalidad inactiva, elija *Contactos* > *Etiquetas de voz*.
- 2. Vaya al nombre con la etiqueta de voz que quiere escuchar.
- 3. Elija *Opciones* > *Reproducir*.

#### **Cambiar**

- 1. En la modalidad inactiva, elija *Contactos* > *Etiquetas de voz*.
- 2. Vaya al nombre con la etiqueta de voz que quiere cambiar.
- 3. Elija *Opciones* > *Cambiar*.
- 4. Elija *Iniciar*, y pronuncie claramente en el micrófono. El teléfono reproduce su etiqueta, y aparecerá *Etiqueta de voz guardada*.

#### **Eliminar**

- 1. En la modalidad inactiva, elija *Contactos* > *Etiquetas de voz*.
- 2. Vaya al nombre con la etiqueta de voz que quiere borrar.
- 3. Elija *Opciones* > *Eliminar*.
- 4. Elija *OK* para borrar la etiqueta.

# ■ **Mi número**

Mi número le permite mostrar su número telefónico. En la modalidad inactiva, elija *Contactos* > *Etiquetas de voz*.

# ■ **Grupos de llamantes**

La opción Grupos de llamantes le permite organizar su información de contactos en grupos. Puede añadir los ingresos del directorio a cualquiera de los cinco grupos de llamantes, y luego asignar un timbre o gráfico a cada grupo. Esto le permite identificar a los llamantes de cada grupo por su timbrado o gráfico.

# **Configurar un grupo**

- 1. En la modalidad inactiva, recorra hacia abajo para mostrar la lista de contactos en su directorio.
- 2. Recorra hasta el nombre que desea agregar a un grupo de llamantes.
- 3. Elija *Detalles* > *Opciones* > *Grupos de llamantes*.
- 4. Elija el grupo de llamantes al que desea agregar el nombre.

### **Opciones para los grupos de llamantes**

- 1. En la modalidad inactiva, elija *Contactos* > *Grupos de llamantes* > *Familia*, *VIP*, *Amistades*, *Oficina* u *Otros*.
- 2. Elija una de las siguientes opciones para los grupos de llamantes y siga las instrucciones:

*Renombrar grupo*—Renombra el grupo que usted elija.

*Tono de grupo*—Configura el timbrado para el grupo.

*Logo de grupo*—Activa y desactiva el gráfico de grupo.

*Miembros del grupo*—Agrega o elimina nombres del grupo de llamantes.

# ■ **Enviar y recibir contactos (tarjetas de negocios)**

Puede enviar y recibir un contacto del directorio en un mensaje de texto, si la función es respaldada por su proveedor de servicio.

#### **Enviar una tarjeta de negocios**

Puede enviar una tarjeta de negocios como un mensaje de texto a otro teléfono o dispositivo portátil compatible.

- 1. En la modalidad inactiva, recorra hacia abajo para acceder a los contactos en su directorio.
- 2. Resalte un ingreso del directorio que quiere enviar y elija *Detalles* > *Opciones* > *Enviar tarjeta de negocios*.
- 3. Para enviar la tarjeta de negocios como un mensaje, elija *Vía SMS.* Si el contacto tiene más de un ingreso guardado, elija *Número predeterminado* o *Enviar detalles*.
- 4. Ingrese el número del destinatario u oprima *Buscar* para obtener el número de la lista de contactos.
- 5. Elija *OK*. La tarjeta de negocios es enviada.

# **5. Mensajes**

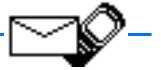

Si se ha suscrito con su proveedor a un servicio de mensajería, podrá enviar y recibir mensajes a dispositivos compatibles que también se suscriben a un servicio compatible. También, sería posible enviar y recibir mensajes de imágenes y mensajes de email.

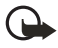

**Importante:** Sea precavido al abrir los mensajes. Los mensajes podrían contener software malicioso o dañar su dispositivo o PC. No abra ningún archivo adjunto sin asegurarse de la fiabilidad del remitente.

Al enviar mensajes, su dispositivo podría mostrar las palabras *Mensaje enviado*. Esto indica que el mensaje ha sido enviado por su dispositivo al número del centro de mensajería programado en su dispositivo. No significa que el mensaje ha sido recibido por el destinatario. Para más detalles sobre servicios de mensajería, consulte con su proveedor de servicio.

# ■ **Mensajes de texto**

En la modalidad inactiva, elija *Menú* > *Mensajes* > *Mensajes de texto* y elija de los siguientes:

*Crear mensaje*—Le permite hacer y enviar mensajes. La opción Crear mensaje es activada por el proveedor de servicio.

*Buzón de entrada*—Le permite ver los mensajes recibidos.

*Elementos enviados*—Le permite ver los mensajes enviados.

*Archivo*—Le permite guardar mensajes en un archivo.

*Plantillas*—Incluye una selección de plantillas para crear mensajes.

*Mis carpetas*—Le permite crear y nombrar sus carpetas personales.

*Listas de distribución*—Le permite definir un grupo de hasta 10 destinatarios para los mensajes.

*Eliminar mensajes*—Le permite borrar mensajes de la carpeta o carpetas elegidas.

*Configuraciones de mensajes*—Incluye opciones para cambiar las configuraciones para la lectura, redacción y envío de mensajes.

### **Redactar y enviar**

1. En la modalidad inactiva, elija *Menú* > *Mensajes* > *Mensajes de texto* > *Crear mensaje* > *Texto*.

#### **Mensajes**

- 2. Elija *Agregar número* para agregar el número telefónico del destinatario o *Agregar e-mail* para agregar la dirección de email. Para recuperar un número o dirección de email de su lista de contactos, elija *Buscar* y *OK*. Elija *Agregar lista* para agregar una lista de distribución.
- 3. Elija *Opciones* y repita el Paso 2 para agregar más destinatarios, luego elija *OK*.
- 4. Elija *Opciones* > *Editar mensaje*.

Puede usar las plantillas para redactar su mensaje. Una plantilla es un mensaje corto preelaborado que puede insertar en su mensaje de texto. Para incluir una plantilla en su mensaje, elija *Opciones* > *Usar plantilla* y elija una de las plantillas.

5. Redacte un mensaje usando el teclado y elija *Opciones* > *Enviar*.

#### **Opciones para crear mensajes**

Cuando envía un mensaje de texto, algunas o todas las opciones siguientes estarían disponibles, dependiendo de la modalidad de ingreso de texto que esté usando y de las opciones respaldadas por su proveedor de servicio:

*Vista previa*—Le permite ver la imagen y el mensaje antes de su envío. Elija *Atrás* para regresar a la lista de opciones.

*Enviar*—Envía el mensaje a los destinatarios seleccionados.

*Lista destinatarios*—Muestra la lista de los destinatarios de su mensaje.

*Configuraciones*—Le permite activar o desactivar cualquiera de estas tres opciones: *Urgente*, *Aviso de envío*, *Número de devolución*.

*Guardar mensaje*—Elige una carpeta para guardar el mensaje; elija *Elementos enviados* para guardar el mensaje en la carpeta de elementos enviados; elija *Plantillas* para guardar el mensaje como una de sus plantillas preelaboradas; o elija *Archivo* para guardar el mensaje en su archivo.

*Borrar texto*—Borra todo el texto de la pantalla para la redacción de mensajes.

*Salir del editor*—Guarde automáticamente el mensaje en su carpeta de elementos enviados y salga del editor de mensaje.

*Insertar contacto*—Consiga un nombre del directorio e insértelo en su mensaje.

*Insertar número*—Inserte o busque un número telefónico en el directorio.

*Usar plantilla*—Inserte una plantilla predefinida en su mensaje.

*Insertar imagen*—Inserte una imagen en su mensaje.

*Cambiar imagen*—Muestra otra vez la lista de gráficos. Esta opción sólo aparece cuando ya hay un gráfico en su mensaje. Recorra para resaltar un nuevo gráfico, oprima *Ver* > *Insertar* para reemplazar el gráfico anterior en su mensaje.

*Eliminar imagen*—Oprima *OK* para descartar el gráfico de su mensaje, u oprima *Atrás* para regresar a la lista de opciones. Esta opción sólo aparece cuando ya hay un gráfico en su mensaje.

*Insertar emoticon*—Inserte una carita feliz en su mensaje.

*Insertar palabra* o *Editar palabra*—Ingrese o edite el texto de una nueva palabra que posiblemente no aparezca en el diccionario de texto predictivo. Solamente aparece cuando la opción Texto predictivo está programada.

*Insertar símbolo*—Inserte un carácter especial en su mensaje. Solamente aparece cuando la opción *Texto predictivo* está activada.

*Texto predictivo*—Elija un idioma para activar el texto predictivo, o elija *Predicción desactivada* para desactivarlo.

*Coincidencias*—Muestra los equivalentes en el diccionario para la palabra que está tratando de usar. Esta opción sólo aparece cuando el *Texto predictivo* está activado y cuando los mismos tecleos pueden resultar en múltiples palabras.

### **Crear una lista de distribución**

- 1. En la modalidad inactiva, elija *Menú* > *Mensajes* > *Mensajes de texto* > *Listas de distribución* > *Opciones* > *Agregar lista*.
- 2. Ingrese un nombre para la lista, y elija *OK*.
- 3. Para agregar contactos a esta lista, elija *Opciones* > *Agregar contacto*.
- 4. Agregue los contactos uno a uno.

#### **Enviar un mensaje a una lista de distribución**

- 1. En la modalidad inactiva, elija *Menú* > *Mensajes* > *Mensajes de texto* > *Crear mensaje*.
- 2. Elija *Agregar lista*, recorra a la lista de distribución, y elija *OK*.
- 3. Elija *Opciones* > *Editar mensaje* o *Editar texto*.
- 4. Redacte un mensaje usando el teclado y elija *Opciones* > *Enviar*.

Su mensaje es enviado a cada destinatario en la lista.

#### <span id="page-131-0"></span>**Leer un mensaje**

Al recibir un mensaje, aparece una notificación y  $\Box$ . Cuando tiene mensajes sin leer en su buzón de entrada,  $\Box$  aparece en la esquina superior izquierda de la pantalla inicial como recordatorio.

- 1. Elija *Mostrar* para leer el mensaje o *Salir* para descartar la notificación de mensaje.
- 2. Recorra hacia arriba o abajo para ver todo el mensaje, si es necesario.

#### <span id="page-132-0"></span>**Opciones mientras lee un mensaje**

Al leer o contestar un mensaje de texto, tendrá disponibles estas opciones:

*Eliminar*—Borre el mensaje.

*Responder*—Conteste el mensaje. Redacte el mensaje y elija *Opciones* > *Enviar*. El número telefónico o email del remitente es usado como el predeterminado.

*Usar número*—Elija *Guardar*, *Agregar a contacto*, *Enviar mensaje*, o *Llamar*.

*Guardar*—Guarde el mensaje en una carpeta.

*Desviar*—Reenvíe el mensaje a otro número telefónico.

*Renombrar*—Edite el título del mensaje.

# **Contestar un mensaje**

Al recibir una notificación de mensaje, un mensaje de aviso y  $\Box$  aparecen en pantalla.

- 1. Elija *Mostrar* > *Opciones* > *Responder*.
- 2. Elija una opción para iniciar la respuesta; redacte su contestación usando el teclado.
- 3. Elija *Opciones* > *Enviar*.

Para contestar un mensaje que ya había recibido:

- 1. En la modalidad inactiva, elija *Menú* > *Mensajes* > *Mensajes de texto* > *Buzón de entrada* y elija un mensaje.
- 2. Elija *Opciones* > *Responder* para contestar.

# **Cambiar las opciones de envío de mensajes**

- 1. En la modalidad inactiva, elija *Menú* > *Mensajes* > *Mensajes de texto* > *Configuraciones de mensajes* > *Opciones de envío*.
- 2. Elija la configuración que quiera cambiar:

*Prioridad*—Elija la prioridad de la nota como *Normal* o *Urgente*.

*Aviso de envío*—Se le envía una nota confirmando la entrega del mensaje. Elija *Activado* o *Desactivado*.

*Enviar número de devolución*—Se le envía al destinatario un número para devolver la llamada. Elija *Desactivado* o su número predeterminado.

# **Cambiar otras configuraciones para los mensajes**

1. En la modalidad inactiva, elija *Menú* > *Mensajes* > *Mensajes de texto* > *Configuraciones de mensajes* > *Otras configuraciones*.

2. Elija la configuración que quiera cambiar:

*Tamaño de letra del mensaje*—Elija *Letra pequeña* o *Letra grande*. *Sobrescribir mensaje*—Elija *Sólo elementos enviados*, *Sólo Buzón de entrada*, *Elementos enviados y Buzón de entrada*, o *Desactivar*.

*Guardar en Elementos enviados al enviar*—Elija *Guardar siempre*, *Siempre indicar* o *Desactivado*.

Cuando la memoria para mensajes esté llena, su dispositivo no podrá enviar o recibir mensajes. Sin embargo, podrá configurar su teléfono para que automáticamente reemplace los mensajes viejos en el Buzón de entrada y Buzón de salida cuando reciba mensajes nuevos.

# ■ **Carpetas de mensajes**

#### **Guardar mensajes en las carpetas**

Podrá guardar los borradores de mensajes o mensajes recibidos en una carpeta existente o en otra carpeta que haya creado.

Para guardar un borrador de un mensaje o un mensaje recibido en una carpeta, elija *Opciones* > *Guardar mensaje* y la carpeta que haya creado, *Elementos enviados*, *Plantillas*, o *Archivo*.

### **Ver mensajes guardados**

- 1. En la modalidad inactiva, elija *Menú* > *Mensajes* > *Mensajes de texto*.
- 2. Elija la carpeta que contiene el mensaje que desea ver.
- 3. Cuando acceda a la carpeta, elija el mensaje que desea ver.

### **Buzón de entrada**

Los mensajes no leídos son automáticamente guardados en el buzón de entrada. Elija *Menú* > *Mensajes* > *Mensajes de texto* > *Buzón de entrada* y el mensaje que desea leer. Puede elegir *Atrás* para regresar al buzón de entrada, o elegir *Opciones* para responder el mensaje. Ver ["Opciones mientras lee un mensaje," pág. 132.](#page-132-0)

#### **Elementos enviados**

Los mensajes que ha enviado y que haya creado pero todavía no ha enviado son automáticamente guardados en la carpeta elementos enviados.

Al enviar mensajes, configure *Guardar en Elementos enviados al enviar* a *Guardar siempre* o *Siempre indicar* para asegurarse que los mensajes sean guardados.

#### **Mensajes**

Si *Guardar en Elementos enviados al enviar* está configurado a *Desactivado*, los mensajes enviados no serán guardados en la carpeta de elementos enviados. Para cambiar las configuraciones, elija *Menú* > *Mensajes* > *Mensajes de texto* > *Configuraciones de mensajes* > *Otras configuraciones* > *Guardar en Elementos enviados al enviar*.

# **Archivo**

Guarde mensajes que haya leído en la carpeta *Archivo*.

# **Plantillas**

Los gráficos y plantillas de texto preelaborados se guardan en la carpeta *Plantillas*. Puede editar/personalizar las plantillas preelaboradas.

Las plantillas de gráficos es una función que depende del proveedor.

# **Mis carpetas**

Mantenga sus mensajes organizados, creando carpetas personalizadas para guardar sus mensajes.

#### **Añadir una carpeta**

- 1. En la modalidad inactiva, elija *Menú* > *Mensajes* > *Mensajes de texto* > *Mis carpetas* > *Opciones* > *Agregar carpeta*.
- 2. Ingrese un nombre para la carpeta nueva y oprima *OK*.

#### **Renombrar una carpeta**

- 1. En la modalidad inactiva, elija *Menú* > *Mensajes* > *Mensajes de texto* > *Mis carpetas*. Aparecerá cualquier carpeta que haya creado.
- 2. Recorra hasta la carpeta que quiera renombrar y elija *Opciones* > *Renombrar*.
- 3. Elija y oprima *Borrar* para borrar cualquier ingreso existente.
- 4. Ingrese el nombre nuevo para la carpeta, y elija *OK* para confirmar o *Atrás* para salir.

#### **Eliminar una carpeta**

Sólo puede borrar las carpetas creadas en Mis carpetas. Las carpetas Buzón de entrada, Elementos enviados, Archivo, y Plantillas están protegidas. Cuando borra una carpeta, todos los mensajes en ésta serán borrados.

- 1. En la modalidad inactiva, elija *Menú* > *Mensajes* > *Mensajes de texto* > *Mis carpetas*.
- 2. Recorra hasta la carpeta que quiera eliminar, y elija *Opciones* > *Eliminar carpeta*.
- 3. Oprima *OK* para borrarla, o *Atrás* para salir.

# ■ **Borrar mensajes**

Si la memoria para mensajes está llena y tiene más mensajes a la espera,  $\Box$ destella en la pantalla inicial. Podrá hacer lo siguiente:

- Lea algunos de los mensajes no leídos y luego bórrelos.
- Borre mensajes en algunas de sus carpetas.

#### **Borre un solo mensaje**

Para borrar sólo un mensaje, deberá abrirlo primero.

- 1. En la modalidad inactiva, elija *Menú* > *Mensajes* > *Mensajes de texto*.
- 2. Elija la carpeta que contiene el mensaje que desea borrar.
- 3. Elija el mensaje que desea borrar.
- 4. Elija *Opciones* > *Eliminar* > *OK* para borrar el mensaje, o *Atrás* para salir.

#### **Borrar todos los mensajes en una carpeta**

- 1. En la modalidad inactiva, elija *Menú* > *Mensajes* > *Mensajes de texto* > *Eliminar mensajes*.
- 2. Elija la carpeta que contiene los mensajes que desea borrar.

*Todos*—Borra todos los mensajes en todas las carpetas.

*Todos los leídos*—Borra los mensajes leídos en todas las carpetas.

*Todos no leídos*—Borra los mensajes no leídos en todas las carpetas.

*Buzón de entrada*—Borra todos los mensaje en la carpeta *Buzón de entrada*.

*Elementos enviados*—Borra todos los mensajes en la carpeta *Elementos enviados*.

*Archivo*—Borra todos los mensajes en la carpeta *Archivo*.

**Carpetas creadas por el usuario**—Todas las carpetas que el usuario haya creado usando la opción **Mis carpetas** aparecerán después de las carpetas predefinidas.

3. Oprima *OK* para vaciar la carpeta.

# <span id="page-135-0"></span>■ **Mensajes de voz**

Si se suscribe al Buzón de voz, su proveedor de servicio celular le facilitará un número para el buzón de voz. Tendrá que guardar este número en su teléfono para poder usar el correo de voz. Al recibir un mensaje de voz, su dispositivo muestra una notificación y puede que emita un bip o vibre. Si recibe más de un mensaje, su teléfono muestra la cantidad de mensajes recibidos.

#### **Mensajes**

### **Guardar su número de correo de voz**

Su proveedor de servicio podría haber guardado su número de correo de voz en su dispositivo. De ser así, el número aparecerá en la pantalla en el paso 2. Oprima *OK* para dejar el número tal cual.

- 1. En la modalidad inactiva, elija *Menú* > *Mensajes* > *Mensajes de voz* > *Número del buzón del correo de voz*.
- 2. Si el recuadro está vacío, ingrese el número de buzón de voz (código de área y número).
- 3. Elija *OK*.

### **Llamar y configurar su correo de voz**

- 1. Cuando haya guardado el número de su correo de voz, mantenga oprimida la tecla **1** en la modalidad inactiva.
- 2. Cuando se conecte al buzón de voz y el saludo pregrabado comience, siga las instrucciones del servicio automatizado para configurar su buzón de voz.

# **Escuchar sus mensajes de voz**

Puede marcar el número de su correo de voz en una de estas maneras:

- Marcar el número usando el teclado.
- Mantener oprimida la tecla **1**.
- Oprima *Escuchar* si hay una notificación de mensaje en la pantalla.
- En la modalidad inactiva, elija *Menú* > *Mensajes* > *Mensajes de voz* > *Escuchar mensajes de voz*.

Cuando se conecte y el saludo pregrabado comience, siga las instrucciones automatizadas para escuchar sus mensajes de voz.

# **Automatizar el correo de voz**

Para acceder a su correo de voz automáticamente, puede insertar caracteres especiales, también conocidos como códigos de marcación, en el número y asignarlo a una posición de marcación rápida. Los códigos de marcación instruyen al sistema receptor a pausar, esperar, ignorar, o aceptar los números en la secuencia de marcación.

Los servicios de correo de voz podrían variar dependiendo del proveedor de servicio. Las instrucciones siguientes son ejemplos de operaciones comunes. Consulte con su proveedor para instrucciones específicas para el uso de su servicio de correo de voz.

#### <span id="page-137-0"></span>**Número del buzón de voz y proceso**

- 1. Anote su número de buzón de voz.
- 2. Llame y obtenga su correo de voz como lo hace de costumbre.
- 3. Anote, paso por paso, la interacción con el sistema y las instrucciones grabadas. Tenga presente que cada servicio de correo de voz es distinto. Los pasos podrían ser como los siguientes:

Marque 2145551212, pause 5 segundos, oprima 1, pause 2 segundos, oprima 1234, oprima la tecla **\***.

Sea preciso; necesitará esta información para configurar su correo de voz con los códigos de marcación.

#### **Códigos de marcación**

Oprima la tecla **\*** varias veces para recorrer los códigos de marcación. Cuando la pantalla muestre el código que quiera, haga una breve pausa y el código es insertado en la secuencia de marcación.

Los siguientes códigos de marcación están disponibles:

#### **Código de marcación Indica...**

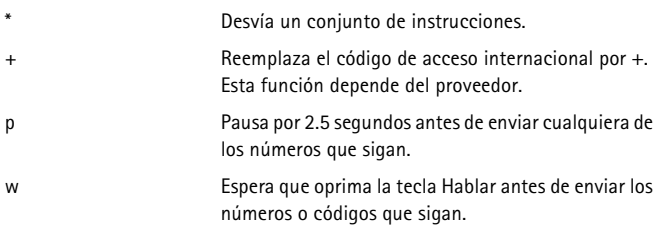

#### **Configurar su correo de voz con los códigos de marcación**

- 1. En la modalidad inactiva, elija *Contactos* > *Marcación rápida*.
- 2. Recorra hasta la primera posición de marcación rápida (1 toque) disponible y oprima *Asignar*.
- 3. Ingrese su número de correo de voz, incluyendo el código de área.
- 4. Refiérase a los códigos de marcación e ingrese cualquier código necesario, usando la información que anotó anteriormente en ["Número del buzón de voz y](#page-137-0)  [proceso," pág. 137.](#page-137-0)

Por ejemplo, si pausa por 5 segundos tras conectarse a su correo de voz, ingrese p dos veces después el número de correo de voz (por ejemplo, 2145551212pp).

- 5. Ingrese cualquier pausa restante y otra información que le permita escuchar sus mensajes, luego elija *OK*.
- 6. Ingrese un nombre (como Correo de voz) y elija *OK*.

Para llamar y escuchar sus mensajes de voz, mantenga oprimida la tecla asignada a la posición de marcación de 1 toque en la modalidad inactiva.

# ■ **Mensajes de imágenes**

Mensajes de imagen es un Servicio de Red. Si esta función es respaldada por su proveedor de servicio, usted tendrá acceso a las cinco imágenes preinstaladas en su teléfono. Puede, sin embargo, sobrescribir cualquiera de las cinco imágenes originales. Podrá adjuntar imágenes a un mensaje y enviarlos como mensajes de texto a dispositivos o PC compatibles. Los mensajes de imágenes funcionan como los mensajes de texto, salvo que ocupan más espacio que los de texto. Las imágenes se guardan en la carpeta Plantillas al oprimir *Menú* > *Mensajes* > *Mensajes de texto* > *Plantillas*.

**Nota:** Puede usar la función de mensajes de imágenes solamente si es respaldada por su operadora de red o proveedor de servicio. Sólo los dispositivos compatibles con la función de mensajes de imágenes pueden recibir y mostrar dichos tipos de mensajes.

Las protecciones de derecho de autor podrían prevenir la duplicación, cambio, transferencia o desvío de ciertas imágenes, tonos de timbre y otros contenidos.

# **Redactar y enviar**

Al agregar una imagen a su mensaje de texto, el mensaje pasa a ser un mensaje de imágenes. El contador de mensaje en la esquina superior derecha de la pantalla muestra la cantidad de caracteres disponibles para la redacción.

- 1. En la modalidad inactiva, elija *Menú* > *Mensajes* > *Mensajes de texto* > *Crear mensaje* > *Texto* > *Editar mensaje*.
- 2. Usando el teclado, escriba el mensaje (o no ingrese nada si desea enviar sólo una imagen), y elija *Opciones* > *Insertar imagen*.
- 3. Recorra las imágenes, y elija *Ver*.
- 4. Oprima *Insertar* para agregar la imagen a su mensaje, u oprima *Atrás*, recorra a otra imagen, y de nuevo oprima *Ver*.
- 5. Para enviar un mensaje de imágenes, elija *Opciones* > *Enviar*.
- 6. Elija *Agregar número*.
- 7. Ingrese el número telefónico del destinatario u oprima *Buscar* para obtenerlo del directorio, y oprima *OK*.

8. Elija *Opciones* > *Enviar*.

Nota: Los mensajes de imágenes no son guardados en elementos enviados. Los mensajes de imágenes sólo pueden ser enviados vía SMS.

#### **Ver un mensaje de imágenes**

Al recibir un mensaje de imágenes, aparece un notificación y  $\boxdot$ .

- 1. Elija *Mostrar* para ver el mensaje de imágenes o elija *Salir* para ignorar la notificación de mensaje recibido.
- 2. Si tiene más de un mensaje de imágenes, elija el mensaje que desea ver.

Cuando tiene mensajes de imágenes que no ha visto en su buzón de entrada.  $\Box$ aparece en la esquina superior izquierda de la pantalla inicial como recordatorio.

- 3. Recorra para ver la imagen entera, si es necesario.
- 4. Cuando termine, elija *Atrás* para salir u *Opciones* para otras opciones como *Responder* o *Desviar*.

Si desea guardar la imagen en su carpeta Plantillas para luego usarla, elija *Opciones* > *Guardar imagen*. Puede ingresar un título para la imagen, y oprima *OK*.

Si la carpeta de plantillas está llena de imágenes, elija la imagen que desea reemplazar.

# **Mensajes de miniexplorador**

La función Mensajes de miniexplorador es un Servicio de Red. Ver ["Servicios de](#page-105-0)  [Red," pág. 105.](#page-105-0)

Si esta función es respaldada por su proveedor de servicio, podrá verificar los mensajes de email vía el miniexplorador. En la modalidad inactiva, elija *Menú* > *Mensajes* > *Mensajes de miniexplorador > Conectar*.

Para más información sobre el uso del Miniexplorador en su dispositivo para acceder a las páginas Web, ver ["Miniexplorador," pág. 169](#page-169-0).

# **6. Registro**

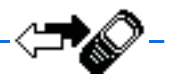

El Registro guarda información sobre las últimas 20 llamadas perdidas, 20 llamadas recibidas o los 20 números marcados. También calcula la duración total de todas las llamadas. Cuando la cantidad de llamadas excede el máximo, la llamada más reciente reemplaza la más antigua.

Las opciones para las llamadas perdidas, recibidas o marcadas son las mismas:

*Hora de llamada*—Muestra la fecha y hora de la llamada.

*Enviar mensaje*—Envía un mensaje al número.

*Ver número*—Muestra el número.

*Usar número*—Hace una llamada con el número.

*Guardar*—Ingresa un nombre para el número y lo guarda en su directorio.

*Agregar a contacto*—Añade un número a un ingreso existente en su directorio, si el número no está relacionado con un nombre.

*Eliminar*—Borra el número de la memoria.

*Llamar*—Llama al número.

# ■ **Ver llamadas perdidas**

Las llamadas perdidas son aquéllas que no fueron contestadas o fueron ignoradas. La función Llamadas perdidas no funciona con el dispositivo apagado.

- 1. Si aparece en la pantalla una notificación de llamada perdida, elija *Lista*; de otro modo, desde la pantalla inicial, elija *Menú* > *Registro* > *Llamadas perdidas*.
- 2. Elija un nombre o número y *Opciones*.
- 3. Elija una opción.

# ■ **Ver las llamadas recibidas**

Las llamadas recibidas son aquéllas que han sido contestadas.

- 1. En la modalidad inactiva, elija *Menú* > *Registro* > *Llamadas recibidas*.
- 2. Elija un nombre o número y *Opciones*.
- 3. Elija una opción.

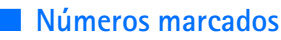

Los números marcados son aquellos números que ha marcado desde su dispositivo:

- 1. En la modalidad inactiva, oprima la tecla Hablar, o elija *Menú* > *Registro* > *Números marcados*.
- 2. Elija un nombre o número y *Opciones*.
- 3. Elija una opción.

# **Hora de las llamadas**

Puede recibir hasta cinco llamadas del mismo número, y ver la hora en que cada una ocurrió. Su reloj deberá estar configurado para que esta opción funcione debidamente.

- 1. Mientras ve una llamada perdida, recibida, o marcada, elija *Opciones* > *Hora de llamada*.
- 2. Recorra hacia abajo para ver la hora de la llamada más reciente proveniente de este número.
- 3. Oprima *Atrás* para regresar a la lista de opciones.

# ■ **Eliminar registros de llamadas**

Podrá borrar las llamadas perdidas, recibidas o marcadas de la memoria del teléfono.

- 1. En la modalidad inactiva, elija *Menú* > *Registro* > *Eliminar listas de llamadas recientes*.
- 2. Elija el tipo de llamada que quiera borrar: *Todas*, *Perdidas*, *Recibidas* o *Marcados*.

# ■ **Duración de las llamadas**

El tiempo actual facturado por su proveedor de servicio para las llamadas y servicios de su proveedor podría variar, dependiendo de las funciones de red, redondeo de la facturación, impuestos, etc.

# **Última llamada**

En la modalidad inactiva, elija *Menú* > *Registro* > *Duración de las llamadas* > *Duración última llamada* para ver la duración de la última llamada.

# **Mostrar tiempo en pantalla**

En la modalidad inactiva, elija *Menú* > *Registro* > *Duración de las llamadas* > *Duración última llamada* > *Detalles* > *Mostrar duración de la llamada*, y configure a *Activar* o *Desactivar*.

### **Números marcados**

En la modalidad inactiva, elija *Menú* > *Registro* > *Duración de las llamadas* > *Duración llamadas marcadas* > *Detalles* para ver la duración de las llamadas que ha hecho.

# **Llamadas recibidas**

En la modalidad inactiva, elija *Menú* > *Registro* > *Duración de las llamadas* > *Duración llamadas recibidas* > *Detalles* para ver la duración de las llamadas recibidas.

# **Todas las llamadas**

En la modalidad inactiva, elija *Menú* > *Registro* > *Duración de las llamadas* > *Duración todas las llamadas* para ver la duración de todas las llamadas.

# **Cronómetro general**

En la modalidad inactiva, elija *Menú* > *Registro* > *Duración de las llamadas* > *Cronómetro general*.

Ciertos cronómetros, incluso el cronómetro general, podrían ser reprogramados cuando se actualicen los servicios o software.

# **Cronómetros a cero**

En la modalidad inactiva, elija *Menú* > *Registro* > *Duración de las llamadas* > *Cronómetros a cero*, ingrese su código de seguridad, y elija *OK*.

# ■ **Duración de llamadas de datos/fax**

La llamadas de datos y fax son un servicio de red. Vea ["Servicios de Red,"](#page-105-0)  [pág. 105,](#page-105-0) para más información. Si la función es respaldada por su proveedor de servicio, podrá ver el tamaño o duración de las llamadas de datos/fax enviadas y recibidas.

El tiempo actual facturado por su proveedor de servicio para las llamadas y servicios de su proveedor podría variar, dependiendo de las funciones de red, redondeo de la facturación, impuestos, etc.

En la modalidad inactiva, elija *Menú* > *Registro* > *Llamadas datos/fax* y una de las siguientes opciones:

*Últimos datos y faxes enviados*—Muestra el tamaño (kB) de la última llamada de datos/fax enviada.

*Últimos datos y faxes recibidos*—Muestra el tamaño (kB) de la última llamada de datos/fax recibida.

*Cada dato/fax enviado*—Muestra el tamaño (kB) de todas las llamadas de datos/ fax enviadas.

*Cada dato/fax recibido*—Muestra el tamaño (kB) de todas las llamadas de datos/ fax recibidas.

*Duración última llamada dato/fax*—Muestra la duración de la última llamada de datos/fax.

*Duración de datos/faxes*—Muestra la duración de todas las llamadas.

*Borrar registros datos/fax*— Oprima *OK* > *Sí* para borrar todos los registros de datos/fax.

# ■ **Llamadas del miniexplorador**

El Miniexplorador es un servicio de red y es una función que depende del proveedor de servicio. Ver ["Servicios de Red," pág. 105.](#page-105-0) Si esta función es respaldada por su proveedor de servicio, podrá ver el volumen o duración de los datos enviados o recibidos vía el Miniexplorador.

El tiempo actual facturado por su proveedor de servicio para las llamadas y servicios de su proveedor podría variar, dependiendo de las funciones de red, redondeo de la facturación, impuestos, etc.

- 1. En la modalidad inactiva, elija *Menú* > *Registro* > *Llamadas del miniexplorador*.
- 2. Recorra hasta una de las opciones siguientes:

*Últimos datos enviados*—Muestra el tamaño (kB) de los últimos datos enviados vía el explorador.

*Últimos datos de explorador recibidos*—Muestra el tamaño (kB) de los últimos datos recibidos.

*Todos datos enviados*—Muestra el tamaño (kB) de todos los datos enviados vía el explorador.

*Todos datos recibidos*—Muestra el tamaño (kB) de todos los datos recibidos vía el explorador.

*Última sesión del explorador*—Muestra la duración de la última sesión del explorador.

*Todas sesiones de explorador*—Muestra la duración de todas las sesiones del explorador.

*Borrar registros explorador*—Oprima *OK* > *Sí* para borrar todos los registros del explorador.
**Configuraciones**

# **7. Configuraciones**

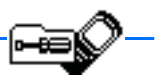

Use este menú para configurar o cambiar los perfiles, configuraciones de tonos, configuraciones de llamadas, configuraciones del teléfono, configuraciones de hora y fecha, comandos de voz, configuraciones de accesorios, configuraciones de seguridad, configuraciones de red, servicios de red, o restaurar las configuraciones de fábrica.

# ■ **Perfiles**

Los perfiles definen la manera en que su dispositivo recibe las llamadas o mensajes, produce los sonidos del teclado al oprimir una tecla, y más. Las opciones para los timbrados, los tonos del teclado y otras configuraciones para cada uno de los perfiles disponibles pueden permanecer como vienen programadas, o podrá personalizarlas para ajustarse a sus exigencias. Los siguientes perfiles están disponibles: *Normal*, *Silencio*, *Reunión*, *Exterior*, y *Pager*.

Los perfiles también están disponibles para accesorios como auriculares y equipos para auto. Ver ["Configuración de accesorios," pág. 154](#page-154-0).

## **Activar**

- 1. En la modalidad inactiva, elija *Menú* > *Configuraciones* > *Perfiles*.
- 2. Elija el perfil que quiera.
- 3. Elija *Activar*.

## <span id="page-144-0"></span>**Personalizar un perfil**

Podrá personalizar cualquiera de los perfiles de varias maneras.

- 1. En la modalidad inactiva, elija *Menú* > *Configuraciones* > *Perfiles*.
- 2. Elija el perfil que quiera personalizar.
- 3. Elija *Personalizar*.
- 4. Elija la opción que quiera personalizar: *Aviso de llamada entrante*, *Tono del timbre*, *Volumen del timbre*, *Alerta vibrante*, *Aviso de luz*, *Tono de aviso para mensajes*, *Tonos del teclado*, *Tonos de aviso*, *Aviso para* o *Nombre de perfil*.

No se puede renombrar el perfil Normal.

Elija *Aviso para* para que el teléfono suene sólo cuando entren llamadas de los números reflejados en el grupo de llamantes elegido. Vaya al grupo de llamantes deseado o *Todas llamadas*, y elija *Marcar* o *Deshacer* > *Listo*. Para configurar el teléfono para que suene con cada llamada, elija *Todas llamadas* > *Marcar* > *Listo*.

### **Configurar un perfil programado**

Los perfiles programados se pueden usar para no perder llamadas. Por ejemplo, suponga que está en un evento que le requiere configurar su dispositivo a *Silencio* antes de que éste comience, pero se le olvidó configurar su teléfono a *Normal* al terminar. Un perfil programado puede prevenir la pérdida de llamadas, volviendo automáticamente al perfil original a la hora que especifique.

Los perfiles pueden ser programados hasta con 24 horas de antelación.

- 1. En la modalidad inactiva, elija *Menú* > *Configuraciones* > *Perfiles*.
- 2. Elija el perfil que quiera activar.
- 3. Elija *Programado*.
- 4. Ingrese la hora de expiración para el perfil y elija *OK*.

# ■ **Configuración de tonos**

De este menú, puede ajustar el volumen del timbre, los tonos del teclado y otras configuraciones de tono para el perfil activo. También puede configurar el dispositivo para sonar cuando recibe llamadas de números pertenecientes a un grupo de llamantes en específico. Ver ["Personalizar un perfil," pág. 144.](#page-144-0)

# ■ **Configuraciones de llamadas**

#### **Compartir información de ubicación**

La función Compartir información de ubicación es un Servicio de Red. Ver ["Servicios de Red," pág. 105.](#page-105-0)

Si su proveedor de servicio celular respalda esta función, la función Compartir información de ubicación permite el teléfono compartir información de posición sobre la red. Para llamadas a números de emergencia, está información de ubicación podría ser usada por el operador de emergencia para localizar su teléfono. Esta función depende de la red, sistemas de satélite y la agencia receptora de la información. Es posible que no funcione en todas las áreas en todo momento.

En la pantalla inicial, elija *Menú* > *Configuraciones* > *Configuraciones de llamadas* > *Compartir información de ubicación* > *Emergencia* o *Activar* > *OK* > *OK*.

*Emergencia*—Este es el perfil predeterminado del teléfono. La información de ubicación del teléfono es compartida sólo durante una llamada de emergencia programado en su teléfono. La pantalla muestra  $\bullet$  en la esquina superior izquierda de la pantalla inicial.

**Configuraciones**

*Activar*—La información sobre la ubicación del teléfono es compartida con la red siempre que el equipo esté encendido y activado. La pantalla muestra  $\bullet$  en la esquina superior izquierda de la pantalla inicial.

La información de ubicación siempre será compartida con la red durante las llamadas de emergencia al número oficial de emergencia programado en su teléfono, sin importar la configuración elegida. Tras hacer la llamada de emergencia, el teléfono permanecerá en la modalidad de emergencia por 5 minutos más. Durante este tiempo, la información de ubicación será compartida con la red. Ver ["Llamadas de](#page-179-0)  [emergencia," pág. 179.](#page-179-0)

## **Cualquier tecla contesta**

Cualquier tecla contesta le permite contestar las llamadas entrantes: oprima brevemente cualquier tecla excepto las teclas de encendido, de selección derecha o finalizar.

En la modalidad inactiva, elija *Menú* > *Configuraciones* > *Configuraciones de llamadas* > *Cualquier tecla contesta* > *Activada* o *Desactivada*.

## **Remarcado automático**

A veces hay un alto volumen de llamadas en el tráfico celular, lo cual resulta en una señal "rápida" de ocupado al marcar. Con el remarcado automático activado, su dispositivo remarca el número hasta que pueda llamar, o es terminado.

En la modalidad inactiva, elija *Menú* > *Configuraciones* > *Configuraciones de llamadas* > *Remarcado automático* >*Activar* o *Desactivar*.

## **Marcación de 1 toque (Marcación rápida)**

Usted puede activar/desactivar la marcación de 1 toque. En la modalidad inactiva, elija *Menú* > *Configuraciones* > *Configuraciones de llamadas* > *Marcación rápida* > *Activar* o *Desactivar*. Ver ["Marcación de 1 toque \(Marcación rápida\)," pág. 123.](#page-123-0)

## **Actualización auto. servicio**

Esta función es un servicio de red. Su dispositivo puede recibir actualizaciones a los servicios de red enviadas por su proveedor de servicio.

En la modalidad inactiva, elija *Menú* > *Configuraciones* > *Configuraciones de llamadas* > *Actualización auto. servicio* > *Activada* o *Desactivada*.

## **Confirmación de miniexplorador**

Podrá especificar si quiere o no que su teléfono muestre los mensajes cuando inicie o finalice la navegación.

- 1. Oprima *Menú* > *Configuraciones* > *Configuraciones de llamadas* > *Confirmación de miniexplorador*.
- 2. Elija cualquiera de las siguientes opciones:

*Ninguna*—No se muestran notas de confirmación.

*Al conectarse*—El dispositivo le pide que confirme su acuerdo con los cargos posibles que puedan ser incurridos en el acceso a la Internet.

*Al salir*—El dispositivo le indica que confirme su opción de finalizar la navegación.

*Ambas*—Se requiere la confirmación antes de conectarse al Internet, y antes de finalizar la navegación.

#### **Tarjeta de llamada**

Si utiliza una tarjeta de llamada para llamadas de larga distancia, podrá guardar los números de éstas en su dispositivo. Su dispositivo puede guardar hasta cuatro tarietas.

#### **Guardar información**

- 1. En la modalidad inactiva, elija *Menú* > *Configuraciones* > *Configuraciones de llamadas* > *Tarjeta de llamada*.
- 2. Ingrese su código de seguridad, y oprima *OK*.
- 3. Vaya a una de las cuatro posiciones de memoria y elija *Opciones* > *Editar* > *Secuencia de marcado*.
- 4. Elija uno de los tipos de secuencias siguientes:

*Nº de acceso + Nº. telefónico + Nº de tarjeta*—Marque el número de acceso de la tarjeta, número telefónico, número de tarjeta, y PIN, si es requerido.

*Nº de acceso + Nº de tarjeta +Nº teléfónico*—Marque el número de acceso de la tarjeta, número de tarjeta, PIN (si es requerido), y número telefónico.

*Prefijo + Nº telefónico Nº de tarjeta*—Marque prefijo (los números que preceden el número telefónico), el número telefónico, el número de tarjeta y el PIN (si es necesario).

- 5. Ingrese los datos necesarios (el número de acceso o prefijo y número de tarjeta) y oprima *OK* para confirmarlos.
- 6. Elija *Nombre de tarjeta*.
- 7. Ingrese el nombre de tarjeta, y oprima *OK*.

Contacte al distribuidor de su tarjeta de llamada para más información.

### **Hacer llamadas**

Tras ingresar en su dispositivo los datos de su tarjeta, ya podrá usarla para hacer llamadas.

- 1. En la modalidad inactiva, elija *Menú* > *Configuraciones* > *Configuraciones de llamadas* > *Tarjeta de llamada*.
- 2. Ingrese su código de seguridad, y oprima *OK*.
- 3. Vaya a la tarjeta que prefiera, elija *Opciones* > *Elegir* > *OK*.
- 4. Oprima la tecla Finalizar para regresar a la pantalla inicial; marque el número telefónico y el prefijo (ej.: **0** ó **1**) que su tarjeta de llamada pueda requerir cuando haga la llamada. Ver su tarjeta de llamada para instrucciones.
- 5. Mantenga oprimida la tecla Hablar por unos segundos hasta que aparezca *Llamada de tarjeta*.
- 6. Cuando oiga el tono o mensaje de sistema, oprima *OK*.

# **Prefijo internacional**

Las opciones de prefijo internacional dependen de la red.

Puede guardar un prefijo de marcación internacional en su dispositivo. Cuando ingrese + al comienzo del número telefónico, su dispositivo incluye automáticamente el prefijo de marcación internacional que haya guardado.

- 1. En la modalidad inactiva, elija *Menú* > *Configuraciones* > *Configuraciones de llamadas* > *Prefijo internacional*.
- 2. Ingrese el prefijo de marcación internacional (por ejemplo, 0011) y elija *OK*.
- 3. En la modalidad inactiva, oprima **\*** dos veces para usar + e ingrese el número telefónico al que desea llamar, por ejemplo, +3546789.

El dispositivo marca el prefijo de marcación internacional que ha guardado y el número telefónico que ha ingresado (por ejemplo, el dispositivo marca 00113546789).

## **Llamadas de datos y fax**

La función Llamadas datos/fax es un Servicio de Red. Ver ["Servicios de Red,"](#page-105-0)  [pág. 105.](#page-105-0)

Si esta función es respaldada por su proveedor de servicio, podrá programar su dispositivo para enviar o recibir llamadas de datos o fax cuando esté conectado a terminales como PDA o PC.

Para mejor rendimiento durante las llamadas de datos, coloque el dispositivo en un superficie inmóvil. No mueva el dispositivo al sostenerlo en su mano durante una llamada de datos.

Para más información sobre conectividad, vea la Guía de Conectividad PC/PDA. La Guía de Conectividad PC/PDA puede ser descargada de la página Web de Nokia: **<http://www.nokia.com/latinoamerica>**.

1. En la modalidad inactiva, elija *Menú* > *Configuraciones* > *Configuraciones de llamadas* > *Llamadas datos/fax* > *Llamada entrante de datos/fax* y una de las siguientes opciones:

*Normal*—El dispositivo recibe llamadas como de costumbre.

*Sólo llamadas de datos*—El dispositivo sólo recibe llamadas de datos.

*Sólo llamadas de fax*—El dispositivo sólo recibe llamadas de fax.

2. Cuando termine la recepción de llamadas de fax o datos, repita los Pasos 1 y 2 y elija *Normal*.

#### **Transferencia de datos**

Para ver la velocidad de transmisión al enviar o recibir llamadas de datos o fax, en la modalidad inactiva, elija *Menú* > *Configuraciones* > *Configuraciones de llamadas* > *Llamadas datos/fax* > *Pantalla velocidad datos* > *Gráfico* o *Desactivado*.

#### **Resumen de llamadas**

Su dispositivo puede mostrar la duración de una llamada al desconectarse de la misma.

En la modalidad inactiva, elija *Menú* > *Configuraciones* > *Configuraciones de llamadas* > *Resumen de llamada* > *Activar* o *Desactivar*.

# **Configuraciones de teléfono**

#### **Idioma del teléfono**

- 1. En la modalidad inactiva, elija *Menú* > *Configuraciones* > *Configuraciones de teléfono* > *Idioma del teléfono*.
- 2. Elija el idioma que quiera.

La configuración de idioma afecta los formatos de hora y fecha del reloj, reloj de alarma y agenda.

#### **Bloqueo automático**

Puede programar el teclado del dispositivo para que se bloquee automáticamente al transcurrir un período de tiempo determinado.

**Configuraciones**

- 1. En la modalidad inactiva, elija *Menú* > *Configuraciones* > *Configuraciones de teléfono* > *Bloqueo automático* > *Activar* o *Desactivar*.
- 2. Si elige *Activar*, *Fijar demora:* aparece.
- 3. Ingrese el tiempo de demora (en minutos y segundos) y elija *OK*.

Cuando el bloqueo de teclas esté activado, podría ser posible hacer llamadas al número de emergencia programado en su teléfono.

## **Tonos al tacto**

Los tonos al tacto, o tonos DTMF, son los sonidos que su dispositivo genera cuando se oprimen las teclas. Puede usar los tonos al tacto para muchos servicios telefónicos y automatizados, tales como comprobar las cuentas bancarias y verificar los horarios de vuelos, o para ingresar su número de correo de voz y contraseña.

Los tonos al tacto son enviados durante una llamada activa. Puede enviarlos manualmente usando el teclado o automáticamente si los tiene guardados en su dispositivo.

#### **Configurar el tipo de tonos**

- 1. En la modalidad inactiva, elija *Menú* > *Configuraciones* > *Configuraciones del teléfono* > *Tonos DTMF* > *Tonos DTMF manuales*.
- 2. Elija cualquiera de las siguientes opciones:

*Continuos*—El tono suena continuamente mientras se mantiene oprimida la tecla.

*Fijos*—Envía los tonos según lo especificado en la opción *Duración de los tonos DTMF*.

*Desactivados*—Apaga los tonos. No se enviará ningún tono cuando se opriman las teclas.

#### **Configurar duración**

También se puede programar la duración de cada tono al tacto usando la opción *Fijos*.

En la modalidad inactiva, elija *Menú* > *Configuraciones* > *Configuraciones de teléfono* > *Tonos DTMF* > *Duración de los tonos DTMF* > *Cortos* (0.1 seg.) o *Largos* (0.5 seg.).

## **Saludo inicial**

Puede redactar un saludo inicial que aparezca brevemente en la pantalla, si es provisto por el proveedor de servicio, cuando enciende el dispositivo.

El ingreso predecible de texto no está disponible para ingresar el saludo inicial.

1. En la modalidad inactiva, elija *Menú* > *Configuraciones* > *Configuraciones de teléfono* > *Saludo inicial*.

2. Redacte su saludo (hasta 44 caracteres).

Oprima **\*** para mostrar y elegir de la lista de caracteres especiales.

3. Cuando termine la redacción, elija *Opciones* > *Guardar*.

Elija *Eliminar* si desea borrar el texto anterior y empezar a redactar otro saludo inicial.

#### **Título**

Esta función es un servicio de red. Ver ["Servicios de Red," pág. 105](#page-105-0).

Si su proveedor de servicio respalda esta función, podrá elegir entre mostrar el logo del operador o su propio texto de título cuando el dispositivo se encuentra en la modalidad inactiva.

En la modalidad inactiva, elija *Menú* > *Configuraciones* > *Configuraciones de teléfono* > *Título* > *Predeterminado* o *Personalizar*.

#### **Activación texto de ayuda**

Su dispositivo muestra descripciones breves para la mayoría de los menús. Al acceder a una función o menú, deténgase unos 10 segundos para que aparezca el texto de ayuda. Recorra todo el texto de ayuda, si es necesario.

La configuración original para los textos de ayuda es activada. Sin embargo, podrá desactivar y activar los textos de ayuda.

En la modalidad inactiva, elija *Menú* > *Configuraciones* > *Configuraciones de teléfono* > *Activación texto de ayuda* > *Activar* o *Desactivar*.

#### **Brillo de pantalla**

Puede cambiar el nivel del brillo de la pantalla del dispositivo.

- 1. En la modalidad inactiva, elija *Menú* > *Configuraciones* > *Configuraciones de teléfono* > *Brillo de pantalla*.
- 2. Recorra hacia arriba o abajo para ajustar el nivel de brillo a su gusto.
- 3. Oprima *OK* para aceptar los cambios.

## ■ **Configuraciones de hora y fecha**

#### **El reloj**

#### **Mostrar u ocultar el reloj**

En la modalidad inactiva, elija *Menú* > *Configuraciones* > *Configuraciones de hora y fecha* > *Reloj* > *Mostrar reloj* u *Ocultar reloj*.

#### **Configurar la hora**

- 1. En la modalidad inactiva, elija *Menú* > *Configuraciones* > *Configuraciones de hora y fecha* > *Reloj* > *Configurar hora*.
- 2. Ingrese la hora en el formato hh:mm, y elija *OK*.
- 3. Elija *am* o *pm* (esta opción sólo aparece cuando el formato de 12 horas está activado).

#### **Cambiar el formato**

En la modalidad inactiva, elija *Menú* > *Configuraciones* > *Configuraciones de hora y fecha* > *Reloj* > *Formato hora* > *24 horas* o *12 horas*.

# **Fecha**

#### **Mostrar u ocultar la fecha**

En la modalidad inactiva, elija *Menú* > *Configuraciones* > *Configuraciones de hora y fecha* > *Fecha* > *Mostrar fecha* u *Ocultar fecha*.

#### **Fijar fecha**

- 1. En la modalidad inactiva, elija *Menú* > *Configuraciones* > *Configuraciones de hora y fecha* > *Fecha* > *Fijar fecha*.
- 2. Ingrese la fecha, y elija *OK*.

#### **Cambiar el formato de fecha**

En la modalidad inactiva, elija *Menú* > *Configuraciones* > *Configuraciones de hora y fecha* > *Fecha* > *Formato fecha* y el formato que prefiera.

#### **Cambiar el separador de fecha**

En la modalidad inactiva, elija *Menú* > *Configuraciones* > *Configuraciones de hora y fecha* > *Fecha* > *Separador fechas* y el separador que prefiera.

## **Configurar la autoactualización**

Esta función es un Servicio de Red. Ver ["Servicios de Red," pág. 105](#page-105-0).

Si esta función es respaldada por su proveedor de servicio, puede programar su reloj para que sea ajustado por la red digital; le será útil cuando se encuentre fuera de su zona original (por ejemplo, cuando esté viajando a otra zona cubierta por otra red u hora local).

En la modalidad inactiva, elija *Menú* > *Configuraciones* > *Configuraciones de hora y fecha* > *Actualización auto. fecha y hora* > *Activar*, *Confirmar primero* o *Desactivar*.

Al usar la *Actualización auto. fecha y hora* y estando fuera de su red digital, puede que se le pida que ingrese manualmente la hora actual. La red reemplazará la hora y fecha cuando reingrese a su red digital.

Si la batería ha sido retirada o descargada fuera de la red digital, es posible que se le pida que ingrese manualmente la hora actual (tras reponer/recargar la batería, y si aún se encuentra fuera de la red digital).

### ■ **Comandos de voz**

Comandos de voz le permite ejecutar rápidamente ciertos comandos pronunciandolos, en lugar de usar el teclado para acceder a los mismos. Por ejemplo, puede activar un perfil, llamar a su correo de voz, reproducir un recordatorio de voz, o ver las llamadas recientes al pronunciar un comando grabado.

#### **Agregar un comando de voz**

Antes de usar un comando de voz, deberá agregar el comando a la función del dispositivo.

- 1. En la modalidad inactiva, elija *Menú* > *Configuraciones* > *Comandos de voz*.
- 2. Elija la función del dispositivo a la cual quiere agregar una etiqueta: *Perfiles*, *Correo de voz*, *Grabador* o *Registro* .
- 3. De ser necesario, vaya a la opción asociada con la función, y elija *Opciones* > *Agregar comando*.
- 4. Oprima *Iniciar*, y pronuncie claramente en el micrófono la etiqueta de voz.

No oprima *Salir* cuando termine, a no ser que quiera borrar la grabación.

El dispositivo reproduce y quarda la etiqueta grabada.  $\Box$  aparece junto a los comandos que tienen un comando de voz asignado.

#### **Activar un comando de voz**

Tras relacionar un comando de voz a una función del dispositivo, puede acceder a la función al pronunciar el comando de voz.

- 1. En la modalidad inactiva, mantenga oprimida *Contactos*.
- 2. Cuando aparezca *Hable ahora*, pronuncie bien en el micrófono el comando de voz.

Cuando el teléfono encuentre el comando de voz, *Encontrado:* aparecerá en la pantalla del dispositivo y se escuchará la etiqueta de voz reconocida vía el auricular. La función que pidió es activada.

**Configuraciones**

#### **Opciones para los comandos de voz**

Tras relacionar un comando a una función, podrá elegir cualquiera de estas opciones:

*Reproducir*—Escuche el comando de voz.

*Cambiar*—Modifique el comando de voz.

*Eliminar*—Borre el comando de voz.

# <span id="page-154-0"></span>■ **Configuración de accesorios**

El menú para la configuración de accesorios sólo aparece si el teléfono ha estado conectado a un accesorio compatible.

En la modalidad inactiva, elija *Menú* > *Configuraciones* > *Configuración de accesorios* > *Auricular*, *Manos libres*, *Audífono*, *TTY/TDD* , o *Cargador* y el accesorio deseado.

# ■ **Configuraciones de sequridad**

### **Restricciones de llamadas**

Restricciones de llamadas es un Servicio de Red. Ver ["Servicios de Red," pág. 105](#page-105-0).

Si esta función es respaldada por su proveedor de servicio, podrá restringir la salida y entrada de llamadas por su dispositivo. Cuando las llamadas están restringidas, aún podría ser posible hacer llamadas al número oficial de emergencia programado en su teléfono.

- 1. En la modalidad inactiva, elija *Menú* > *Configuraciones* > *Configuraciones de seguridad* > *Restricciones de llamadas*.
- 2. Ingrese el código de seguridad, y oprima *OK*.
- 3. Elija el tipo de llamadas que quiera restringir.

*Restringir llamadas salientes*—No podrá hacer llamadas.

*Restringir llamadas entrantes*—No podrá recibir llamadas.

4. Elija cualquiera de las siguientes opciones:

*Seleccionar*—Restringe un número en específico o *Todas llamadas*. Elija *Marcar* para activar una restricción.

*Agregar restricción*—Ingrese un número o nombre en particular, o elija *Buscar* para obtener el número del directorio.

*Editar*—Le permite editar números que ya ha restringido.

*Eliminar*—Le permite borrar números que ya ha restringido.

#### **Códigos de acceso**

**Nota:** No use códigos similares a los números de emergencia, para prevenir la marcación accidental de números de emergencia.

Los códigos de seguridad y de bloqueo controlan el acceso a funciones y son provistos con el dispositivo. El código de seguridad original es 12345. Cuando cambie el código de seguridad original, mantenga el código nuevo en un lugar secreto, y lejos de su dispositivo.

El código de bloqueo original es 1234. Si ingresa el código incorrecto cinco veces seguidas, su dispositivo le pedirá el código de seguridad.

Si ingresa el código de seguridad erróneo cinco veces seguidas, no podrá ingresar un código por 5 minutos, aun así apague y encienda el teléfono entre los ingresos erróneos.

#### **Bloqueo telefónico**

Esta opción protege su dispositivo de las llamadas desautorizadas o acceso ajeno a los datos guardados en su dispositivo. Cuando el bloqueo de teléfono esté activado, *Bloqueado* aparecerá en la pantalla cada vez que encienda el dispositivo.

Cuando el dispositivo está bloqueado, aún sería posible hacer llamadas al número oficial de emergencia programado en su dispositivo.

- 1. En la modalidad inactiva, elija *Menú* > *Configuraciones* > *Configuraciones de seguridad* > *Códigos de acceso* > *Bloqueo de teléfono*.
- 2. Ingrese el código de bloqueo, y elija *OK*.
- 3. Elija cualquiera de las siguientes opciones:

*Activado* activa inmediatamente la función bloqueo de teléfono tras apagar y encender el teléfono.

*Desactivar* desactiva inmediatamente la función bloqueo de teléfono.

*Llamada no permitida* aparecerá en la pantalla si trata de hacer una llamada cuando el teléfono esté bloqueado.

Para contestar una llamada con el bloqueo de teléfono activado, elija *Contestar* u oprima la tecla Hablar.

#### **Número permitido con teléfono bloqueado**

Cuando el teléfono está bloqueado, las únicas llamadas salientes permitidas son al número de emergencia programado (u otro número oficial de emergencia) en su dispositivo y al número guardado en *Número permitido cuando teléfono bloqueado*. **Configuraciones**

- 1. En la modalidad inactiva, elija *Menú* > *Configuraciones* > *Configuraciones de seguridad* > *Códigos de acceso* > *Número permitido cuando teléfono bloqueado*.
- 2. Ingrese el código de bloqueo, y elija *OK*.
- 3. Ingrese el número telefónico; u oprima *Buscar* para obtenerlo del directorio, y elija *OK*.

## **Cambiar el código de bloqueo**

**Dato:** No use códigos similares a los números de emergencia, para prevenir la marcación accidental de números de emergencia.

El código de bloqueo controla el acceso a las funciones y es provisto con el dispositivo. El código de bloqueo original son los últimos cuatro dígitos de su número telefónico. Cuando cambie el código de bloqueo, mantenga el código nuevo en un lugar secreto, y lejos de su dispositivo.

- 1. En la modalidad inactiva, elija *Menú* > *Configuraciones* > *Configuraciones de seguridad* > *Códigos de acceso* > *Cambiar código de bloqueo*.
- 2. Ingrese el código actual de bloqueo (el código original es 1234) y elija *OK*.
- 3. Ingrese el nuevo código de bloqueo (4 caracteres) y elija *OK*.
- 4. Reingrese el código de bloqueo nuevo para la verificación, y elija *OK*.

## **Cambiar el código de seguridad**

- 1. En la modalidad inactiva, elija *Menú* > *Configuraciones* > *Configuraciones de seguridad* > *Códigos de acceso* > *Cambiar código de seguridad*.
- 2. Ingrese el código actual de seguridad (el código original es 12345) y elija *OK*.
- 3. Ingrese el nuevo código de seguridad (5 caracteres) y elija *OK*.
- 4. Reingrese el código de seguridad nuevo para la verificación, y elija *OK*.

Cuando cambie su código de seguridad, asegúrese de guardarlo en un lugar seguro, apartado de su dispositivo. No ingrese códigos de acceso similares a los números de emergencia para así prevenir llamadas de emergencia accidentales.

## **Voz confidencial**

Voz confidencial es un Servicio de Red. Ver ["Servicios de Red," pág. 105.](#page-105-0) Si esta función es respaldada por su proveedor de servicio, la función de voz confidencial protege la privacidad de su conversación telefónica actual de otros usuarios que ponen sus llamadas telefónicas por la misma red.

En la modalidad inactiva, elija *Menú* > *Configuraciones* > *Configuraciones de seguridad* > *Códigos de acceso* > *Voz confidencial* > *Activada* o *Desactivada*.

## ■ **Sistema**

Las opciones del menú que aparecen en su dispositivo son basadas en la red de su proveedor. La red determina las opciones que aparecen actualmente en el menú del dispositivo. Consulte con su proveedor para más información.

El menú Sistema le permite personalizar cómo su dispositivo elige una red para funcionar cuando está fuera o dentro de su sistema primario u original. Su dispositivo está preprogramado para buscar automáticamente el sistema más económico. Si no encuentra ningún sistema preferido, su dispositivo utilizará automáticamente el sistema basado en la opción que usted eligió en el menú Sistema.

### **Opciones de roaming**

Podrá programar su dispositivo para que "viaje" o haga "roaming" para buscar otra red cuando se encuentre fuera de su red original. Estas opciones dependen del proveedor y podrían ser diferentes a las aquí descritas.

- 1. En la modalidad inactiva, elija *Menú* > *Configuraciones* > *Sistema* > *Opciones de roaming*.
- 2. Elija una de las siguientes:

*Sólo doméstico*—Sólo puede hacer y recibir llamadas en su área principal.

*Automática*—El dispositivo busca automáticamente el servicio en otra red digital. Al no encontrar ninguna, el teléfono elige el servicio análogo. La tarifa de roaming se aplica estando fuera del área de servicio original.

3. Oprima *OK*, si es necesario, para confirmar la activación.

## ■ **Servicios de red**

Las funciones siguientes son Servicios de Red. Ver ["Servicios de Red," pág. 105.](#page-105-0)

## **Guardar un código de opción**

- 1. En la modalidad inactiva, elija *Menú* > *Configuraciones* > *Servicios de red* > *Configuración de opciones de la red*.
- 2. Ingrese el código de opción de su proveedor de servicio (ej.: \*900 para activar *Desviar si ocupado*) y oprima *OK*.
- 3. Elija *Reenvío de llamada*.
- 4. Vaya al tipo de reenvío que corresponda a la opción de código que usted ingresó (ej.: *Desviar si ocupado*), luego oprima *Activar*.

**Configuraciones**

El código de opción activado ya está guardado en su dispositivo, y la pantalla mostrará el recuadro *Código de opción*. Siga ingresando otros códigos de opción (ejemplo \*900 para cancelar *Desviar si ocupado*), u oprima la tecla Finalizar para regresar a la pantalla inicial.

Cuando haya ingresado con éxito un código de opción de la red, la opción aparecerá en el menú *Servicios de red*.

### **Reenviar llamadas**

Reenvío de llamada instruye su red a redirigir las llamadas entrantes a otro número. Reenvío de llamada es un servicio de red y es posible que no funcione de la misma manera en todas las redes; contacte a su proveedor de servicio sobre disponibilidad.

#### **Activar**

Esta función es un servicio de red. Es posible que todas las opciones listadas no aparezcan en la pantalla. Contacte a su proveedor de servicio para más información.

- 1. En la modalidad inactiva, elija *Menú* > *Configuraciones* > *Servicios de red* > *Reenvío de llamada*.
- 2. Elija cualquiera de las siguientes opciones:

*Desviar todas las llamadas*—Desvía todas las llamadas a un número específico.

*Desviar si ocupado*—Desvía todas las llamadas entrantes durante una llamada en curso.

*Desviar si no contesta*—Desvía todas las llamadas entrantes no contestadas a otro número. También puede programar un tiempo de espera antes de que se efectúe el desvío.

*Desviar si fuera de alcance*—Desvía las llamadas entrantes cuando el teléfono está apagado.

*Cancelar todos los desvíos*—Cancela todas las opciones de desvío de llamadas que haya activado.

- 3. Elija *Activar*.
- 4. Ingrese el número al cual sus llamadas, datos u otra información será enviada y elija *OK*.

#### **Cancelar**

En la modalidad inactiva, elija *Menú* > *Configuraciones* > *Servicios de red* > *Reenvío de llamada* > *Cancelar todos los desvíos*.

Cancelar todos los desvíos podría afectar la recepción de sus mensajes de correo de voz. Contacte a su proveedor de servicio para más detalles.

#### **Llamada en espera**

Si es respaldada por su proveedor de servicio, llamada en espera le notifica de una llamada entrante incluso durante una llamada activa. Podrá aceptar, rechazar, o ignorar la llamada entrante.

- 1. En la modalidad inactiva, elija *Menú* > *Configuraciones* > *Servicios de red* > *Llamada en espera* > *Activar* o *Cancelar*.
- 2. Durante una llamada, elija *Contestar*, u oprima la tecla Hablar para contestar la llamada en espera.

La primera llamada es retenida.

3. Oprima la tecla Finalizar para terminar la llamada activa.

### **Enviar ID de llamante**

Si esta función es respaldada por su proveedor de servicio, podrá programar su teléfono para que su número de teléfono no aparezca en la pantalla del teléfono destinatario.

En la modalidad inactiva, elija *Menú* > *Configuraciones* > *Servicios de red* > *Enviar ID de llamante* > *Sí* o *No*.

## **Selección de número propio**

En la modalidad inactiva, elija *Menú* > *Configuraciones* > *Servicios de red* > *Selección de número propio*. Esta función depende de su proveedor de servicio.

## ■ **Restaurar configuraciones de fábrica**

Puede reprogramar algunas de las configuraciones de los menús a sus programaciones originales. Los datos que ha ingresado o ha descargado no son eliminados (por ejemplo, los ingresos en su directorio no son afectados).

- 1. En la modalidad inactiva, elija *Menú* > *Configuraciones* > *Restaurar configuraciones de fábrica*.
- 2. Ingrese el código de seguridad (el código original es **12345**) y elija *OK*.

# **8. Organizador**

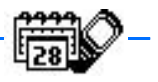

Su dispositivo tiene opciones para ayudarle a organizar su vida cotidiana; incluye un reloj de alarma, agenda (calendario), grabador de voz, calculadora, cronómetro y temporizador.

## ■ **Alarmas**

## **Configurar la alarma**

El reloj de alarma se basa en el reloj del dispositivo. Suena una alerta a la hora que programe y también funciona cuando el dispositivo está apagado.

- 1. En la modalidad inactiva, elija *Menú* > *Organizador* > *Alarmas*. Si la alarma ya había sido programada, elija *Activar*.
- 2. Ingrese la hora para la alarma en el formato hh:mm y elija *OK*.
- 3. Elija *am* o *pm* si ha elegido el formato 12 horas.

*Alarma activada* aparece brevemente en la pantalla y **a** aparece en la pantalla inicial.

#### **Condiciones de la alarma**

Cuando la alarma suena, su dispositivo emite unos bips, vibra (si la alerta de vibración está activada en el perfil activo), y se encienden las luces.

Con el dispositivo encendido, elija *Parar* para que la alarma deje de sonar o *Pausa*. Si elige *Pausa*, la alarma se detiene por 10 minutos, y *Pausa activada* aparece en la pantalla.

Si no oprime ninguna tecla, la alarma se detiene tras 1 minuto y pausa por 10 minutos, y luego suena otra vez.

Cuando llega la hora de la alarma mientras el dispositivo está apagado, éste se enciende y suena la alarma. Si oprime *Parar*, el dispositivo le pregunta si quiere dejarlo encendido para las llamadas. Oprima *No* para apagar el dispositivo o *Sí* para hacer y recibir llamadas. No oprima *Sí* cuando el uso del teléfono celular pueda causar interferencia o peligro.

## **Apagar la alarma**

En la modalidad inactiva, elija *Menú* > *Organizador* > *Alarmas* > *Desactivar*.

# ■ **Agenda (Calendario)**

La agenda registra los recordatorios, llamadas que tiene que hacer, las reuniones, notas y los cumpleaños. Puede programar una alarma para cualquiera de estos eventos.

La vista mensual muestra el mes elegido completo y las semanas. También le permite ir a una fecha específica. Cualquier día o fecha que aparezca en negrillas contiene notas de agenda como recordatorio o reunión.

## **Abrir**

En la modalidad inactiva, elija *Menú* > *Organizador* > *Agenda*.

Para mover el cursor en ciertas vistas de la agenda, use las teclas direccionales.

## <span id="page-161-0"></span>**Ir a fecha**

- 1. En la modalidad inactiva, elija *Menú* > *Organizador* > *Agenda* > *Opciones* > *Ir a fecha*.
- 2. Ingrese la fecha (ej.: 15/04/05) y oprima *OK*.

## **Anotar una fecha específica**

Su dispositivo le pedirá información adicional dependiendo el tipo de nota que haya elegido. También puede programar una alarma para la nota.

- 1. Vaya a la fecha para la cual desea programar un recordatorio. Ver ["Ir a fecha,"](#page-161-0)  [pág. 161.](#page-161-0)
- 2. De la vista mensual, con la fecha deseada destacada, elija *Opciones* > *Crear nota*.
- 3. Elija uno de los tipos siguientes:

*Reunión*—Se le indica que ingrese un tema, ubicación y hora de inicio/conclusión. Tendrá la opción de programar una alarma.

*Llamada*—Se le indica que ingrese un número telefónico, nombre y la hora. Tendrá la opción de programar una alarma.

*Cumpleaños*—Se le indica que ingrese el nombre de la persona y el año de nacimiento. Tendrá la opción de programar una alarma.

*Memo*—Se le indica que ingrese un tema y la fecha final. Tendrá la opción de programar una alarma.

*Recordatorio*—Se le indica que ingrese el tema del recordatorio. Tendrá la opción de programar una alarma.

4. Ingrese su nota, y elija *Opciones* > *Guardar*.

## **Ver las notas (notas del día)**

Tras crear algunas notas de agenda, puede verlas de la manera siguiente:

- 1. En la modalidad inactiva, elija *Menú* > *Organizador* > *Agenda*.
- 2. Vaya a la fecha con la nota.

Los días que tengan notas aparecerán en negrillas.

- 3. Elija *Opciones* > *Notas del día*.
- 4. Para ver una nota resaltada, elija *Opciones* > *Ver*.

## **Opciones mientras ve la lista de notas**

Elija *Opciones* mientras ve las notas del día y una de las siguientes:

Las opciones a continuación están disponibles mientras ve el título o encabezamiento de una nota.

*Ver*—Ver la nota entera.

*Crear nota*—Crear una nota para la fecha elegida.

*Eliminar*—Borrar la nota.

*Editar*—Editar la nota.

*Mover*—Transferir la nota a otra fecha en su agenda.

*Repetir*—Activar la nota para que aparezca en el agenda con regularidad (diaria, semanal, quincenal, mensual y anualmente).

**Dato:** Repetir no está disponible para el tipo de nota Cumpleaños.

*Ir a fecha*—Saltar a una fecha en su agenda.

*Enviar nota*—Enviar la nota a otro dispositivo vía mensaje de texto o en el formato de calendario.

*Copiar*—Copiar la nota. Entonces podrá pegar la nota en otra fecha.

*Configuraciones*—Configurar la fecha y hora, los formatos de fecha y hora, el día de comienzo para la semana, y si desea borrar las notas automáticamente tras un período de tiempo fijo.

#### **Enviar una nota**

- 1. En la modalidad inactiva, elija *Menú* > *Organizador* > *Agenda*.
- 2. Recorra hasta la fecha con la nota que desea enviar.

Los días que tengan notas aparecerán en negrillas.

3. Elija *Opciones* > *Notas del día*.

- 4. Recorra hasta la nota que quiera enviar y elija *Opciones* > *Enviar nota* > *Como nota calendario* o *Como texto.*
- 5. Si eligió *Como nota calendario*, ingrese el número del destinatario; u oprima *Buscar* para obtener un número del directorio, y oprima *OK*. La nota es enviada.
- 6. Si eligió *Como texto*, elija *Agregar número*.
- 7. Ingrese el número del destinatario, u oprima *Buscar* para obtener un número del directorio, y oprima *OK*.
- 8. Elija *Opciones* > *Enviar*.

#### **Recibir notas**

Al recibir una nota de agenda, su dispositivo muestra una notificación al efecto. Podrá guardar la nota en su agenda y programar una alarma para cualquier fecha u hora.

#### **Ver notas**

- 1. Cuando su dispositivo muestra la notificación del recibo de la nota, elija *Mostrar*.
- 2. Recorra para ver el mensaje entero, si es necesario.

#### **Guardar las notas**

Tras ver la nota de agenda, elija *Opciones* > *Guardar*.

#### **Descartar notas**

Tras ver la nota de agenda, elija *Opciones* > *Descartar*.

## ■ **Grabador de voz**

Esta opción le permite grabar mensajes o sonidos realizados en su teléfono para luego escucharlos. El tiempo total disponible es de 60 segundos sin guardar ningún recordatorio. La duración máxima de la grabación depende de la memoria disponible. No se puede usar la grabadora cuando una conexión de llamada de datos está activa.

#### **Grabar un mensaje o sonido**

- 1. En la modalidad inactiva, elija *Menú* > *Organizador* > *Grabador de voz* > *Grabar*.
- 2. Después del tono de inicio del grabador, inicie la grabación del mensaje o sonido.
- 3. Cuando termine de grabar, oprima *Parar*.
- 4. Ingrese un nombre para la grabación, y elija *OK*. La grabación es guardada en la lista de grabación.

### **Opciones de la lista de grabaciones**

- 1. Tras guardar una grabación, y estando en la modalidad inactiva, elija *Menú* > *Organizador* > *Grabador de voz* > *Lista grabación*.
- 2. Recorra la lista para encontrar la grabación; luego, elija *Opciones* y una de las siguientes:

*Reproducir*—Escuche la grabación usando el auricular.

*Eliminar*—Borre la grabación.

*Editar título*—Cambie el título de la grabación.

*Agregar alarma*—Programe una alarma para la grabación.

# ■ **Calculadora**

La calculadora en su dispositivo suma, resta, multiplica, divide, calcula el cuadrado y la raíz cuadrada, cambia el signo del número ingresado, y convierte divisas.

Esta calculadora tiene precisión limitada y es diseñada para procesos sencillos de cálculo.

- 1. En la modalidad inactiva, elija *Menú* > *Organizador* > *Calculadora*.
- 2. Ingrese el número base de la operación.

Oprima la tecla **#** para el punto decimal, si fuera necesario.

Oprima la tecla **\*** para recorrer los caracteres para sumar (+), restar (-), multiplicar (\*), y dividir (/). Pause brevemente para elegir el carácter en la pantalla.

- 3. Ingrese el segundo número de la operación.
- 4. Elija *Opciones* (resultado aparece destacado).

Para calcular el cuadrado o la raíz cuadrada, elija *Opciones* > *Al cuadrado* o *Raíz cuadrada*. Elija *Opciones* > *Cambiar signo* para cambiar el signo del resultado.

## **Convertidor de divisas**

Es posible convertir divisas extranjeras en moneda local, o viceversa.

- 1. En la modalidad inactiva, ingrese una cantidad de moneda para la conversión.
- 2. Elija *Opciones* > *A nacional* o *A extranjera*.

*A nacional*—convierte divisa extranjera en moneda local.

*A extranjera*—convierte moneda local en divisa extranjera.

Si todavía no lo ha ingresado, se le pedirá que ingrese el cambio de moneda.

3. Ingrese la tasa de cambio (oprima **#** para insertar un punto decimal), y elija *OK*.

También puede editar la tasa de cambio en cualquier momento.

Cuando cambie la divisa base, deberá ingresar los nuevos cambios puesto que todos los tipos de cambios ingresados anteriormente quedan programados a cero.

1. En la modalidad inactiva, elija *Menú* > *Organizador* > *Calculadora* > *Opciones* > *Tasa de cambio* > *Unidades extranjeras a nacionales* o *Unidades nacionales a extranjeras*.

*Unidades extranjeras a nacionales*—La cantidad de unidades domésticas necesaria para cambiar una unidad de divisa extranjera.

*Unidades nacionales a extranjeras*—La cantidad de unidades extranjeras necesaria para cambiar una unidad de moneda local.

2. Ingrese la tasa de cambio, y elija *OK*.

## ■ **Temporizador**

Puede ingresar una hora específica (hasta 99 horas y 59 minutos). Cuando el tiempo vence, su dispositivo suena una alarma.

El temporizador sólo funciona cuando el dispositivo está encendido. Cuando apague el dispositivo, el temporizador se desactivará.

#### **Programar el temporizador**

- 1. En la modalidad inactiva, elija *Menú* > *Organizador* > *Temporizador*.
- 2. Ingrese la hora (en el formato hh:mm) y *OK*.
- 3. Ingrese una nota para el temporizador, y *OK*.

aparece en la pantalla inicial cuando el temporizador está programado.

Cuando el tiempo vence, el teléfono suena una alarma, y se encienden las luces. La nota del temporizador aparece en la pantalla inicial. Si está usando una función del teléfono cuando suena la alarma, la nota del temporizador es mostrada cuando regresa a la pantalla inicial.

- Oprima cualquier tecla mientras la alarma está activa para detener el temporizador.
- En la modalidad inactiva, elija *OK* para borrar la nota del temporizador.
- Después de 60 segundos la alarma para el temporizador se detiene automáticamente.

### **Cambiar la hora**

Tras programar el temporizador, podrá cambiar el tiempo fijado.

- 1. En la modalidad inactiva, elija *Menú* > *Organizador* > *Temporizador* > *Cambiar hora*.
- 2. Ingrese la hora nueva, y oprima *OK*.
- 3. Puede cambiar la nota, o ingresar una nueva, y elija *OK*.

#### **Parar el temporizador antes de que suene la alarma**

Tras programar el temporizador, podrá cambiar el tiempo fijado.

En la modalidad inactiva, elija *Menú* > *Organizador* > *Temporizador* > *Parar temporizador*.

# ■ **Cronómetro**

Su dispositivo tiene un cronómetro que se puede usar para llevar registro de la hora. El cronómetro es mostrado en unidades de horas, minutos, segundos y fracciones de segundo en el formato *hh:mm:ss:s*.

El uso del cronómetro o dejarlo funcionando en segundo plano cuando está haciendo otras operaciones consume la energía de la batería y reducirá su tiempo de funcionamiento.

## **Tiempo partido o medición de vueltas**

Puede usar la función de tiempo partido para carreras de largos tramos o cuando necesite controlar su paso.

1. En la modalidad inactiva, elija *Menú* > *Organizador* > *Cronómetro* > *Tiempo partido* o *Medición de vueltas* > *Iniciar*.

*Medición de vueltas—*Puede usar la función de tiempo partido cuado necesita llevar un ritmo, como en una carrera. Oprima *Partir* para registrar el lapso de tiempo. El cronómetro continúa funcionando y el tiempo partido aparece debajo del tiempo en progreso. Cada vez que elige *Partir*, el último tiempo medido aparece en la parte superior de la lista.

*Medición de vueltas*—Puede usar la función de medición de vueltas cuando desea medir cuánto tiempo le toma completar cada vuelta o ciclo. Oprima *Vuelta* para registrar la medición de vuelta. El reloj se detiene, e inmediatamente vuelve a cero para la siguiente vuelta. El tiempo de vuelta aparece debajo del tiempo en progreso. Cada vez que elige *Vuelta*, el último tiempo medido aparece en la parte superior de la lista.

2. Elija *Parar* para terminar de medir y mostrar el tiempo total.

#### **Guardar, ver o eliminar tiempos partidos o de vueltas**

- Para guardar un tiempo medido mientras el reloj sigue marcando, elija *Parar* > *Guardar*, ingrese un nombre para el tiempo medido, y elija *OK*. Si no ingresa un nombre, el tiempo total será usado como el título para el tiempo de vueltas.
- Para ver el último tiempo medido, desde la modalidad inactiva, elija *Menú* > *Organizador* > *Cronómetro* > *Tiempo partido* o *Medición de vueltas* > *Mostrar última*.
- Para ver los tiempos guardados, desde la modalidad inactiva, elija *Menú* > *Organizador* > *Cronómetro* > *Tiempo partido* o *Medición de vueltas* > *Ver tiempos*.
- Para eliminar un tiempo guardado del *Cronómetro*, elija *Ver tiempos* > *Seleccionar* > *Eliminar* o elija *Eliminar horas* > *Uno a uno* o *Eliminar todas*.

#### **Nota de funcionamiento**

Si oprime la tecla Finalizar y regresa a la modalidad inactiva, el reloj continúa funcionando en segundo plano y  $\bullet$  aparece en la esquina superior izquierda de la pantalla.

Para regresar al cronómetro, haga lo siguiente:

- 1. En la modalidad inactiva, elija *Menú* > *Organizador* > *Cronómetro* > *Continuar*.
- 2. Para detener el reloj, oprima *Parar*.

# **9. Juegos**

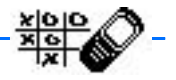

Entre en el reto de los juegos incluidos en su dispositivo.

Algunos menús listados son Servicios de Red. Contacte a su proveedor de servicio para más información.

## **Configuraciones de juegos**

En la modalidad inactiva, elija *Menú* > *Juegos* > *Configuraciones* > *Sonidos de juegos*, *Luces de juegos*, o *Sacudidas*.

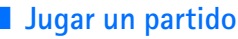

- 1. En la modalidad inactiva, elija *Menú* > *Juegos* > *Seleccionar juego*.
- 2. Elija un juego.
- 3. Las opciones y submenús varían según el juego. Elija una de las opciones siguientes (si es respaldada por el juego en particular):

*Juego nuevo*—Inicia un nuevo juego.

*Altos puntajes*—Muestra los puntajes altos para este juego (si fue jugado anteriormente).

*Instrucciones*—Muestra las instrucciones para jugar el partido. Elija *Más* para más información.

# **10. Miniexplorador**

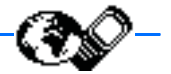

El Miniexplorador es una función que depende del proveedor de servicio y es un servicio de red. Ver ["Servicios de Red," pág. 105](#page-105-0).

Su dispositivo tiene un navegador incorporado que puede usar para conectarse a servicios selectos del Internet móvil. Si esta función es respaldada por su proveedor de servicio, tendrá acceso a pronósticos del tiempo, las noticias u horarios de vuelo, la Bolsa y más. El navegador Web de su dispositivo puede mostrar contenido basado en WAP.

Puede que su dispositivo tenga algunas anotaciones preinstaladas para páginas no afiliadas a Nokia. Nokia no garantiza ni recomienda dichas páginas. Si desea acceder a estas páginas, deberá tomar las mismas precauciones como lo haría con cualquier página de Internet, por razones de seguridad o contenido.

## ■ **Acceso al Internet móvil**

Debido a que el contenido de Internet móvil está diseñado para ser visto en su teléfono, su proveedor celular también será su proveedor de servicio de Internet móvil.

Es muy probable que su proveedor de servicio haya creado su propia página inicial y haya configurado su navegador para que éste vaya a dicha página cuando usted se conecte al Internet móvil. Cuando esté en la página de su proveedor, podría encontrar enlaces a otras ubicaciones.

No deberá hacer nada en la configuración del teléfono para la navegación. Por lo general, su proveedor de servicio configurará su teléfono cuando se suscriba al servicio. Contacte a su proveedor de servicio en caso de dificultades al usar el navegador.

# ■ **Conexión al Internet móvil**

Dependiendo del proveedor de su dispositivo, en la modalidad inactiva, elija *Menú* > *Miniexplorador* > *Conectar*.

Tras una breve pausa, su dispositivo tratará de conectarse a la página de inicio de su proveedor de servicio. Si recibe una notificación de error, es posible que su dispositivo no esté configurado para la navegación. Contacte a su proveedor de servicio para asegurarse que su dispositivo está debidamente configurado.

## ■ **Navegar por el Internet móvil**

Puesto que la pantalla de su dispositivo es mucho más reducida que la de una computadora, el contenido de Internet móvil aparece con otro formato distinto. Esta sección contiene instrucciones sobre el uso de las teclas para navegar por un sitio WAP.

### **Teclas del dispositivo**

- Para navegar un sitio WAP, recorra hacia arriba o abajo.
- Para retroceder a una página anterior, oprima la tecla Finalizar.
- Para elegir un enlace o ejecutar una acción en una página, oprima la tecla de selección correspondiente a dicha acción.
- Para cambiar la modalidad de ingreso de texto, oprima la tecla # hasta que aparezca la modalidad deseada.
- Para ingresar letras y números, oprima una de las teclas 0-9. Oprima una tecla una vez para ingresar la primera letra en la tecla, dos veces para la segunda letra, etc.
- Para ingresar caracteres especiales, oprima la tecla \* en la modalidad de texto.

## **Recibir una llamada mientras está en línea**

Si su conexión de datos no está activa, sería posible recibir llamadas de voz mientras usa el navegador WAP.

Para contestar la llamada entrante, oprima la tecla Hablar. Para finalizar la llamada, oprima la tecla Finalizar.

Durante una llamada de voz, es posible que no pueda cargar páginas nuevas en el navegador.

Si su conexión de datos no está activa, las llamadas entrantes son automáticamente desviadas a su correo de voz, dependiendo de su proveedor de servicio.

## **Hacer una llamada de emergencia mientras está en línea**

Podrá finalizar su conexión de datos y hacer una llamada de emergencia.

- 1. Para terminar su conexión al Internet móvil, mantenga oprimida la tecla Finalizar.
- 2. Marque el número de emergencia de la localidad en que se encuentre. Los números de emergencia varían por zonas.
- 3. Oprima la tecla Hablar.

#### **Finalizar la conexión**

Para terminar su conexión al Internet móvil, mantenga oprimida la tecla Finalizar.

# **11. Conectividad PC**

Con el PC Suite podrá crear y enviar mensajes de texto y de imágenes, y sincronizar el directorio y la agenda entre su dispositivo y una PC compatible. Podría encontrar más información sobre el PC suite en el área de respaldo, en el sitio Web de Nokia, **<www.nokia.com/latinoamerica>**.

Algunas funciones en el PC Suite dependen del proveedor.

# ■ **PC Suite**

El PC Suite tiene estas funciones:

- Nokia Image Converter para hacer imágenes para mensajes multimedia y de fondo y transferirlas a su dispositivo.
- Nokia Sound Converter para editar timbrados polifónicos para que sean compatibles con su dispositivo y para transferirlos al mismo.
- Nokia Content Copier para copiar información o hacer copias de seguridad de información desde su dispositivo a la PC o a otro dispositivo Nokia compatible.
- Nokia Phone Editor para enviar mensajes de texto y editar los contactos en el directorio y las configuraciones de mensajes de su dispositivo.
- Nokia PC Sync para sincronizar los contactos del directorio y agenda entre su dispositivo y una PC compatible.
- Nokia Connection Manager para elegir el tipo de conexión entre la PC y el dispositivo.
- Nokia PC Browser para copiar imágenes y timbrados desde su teléfono a su PC y viceversa.

Las protecciones de copyright podrían prevenir la duplicación, cambio, transferencia o desvío de ciertas imágenes, tonos de timbre y otros contenidos.

# **12. Accesorios**

Verifique el modelo del cargador antes de usarlo con su teléfono. Este dispositivo está diseñado para la alimentación con los cargadores Nokia ACP-7, Nokia ACP-12, Nokia AC-1, o Nokia LCH-12.

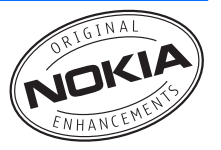

Su dispositivo contiene una Batería Estándar LI-Ion 1070-mAh (BL-6C)

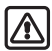

**Aviso:** Utilice sólo baterías, cargadores y accesorios homologados por Nokia para este modelo particular. El uso de cualquier otro tipo podría anular la validez de cualquier aprobación o garantía, y podría resultar peligroso. Para disponibilidad de accesorios homologados, consulte con su distribuidor.

Unas pocas reglas prácticas sobre los accesorios:

- Mantenga todos los accesorios fuera del alcance de los niños.
- Cuando desconecte el cordón eléctrico de cualquier accesorio, sujete el enchufe, no el cordón.
- Verifique regularmente que los accesorios instalados en un vehículo estén montados y operando en forma adecuada.
- Sólo personal especializado debe instalar el equipo para automóvil.

#### Carga

- Batería Estándar LI-Ion 1070-mAh (BL-6C)
- Cargador Estándar (ACP-7)
- Cargador Rápido (ACP-12)
- Cargador Retráctil (AC-1)
- Cargador para Auto (LCH-12)

#### Auriculares y Audio

- Equipo Auricular Compacto (HDB-4) Cable para Datos (CA-42)
- Equipo Auricular (HS-5)
- Equipo Auricular Retráctil (HS-10) Estuches
- Adaptador para Auxiliares Auditivos (Audífono - LPS-4)
- Adaptador TTY/TDD (HDA-10)

Auto y Escritorio

- Base para Carga (DCV-14)
- Manos libres amigable (HF-3)
- Auricular para Conductor (BHF-3) Otros
- 
- Cubiertas de colores Xpress-on
- 

Vea **<www.nokia.com/phones>** para más información sobre los dispositivos.

# **13. Información sobre las baterías**

Esta sección contiene información sobre las baterías, cargadores, guías de seguridad e información técnica. Tenga en cuenta que dicha información está sujeta a cambios a medida que las baterías y cargadores cambian.

# ■ **Cargar y descargar las baterías**

Su dispositivo es alimentado por una batería recargable. El rendimiento completo de una batería nueva sólo se adquiere tras dos o tres ciclos de carga y descarga. La batería puede ser cargada o descargada centenares de veces pero se gastará eventualmente por sí sola. Cuando los tiempos de conversación y de reserva son mucho más cortos que los normales, reemplace la batería. Use sólo baterías homologadas por Nokia, y recargue su batería sólo con cargadores homologados por Nokia diseñados para este dispositivo.

Desconecte el cargador del enchufe y del dispositivo cuando no esté en uso. No deje una batería completamente cargada conectada al cargador, dado a que la sobrecarga podría acortar su rendimiento. Cuando se deje sin usar, una batería completamente cargada se descargará eventualmente por sí misma.

Utilice la batería solamente para su finalidad destinada. Nunca utilice ninguna batería o cargador desgastado o dañado.

No ponga la batería en cortocircuito. Un cortocircuito accidental puede ocurrir cuando un objeto metálico como una moneda, clip o bolígrafo causa una conexión directa entre los terminales positivos (+) y negativos (-) de la batería. (Estas parecen tiras metálicas en la batería). Puede ocurrir, por ejemplo, cuando lleva una batería de repuesto en su bolsillo o bolsa. El cortocircuito podría dañar la batería o el objeto que lo origina.

Dejar la batería en lugares calurosos o fríos, tales como dentro de un automóvil cerrado y expuesto a la intemperie veraniega o invernal reducirá la capacidad de carga y vida de la batería. Siempre trate de mantener la batería entre los 15°C y 25°C (59°F y 77°F). Un teléfono con la batería caliente o fría podría dejar de funcionar momentáneamente, aun cuando la batería esté completamente cargada. El rendimiento de las baterías se ve limitado particularmente a temperaturas bajo los 0°C (32°F).

Ya que pueden explotar, no tire las baterías en el fuego. Las baterías también podrían explotar si están dañadas. Disponga de las baterías de acuerdo a las ordenanzas locales. Por favor, recicle cuando le sea posible. No disponga de éstas con los desperdicios domésticos.

## ■ **Normas de autenticación de la batería Nokia**

Siempre use baterías auténticas de Nokia para su protección. Para estar seguro que está adquiriendo una batería auténtica de Nokia, cómprela en un centro distribuidor autorizado por Nokia; busque el logotipo de Nokia Original Enhancements en el empaque, y verifique la etiqueta de holograma, siguiendo estos pasos:

Realizar con éxito los cuatro pasos no asegura totalmente la autenticidad de la batería. Si tiene alguna razón para creer que su batería no es batería auténtica y original de Nokia, evite usarla y llévela al centro de distribución autorizado por Nokia más cercano o a un distribuidor Nokia para pedir asistencia. Su distribuidor Nokia o centro de servicio Nokia inspeccionará la batería para confirmar su autenticidad. Ante la imposibilidad de verificar la autenticidad de la batería, devuélvala al lugar

## **Holograma auténtico**

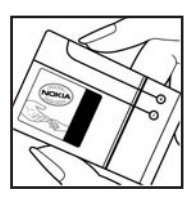

de compra.

1. Cuando busque la etiqueta del holograma, debería ver el signo emblemático de Nokia de las manos conectadas desde un ángulo y el logotipo Nokia Original Enhancements desde otro ángulo.

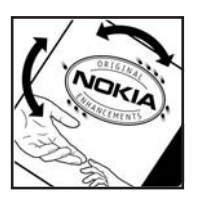

2. Al posicionar el holograma a un ángulo hacia los lados izquierdo, derecho, superior o inferior del logo, deberá ver los puntos 1, 2, 3 y 4 en cada lado, respectivamente.

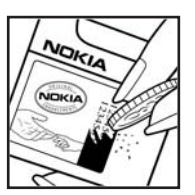

- 3. Raspe el lado de la etiqueta para revelar un código de 20 dígitos, por ejemplo, 2345678919876543210. Gire la batería con los números hacia arriba. El código de 20 dígitos se lee empezando con el número de la fila superior seguido por la fila inferior.
- 4. Confirme la validez del código de 20 dígitos verificándolo en la página Web de Nokia **<www.nokia.com/batterycheck>**.

#### **¿Qué sucede si la batería no es auténtica?**

Si no puede confirmar que la batería Nokia con la etiqueta holográfica es una batería auténtica Nokia, por favor, no la use. Llévela a su centro de servicio o distribuidor más cercano autorizado por Nokia para pedir asistencia. El uso de una batería no homologada por el fabricante podría ser peligroso y podría resultar en un rendimiento inferior y perjudicar su dispositivo y sus accesorios. También, podría invalidar cualquier homologación o garantía aplicable al dispositivo.

Para más información sobre las baterías originales Nokia, visite **<www.nokia.com/battery>**.

### ■ **Tiempos de carga**

Los siguientes tiempos de carga son aproximados con la batería LI-Ion 1070-mAh (BL-6C):

**Cargador Rápido (ACP-12)**: hasta 1 hora 45 minutos

**Cargador Estándar (ACP-7)**: hasta 3 horas 45 minutos

## ■ **Tiempos de conversación y de reserva**

Los tiempos de conversación y de reserva son sólo estimaciones y dependen de nivel de potencia de la señal, condiciones de la red, hábitos de uso (uso del teléfono, funciones usadas, y cantidad de tiempo inactivo) la condición y vida de la batería (incluyendo los procedimientos de carga), temperaturas a las cuales se expone la batería, y muchos otros factores.

**Tiempo de conversación**: de 3.7 hasta 4.6 horas

**Tiempo de reserva**: de 139 hasta 212 horas

# **Cuidado y mantenimiento**

Su dispositivo es un producto de diseño y acabado superior, por lo tanto deberá ser tratado con cuidado. Las sugerencias a continuación le ayudarán a asegurar la cobertura por garantía.

- Mantenga el dispositivo, así como sus piezas y accesorios, fuera del alcance de los niños.
- Mantenga el dispositivo seco. Las precipitaciones, la humedad y los líquidos contienen minerales que corroen los circuitos electrónicos. Si su dispositivo llega a mojarse, remueva la batería y déjelo secar completamente antes de reinstalarla/cambiarla.
- No use el teléfono ni lo almacene en lugares polvorientos o sucios. Ello podría dañar sus partes movibles y componentes electrónicos.
- No almacene el dispositivo en lugares calurosos. Las temperaturas altas pueden acortar la vida de los dispositivos electrónicos, dañar la batería o torcer o derretir ciertos plásticos.
- No almacene el dispositivo en lugares fríos. Cuando el dispositivo alcanza su temperatura normal se puede producir humedad internamente, lo cual podría dañar las tarjetas de circuitos electrónicos.
- No trate de abrir el dispositivo a no ser para un procedimiento tratado en este manual.
- No deje el dispositivo caer, no lo sacuda, ni lo golpee. Los manejos bruscos pueden dañar las tarjetas interiores de circuitos y mecanismos delicados.
- No use productos químicos abrasivos, solventes de limpieza ni detergentes para limpiarlo.
- No pinte el dispositivo. La pintura puede bloquear las partes movibles e impedir un funcionamiento apropiado.
- Utilice sólo la antena suministrada o un repuesto homologado. El uso de antenas, modificaciones o accesorios no aprobados podrían dañar el dispositivo e infringir los reglamentos sobre el uso de dispositivos de radio.
- Use los cargadores sólo en interiores bajo techo.

Todas estas sugerencias sirven para su dispositivo, batería, cargador o cualquier accesorio. Si algún dispositivo no funciona, llévelo a su centro de servicio especializado más cercano.

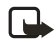

**Nota:** Antes de enviar su dispositivo a un centro de servicio, haga una copia de seguridad de los datos importantes, como contactos y notas de agenda.

# **Información adicional de seguridad**

#### ■ **Entorno operativo**

Respete la normativa especial vigente en la zona donde se encuentra y siempre apague su dispositivo cuando esté prohibido utilizarlo o cuando su uso pueda causar interferencia o peligro. Use el dispositivo en su posición normal de funcionamiento. Este dispositivo cumple con las normas sobre la exposición RF cuando es usado en su posición normal de funcionamiento cerca del oído o cuando está a una distancia mínima de 2.2.cms (7/8 de pulgada) del cuerpo. Al usar un estuche, clip de cinto o soporte para ser portado en contacto con el cuerpo, dicho accesorio no deberá contener partes de metal y debe mantener el teléfono a una distancia mínima de 2.2.cms (7/8 de pulgada) del cuerpo.

Para poder transmitir archivos de datos o mensajes, este dispositivo requiere una conexión de calidad a la red. En algunos casos, la transmisión de archivos de datos o mensajes podría ser retrasada hasta que dicha conexión esté disponible. Asegúrese de seguir las instrucciones sobre la separación del cuerpo hasta que la transmisión termine.

#### ■ **Dispositivos médicos**

El funcionamiento de cualquier equipo de transmisión radial, incluso teléfonos celulares, puede interferir con el funcionamiento de dispositivos médicos que están inadecuadamente protegidos. Si tiene alguna pregunta o para determinar si tales aparatos tienen blindaje contra la energía externa de RF, consulte a un médico o al fabricante del dispositivo médico. Apague su teléfono en instalaciones de cuidado sanitario donde tengan avisos puestos avisándole que lo apague. Puede que los hospitales y centros de sanidad estén empleando equipos delicados que podrían ser afectados por la potencia de las señales RF.

#### **Marcapasos**

Los fabricantes de marcapasos recomiendan que se mantenga una separación mínima de 15.3 cms (6 pulgadas) entre un teléfono celular y un marcapasos con el fin de minimizar la potencia para interferencias. Estas recomendaciones son consistentes con la investigación independiente efectuada y recomendada por la entidad Wireless Technology Research. Para minimizar la potencia para interferencias, las personas que llevan marcapasos deberían

- Mantener siempre una distancia de más de 15.3 cms (6 pulgadas) entre el teléfono y su marcapasos siempre que tengan el teléfono encendido.
- No llevar el teléfono en el bolsillo superior (chaqueta o camisa).

**Información adicional de seguridad**

• Sujetar el teléfono en el lado contrario al marcapasos para minimizar la posibilidad de interferencias.

Si sospecha que existen interferencias, deberá apagar su teléfono inmediatamente.

#### **APARATOS AUDITIVOS**

Algunos teléfonos celulares digitales pueden causar interferencias con ciertos aparatos auditivos. En caso de tal interferencia, consulte con su proveedor de servicio.

#### ■ **Vehículos**

Las señales de RF pueden afectar los sistemas electrónicos que están inadecuadamente instalados o protegidos en los automóviles, por ejemplo, sistemas electrónicos de inyección directa, sistemas electrónicos de frenos antirresbalantes (antibloqueo), sistemas electrónicos de control de velocidad, o sistemas de airbag. Para más información, consulte con el fabricante o el concesionario del vehículo o de cualquier equipo que haya sido añadido en su automóvil.

Sólo personal especializado debe reparar el teléfono o instalarlo en un automóvil. Una instalación o reparación defectuosa podría resultar peligrosa y podría anular la garantía aplicable al teléfono. Revise periódicamente que todo el equipo del teléfono celular esté montado y funcionando adecuadamente. No almacene ni transporte líquidos inflamables, gases o materiales explosivos en el mismo lugar que el teléfono, sus piezas o accesorios. Para los vehículos con sistemas de airbag incorporados, recuerde que el airbag se infla con mucha fuerza. No coloque objetos, incluso equipos instalados o portátiles en el área encima del airbag o en la zona donde éste pueda desplegarse. Si un equipo celular de instalación para automóvil está incorrectamente instalado y el airbag se infla, podría resultar en heridas graves.

#### **Entornos potencialmente explosivos**

Apague su teléfono cuando se encuentre en zonas con un ambiente potencialmente explosivo y cumpla con todas las señales e instrucciones. Los entornos potencialmente explosivos incluyen las zonas donde existen avisos reglamentarios requiriéndole que apague el motor de su vehículo. Las chispas en tales zonas podrían producir explosiones o incendios que podrían resultar en daño corporal o incluso la muerte. Apague el teléfono en lugares de abastecimiento de combustible tales como cerca de estaciones de servicio o gasolineras. Observe las restricciones en el uso de equipo de radio en depósitos de combustible, áreas de almacenamiento y distribución de combustible, plantas químicas o lugares donde se llevan a cabo operaciones de explosiones. Las zonas en entornos de potencia explosiva suelen estar marcadas, pero no siempre con claridad. Entre ellas se incluyen las cubiertas de los buques o instalaciones de almacenamiento y transporte de productos químicos, vehículos que utilizan gas de petróleo licuado (como propano o butano), zonas donde el aire contiene partículas o elementos químicos, tales como grano, polvo o partículas metálicas.

Las regulaciones de la FCC prohíben el uso de su dispositivo a bordo de una aeronave. El uso de teléfonos celulares en una nave aérea puede poner en peligro el funcionamiento de la nave y alterar la red de servicio celular, y podría ser ilegal.

El incumplimiento de estas instrucciones puede resultar en la suspensión o denegación de los servicios de teléfonos celulares al infractor, y/o iniciar acción legal en su contra o ambas medidas.

#### <span id="page-179-0"></span>■ **Llamadas de emergencia**

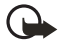

**Importante:** Los teléfonos celulares, incluso este teléfono, funcionan utilizando radioseñales, redes de servicios celulares y terrestres, así como funciones programadas por el usuario. Por lo tanto, no se puede garantizar una conexión bajo todas las condiciones. Nunca dependa solamente de cualquier teléfono celular para comunicaciones esenciales, por ejemplo, emergencias médicas.

Para hacer una llamada de emergencia, haga lo siguiente:

- 1. Si el teléfono está apagado, enciéndalo. Compruebe que la fuerza de la señal sea adecuada.
- 2. Oprima la tecla Finalizar las veces necesarias para borrar la pantalla y preparar el teléfono para las llamadas.
- 3. Ingrese el número de emergencia oficial para el área donde se encuentra. Los números de emergencia varían por zonas.
- 4. Oprima la tecla Hablar.

Si se están usando ciertas opciones, podría ser necesario desactivarlas antes de hacer una llamada de emergencia. Si el teléfono está en la modalidad desconectada o de vuelo, deberá cambiar el perfil o activar para activar el teléfono antes de que pueda hacer una llamada de emergencia. Consulte este manual o con su proveedor de servicio. Cuando haga una llamada de emergencia, recuerde dar toda la información necesaria de la forma más exacta posible. Su teléfono celular puede ser el único medio de comunicación en el lugar de un accidente. No corte la llamada hasta que reciba instrucción de hacerlo.
# <span id="page-180-0"></span>■ **Información de certificado (SAR-TAE)**

### EL NOKIA 2116i CUMPLE CON LOS REQUISITOS GUBERNAMENTALES SOBRE EXPOSICIÓN A RADIOFRECUENCIAS.

Su teléfono celular es radiotransmisor y receptor. Esta diseñado y fabricado de modo que no exceda los límites de exposición a radiofrecuencia (RF) adoptados por las normas internacionales (ICNIRP). Estos límites permiten establecer los niveles de energía RF para el público en general. Las referidas normas están basadas en los estándares que fueron desarrollados por organizaciones científicas autónomas por medio de evaluaciones completas y periódicas de estudios científicos. Los estándares y normas incluyen un margen de seguridad substancial diseñado para asegurar la seguridad del público, independientemente de la edad y salud y justificar cualquier variación en las medidas.

La norma de exposición para teléfonos celulares emplea una unidad de medida denominada Specific Absorption Rate (Tasa de Absorbencia Específica - TAE). El límite SAR estipulado en las normas internacionales es de 2.0 vatios/kilogramos (W/kg) con un promedio sobre diez gramos de tejido. Las pruebas SAR son efectuadas mediante el uso en posiciones estándares, con el teléfono transmitiendo al nivel más alto de potencia certificado, en todas las bandas de frecuencia comprobadas. El nivel SAR de un dispositivo en funcionamiento puede ser mucho más bajo que el valor máximo debido a que el dispositivo es diseñado para utilizar sólo la energía requerida para acceder a la red. La cifra cambia dependiendo de tantos factores como su distancia a la estación base de la red. El valor SAR máximo según los procedimientos de prueba internacionales cuando fue probado para uso junto al oído para este tipo de dispositivo RH-66 es de 0.75 W/kg. El tipo de dispositivo de su teléfono es encuentra en la etiqueta debajo de la batería.

Los valores SAR podrían variar dependiendo de los requerimientos nacionales de prueba y de informe, y la banda de la red. El uso de accesorios para el dispositivo podría resultar en valores SAR distintos. Información adicional SAR podría ser provista bajo la información de producto en **<www.nokia.com>**.

EE.UU. y Canadá: El límite SAR para EE.UU. (FCC) y Canadá (IC) es de 1.6 W/kg con un promedio de un gramo por tejido. El tipo de dispositivo RH-66 también ha sido probado con esté límite SAR. El valor SAR máximo según esté estándar durante la certificación de producto para uso junto al oído es de 1.20 W/kg y cuando está debidamente en contacto con el cuerpo es de 1.03 W/kg. Información sobre este dispositivo puede ser encontrada en la página Web de la FCC en **http:// www.fcc.gov/oet/fccid** por medio de buscar en el sistema de autorización de equipo usando la ID FCC: QMNRH-66.

## <span id="page-181-1"></span>■ **Información técnica**

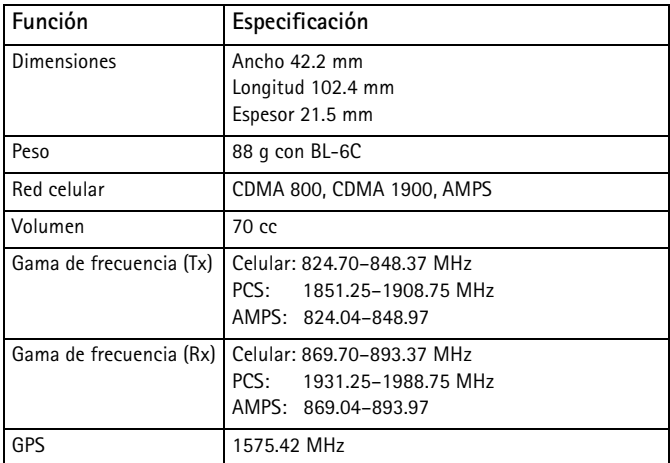

## <span id="page-181-0"></span>■ **Información de patente**

Fabricado o a la venta bajo una o más de las siguientes patentes EE.UU.:

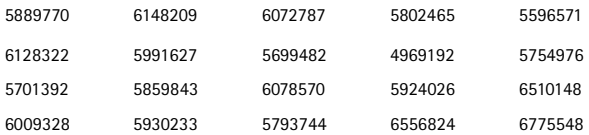

**Información adicional de seguridad**

# ■ **Garantía Nokia Limitada de un (1) año**

Nokia Inc. ("Nokia") garantiza que este teléfono celular ("Producto") está libre de defectos en materiales y mano de obra los cuales generan averías durante su uso normal, de acuerdo a los siguientes términos y limitaciones:

- 1. La garantía limitada cubre UN (1) año a partir de la fecha de compra del Producto. El período de garantía de un año tiene una prórroga dependiendo de cuántos días el Comprador no tendrá acceso al teléfono debido a la reparación amparada por dicha garantía.
- 2. La garantía limitada ampara al Comprador original ("Comprador") del Producto y no es ni asignable ni transferible a cualquier subsecuente comprador/consumidor final.
- 3. La garantía limitada ampara únicamente a los Compradores que hayan comprado el Producto en los Estados Unidos de América.
- 4. Durante el período de la garantía limitada, Nokia reparará, o repondrá, a elección de Nokia, cualquier parte o piezas defectuosas, o que no cumplan apropiadamente con su función original, con partes nuevas o reconstruidas si dichas partes nuevas o reconstruidas son necesarias debido al mal funcionamiento o avería durante su uso normal. No se aplicará ningún cargo al Comprador por dichas partes. Nokia pagará también los costos de mano de obra que Nokia incurra e la reparación o reemplazo de las partes defectuosas. La garantía limitada no ampara los defectos en hechura, las partes cosméticas, decorativas o artículos estructurales, tampoco el marco, ni cualquier parte inoperativa. El límite de responsabilidad de Nokia bajo la garantía limitada será el valor actual en efectivo del Producto en el momento que el Comprador devuelva el producto para la reparación, que se determina por el precio que el Comprador pagó por el producto menos una cantidad razonable deducida por el tiempo de uso del producto. Nokia no será responsable de cualquier otra pérdida o perjuicio. Estos remedios son los remedios exclusivos del Comprador para la violación de la garantía.
- 5. A solicitud de Nokia, el Comprador deberá comprobar la fecha de la compra original del producto mediante un resguardo con fecha de la compra del Producto.
- 6. El Comprador deberá asumir el costo de transportación del producto a Nokia en Melbourne, Florida. Nokia asumirá el costo del embarque de regreso del Producto al Comprador una vez completado el servicio bajo esta garantía limitada.
- 7. El Comprador no tendrá derecho a aplicar esta garantía limitada ni a obtener ningún beneficio de la misma si cualquiera de las siguientes condiciones es aplicable:
	- a) El Producto haya sido expuesto a: uso anormal, condiciones anormales, almacenamiento inapropiado, exposición a la humedad, modificaciones no autorizadas, conexiones no autorizadas, reparaciones no autorizadas, mal uso, descuido, abuso, accidente, alteración, instalación inadecuada, u otros actos que no sean culpa de Nokia, incluyendo daños ocasionados por embarque.
	- b) El Producto haya sido estropeado debido a causas externas tales como, colisión con otro objeto, incendios, inundaciones, arena, suciedad, huracán, relámpagos, terremoto o deterioro causado por condiciones meteorológicas, factores de fuerza mayor o drenaje de batería, robo, fusible roto, o uso inapropiado de cualquier fuente de energía; daños causados por cualquier tipo de virus, insectos, gusanos, Caballos de Troya, robo de cancelación (Cancelbots) o perjuicio causado por una conexión a otros productos no recomendados por Nokia para la interconexión.
	- c) Nokia no haya sido avisado por escrito por el Comprador del supuesto o mal funcionamiento del Producto dentro del período de catorce (14) días después de la caducidad del período de la aplicable garantía limitada.
	- d) La placa del número de serie del Producto o el código de dato del accesorio haya sido quitado, borrado o alterado.
	- e) El defecto o daño haya sido causado por un funcionamiento defectuoso del sistema celular, o por una inadecuada recepción de señal de la antena exterior, o por cualquier tipo de virus u otros problemas de software que haya sido agregado al Producto.
- 8. Nokia no garantiza ni un funcionamiento ininterrumpido del producto ni una operación sin errores. Si durante el período de la garantía limitada llegase a desarrollar un problema, el Comprador deberá seguir paso a paso el siguiente procedimiento:
	- a) El Comprador deberá devolver el Producto al lugar de adquisición para su reparación o proceso de reemplazo.
	- b) Si "a" no resulta conveniente debido a la distancia (más de 50 millas) o por cualquier otra buena razón, el Comprador deberá embarcar el Producto prepagado y asegurado a: Nokia Inc., Attn.: Departamento de Reparación 795 West Nasa Blvd. Melbourne, FL 32901
- c) El Comprador deberá incluir la dirección del remitente, número telefónico (de día) y/o número de fax, una descripción completa del problema, resguardo de compra y acuerdo de servicio (si es aplicable). Los gastos incurridos para remover el Producto de una instalación no son cubiertos por la garantía limitada.
- d) El Comprador será requerido para cubrir las partes o la mano de obra no cubiertas por esta garantía limitada. El Comprador será responsable de cualquier gasto de reinstalación del Producto.
- e) Nokia reparará o autorizará la reparación del Producto bajo la garantía limitada dentro de un plazo de 30 días después de la recepción del Producto por parte de Nokia o de un centro Nokia de servicio autorizado. Si Nokia no puede realizar la reparación amparada por esta garantía limitada dentro de 30 días, Nokia tiene la opción de proveer un repuesto del Producto o abonar el precio de compra del Producto menos una cantidad razonable aplicable al uso. En ciertos estados el Consumidor tendrá derecho a un teléfono prestado cuando la reparación del producto pueda durar más de diez (10) días. Contacte a su Centro Nokia de Servicio al Cliente al número 1-888-NOKIA-2U (1-888-665-4228) si necesita un teléfono prestado y si la reparación del Producto tardará/está calculado a tardar más de diez (10) días.
- f) En caso de que el producto haya sido devuelto a Nokia dentro del período de la garantía limitada, pero el problema del Producto no esté amparado por los términos y condiciones de esta garantía limitada, el Comprador será notificado y recibirá un presupuesto del costo a pagar por el Comprador por la reparación del producto y gastos de envío facturado al Comprador. Si el presupuesto es rechazado, el producto será devuelto al cliente por mensajería por cobrar. Si el producto es devuelto a Nokia después de la fecha de vencimiento del plazo de la garantía limitada, se aplicarán las políticas normales de servicio de Nokia y el Comprador será responsable de todos los gastos de envío.
- 9. Usted (El Comprador) entiende que el producto podría constar de un ensamble nuevo que puede contener componentes usados los cuales han sido reprocesados. Según las expecificaciones de desempeño y confiabilidad del producto. Los componentes usados han sido reprocesados según las especificaciones de desempeño y confiabilidad del producto.
- 10. CUALQUIER GARANTÍA IMPLÍCITA O MERCANTIL PARA CUALQUIER PROPÓSITO O USO PARTICULAR DEBE LIMITARSE A LA DURACIÓN DE LA ESCRITA GARANTÍA LIMITADA PRECEDENTE. DE OTRA FORMA, LA GARANTÍA PRECEDENTE ES EL ÚNICO EXCLUSIVO REMEDIO DEL COMPRADOR Y EN LUGAR DE CUALQUIER OTRA GARANTÍA EXPRESA O IMPLÍCITA. NOKIA NO PODRÁ SER REQUERIDO POR DAÑOS INCIDENTALES O CONSECUENCIALES O POR PÉRDIDAS ANTICIPADAS INCLUYENDO, PERO SIN LIMITAR, A PÉRDIDA DE BENEFICIOS O GANANCIAS ANTICIPADAS, PÉRDIDA DE AHORROS O INGRESOS, DAÑOS PUNITIVOS, PÉRDIDA DE USO DEL PROUCTO O DE CUALQUIER OTRO EQUIPO RELACIONADO, COSTO DE CAPITAL, COSTO DE CUALQUIER EQUIPO O FACILIDAD DE REEMPLAZO, TIEMPO MUERTO, LAS DEMANDAS DE PERSONAS A TERCERAS INCLUYENDO CLIENTES, Y DAÑO A LA PROPIEDAD COMO RESULTADOS DE LA COMPRA O USO DEL PRODUCTO O CAUSADO POR UNA VIOLACIÓN DE LA GARANTÍA DE CONTRATO, NEGLIGENCIA, INDEMNIZACIÓN ETRICTA, O CUALQUIER OTRA TEORÍA LEGAL O IMPARCIAL, AÚN CUANDO NOKIA SUPIERA DE LA EXISTENCIA DE DICHOS DAÑOS. NOKIA NO SERÁ RESPONSABLE DE LA DEMORA EN LA APORTACIÓN DE SERVICIO BAJO L A GARANTÍA LIMITADA, O PÉRDIDA DE USO DURANTE EL PERÍODO DE LA REPARACIÓN DEL PRODUCTO.
- 11. Algunos estados no permiten limitación de duración de una garantía implícita, entonces puede que la garantía limitada de un año arriba mencionada no le concierna a usted (el Comprador). Algunos estados no permiten exclusiones o limitaciones de daños incidentales y consecuentes, por lo tanto puede que ciertas limitaciones o exclusiones arriba indicadas no le conciernan a usted (el Comprador). Esta garantía limitada le proporciona al Comprador derechos específicos y legales y puede ser que el Comprador tenga otros derechos, los cuales varían de estado a estado.
- 12. Nokia tampoco asume ninguna otra responsabilidad ni por centros de servicio no autorizados ni por cualquier otra persona o entidad que se asumiera, ni ninguna otra cosa que no esté explícitamente provista en esta garantía limitada incluyendo el proveedor o vendedor de cualquier contrato extendido de garantía o de servicio.
- 13. Ésta es la garantía entera entre Nokia y el Comprador, e invalida todos los acuerdos anteriores y contemporáneos, verbales o escritos, y todas las comunicaciones relacionadas al Producto y ninguna representación, promesa o condición no mencionadas en el presente modificará estos términos.
- 14. La garantía limitada indica el riesgo de falla del producto entre el Comprador y Nokia. La indicación es reconocida por el Comprador y se refleja en el precio de venta del Producto.

```
Información adicional de seguridad
```
- 15. Cualquier gestión o acción legal relacionada a la garantía deberá ser iniciada dentro de los dieciocho (18) meses subsecuentes al envío del Producto.
- 16. Cualquier pregunta concerniente a esta garantía limitada puede dirigirse a: Nokia Inc.

Attn: Centro de Servicio al Cliente, EE.UU. 7725 Woodland Center Blvd., Ste. 150 Tampa, FL 33614 Teléfono: 1-888-NOKIA-2U (1-888-665-4228) Fax: (813) 249-9619 Usuarios de TTY: 1-800-24-NOKIA (1-800-246-6542)

17. El período de garantía limitada de Nokia para accesorios y anexos está específicamente definido dentro de sus propias tarjetas de garantía y empaque.

# ■ **Anexo A: Mensaje de la CTIA (Cellular Telecommunications & Internet Association) para todos los usuarios de teléfonos celulares**

© 2001 Cellular Telecommunications & Internet Association. Todos los derechos reservados.1250 Connecticut Avenue, NW Suite 800, Washington, DC 20036. Teléfono: (202) 785-0081

**La seguridad es su deber más importante que tendrá que realizar.**

## **Una guía para el uso responsable y seguro del teléfono celular**

Hoy día millones de personas en Estados Unidos aprovechan de la combinación única de comodidad, seguridad y valor que la telefonía celular aporta. Sencillamente, el teléfono celular da a la gente la habilidad poderosa de poder comunicarse por voz casi en todos los sitios a cualquier hora - con el jefe, un cliente, los hijos, en caso de emergencias o incluso con la policía. Cada año los americanos hacen miles de millones de llamadas con sus teléfonos celulares, y aun la cifra asciende rápidamente.

Pero una responsabilidad importante acompaña esas ventajas la cual es reconocida por el usuario de teléfono celular. Cuando esté conduciendo, su responsabilidad primordial es conducir. Un teléfono celular puede ser una herramienta indispensable, el conductor deberá tener un buen juicio todo el tiempo mientras está conduciendo tenga o no tenga el teléfono celular.

Las lecciones básicas son aquellas que habíamos aprendido cuando éramos jóvenes. El conducir requiere agilidad, precaución y cortesía. También necesita mucho sentido común: mantenga la cabeza en posición normal, dirija la vista hacia el trayecto, compruebe los visores con frecuencia y precaución con los otros conductores. Deberá respetar todas las señales de tráfico y mantenerse dentro del límite de velocidad. Deberá abrocharse el cinturón de seguridad y requerir que los otros pasajeros hagan lo mismo.

Pero con el teléfono celular, el conducir significa algo más. Este folleto es una llamada a todos los usuarios de teléfonos celulares en todos los sitios para que la seguridad sea su prioridad cuando están detrás del volante. La telecomunicación celular sirve para ponernos en contacto, simplificar nuestra vida, protegernos durante una emergencia y proveernos la oportunidad de poder ayudar a los demás.

En cuanto al uso del teléfono celular, la seguridad es su deber más importante.

### **"Guías de seguridad sobre el uso del Teléfono Celular"**

A continuación, se reflejan las guías de seguridad a seguir mientras está conduciendo. Son sencillas y fáciles de recordar

- 1. Conozca bien su teléfono celular y sus funciones, tales como la marcación rápida. Lea detenidamente su manual de instrucciones y aprenda a optimizar las opciones que el teléfono pueda ofrecer, incluyendo rediscado automático y la memoria. También, aprenda de memoria el teclado para poder usar la función de marcación rápida sin la necesidad de quitar la vista de la carretera.
- 2. Cuando esté disponible, use la función manos libres. Hoy día se dispone de una cantidad de accesorios manos libres. Aunque elija el dispositivo de montaje instalado para su teléfono celular o un microteléfono, aproveche los dispositivos disponibles.
- 3. Coloque su teléfono celular para un alcance fácil. Asegúrese de ubicar su teléfono celular a la mano, donde lo pueda levantar sin tener que quitar la vista de la carretera. Cuando entre una llamada, si es posible, que su buzón de voz lo responda.
- 4. Posponga cualquier conversación mientras esté conduciendo en una situación muy peligrosa. Dígale a la otra persona que usted está conduciendo; si fuera necesario, cancele la llamada en embotellamientos o durante situaciones peligrosas de tiempo. La lluvia, aguanieve, nieve y hielo pueden ser tan peligrosas como los embotellamientos Como conductor, su responsabilidad es prestarle atención al tráfico.
- 5. No tome notas o busque números telefónicos cuando esté conduciendo. Al leer un directorio o tarjeta de negocio, o escribir una lista de "tareas" mientras está conduciendo, no estará al tanto de su ruta. Es caso de sentido común. No se involucre en situaciones de tráfico peligrosas debido a que usted esté leyendo o escribiendo sin prestar atención al tráfico y a los vehículos cercanos.
- 6. Marque con sensatez y esté al tanto del tráfico; si fuera posible haga las llamadas cuando esté estacionado o retirado de la carretera antes de hablar. Trate de planear sus llamadas antes de emprender el viaje, o trate de coincidir sus llamadas las señales de Stop, semáforos en rojo o estacionamientos. Pero, si es preciso hacer una llamada mientras esté conduciendo, siga esta norma sencilla: marque sólo unos pocos números, compruebe la carretera y sus visores, y luego continúe.
- 7. Evite conversaciones estresantes y emotivas que puedan distraer la atención. No se pueden combinar el conducir y las conversaciones emotivas y estresantes es muy peligroso cuando está detrás del volante. Que la persona con quien está hablando sepa que usted está conduciendo, y si es necesario, evite conversaciones de distracción.
- 8. Utilice su teléfono celular para pedir socorro. Su teléfono celular es una de las mejores herramientas que puede adquirir para protegerse a usted y a su familia en situaciones peligrosas - con su teléfono a su lado tendrá el socorro a su alcance con sólo la marcación de tres números. Marque 9-1-1 u otros números de emergencia en caso de incendio, accidente de tráfico, peligro en la carretera o emergencia médica. Recuerde, ¡es una llamada gratis en su teléfono celular!
- 9. Use su teléfono celular para ayudar a los demás en tiempo de emergencia. Su teléfono celular le brinda la oportunidad perfecta para ser "Un buen samaritano" en su comunidad. En situaciones de accidente de tráfico, crímenes u otras emergencias de vida, llame al 9-1-1 u otro número de emergencia, como usted quiere que los demás hagan por usted.
- 10. Cuando sea necesario, llame al centro de asistencia de tráfico u otro número celular de ayuda para situaciones que son de emergencia. Puede encontrar ciertas situaciones cuando esté conduciendo las cuales no merecen la necesidad de referirlas a los servicios de emergencia. Pero sí puede usar su teléfono celular para echar una mano. Al ver un automóvil que no corre en medio de la carretera aunque no signifique ningún peligro, señales rotas de tráfico, un accidente de tráfico sin ningún herido, o un vehículo robado, llame a la asistencia o a otros números especiales de teléfonos celulares en situaciones que no son de emergencia

Las personas irresponsables, descuidadas, distraídas y los que conduzcan irresponsablemente representan un peligro en la carretera. Desde el año 1984, la Asociación de la Industria de Telecomunicaciones Celulares (CTIA) y la industria celular han realizado asistencia educativa para informar a los usuarios de teléfonos celulares de su responsabilidad siendo conductores cautelosos y buenos ciudadanos. Al acercarnos hacia un siglo nuevo, más gente se aprovechará de las ventajas de los teléfonos celulares. Y, al dirigirnos a la carretera, todos tenemos la responsabilidad de conducir con cautela.

## **La industria celular le recuerda utilizar con seguridad su teléfono mientras conduce.**

Para más información, llame al número: 1-888-901-SAFE. Para datos actualizados, visite

**<http://www.wow-com.com/consumer/issues/driving/articles.cfm?ID=85>**

# ■ **Anexo B: Mensaje de la FDA (Food and Drug Administration de EE.UU.) para todos los usuarios de teléfonos celulares**

©18 de julio de 2001Para datos actualizados, visite **<http://www.fda.gov/cdrh/phones>**

# **Datos actualizados para el consumidor de teléfonos celulares U.S. Food and Drug Administration**

### **1. ¿Significan un peligro para la salud los teléfonos celulares?**

La evidencia científica disponible no muestra que ningún problema de salud tiene relación con el uso de teléfonos celulares. No hay pruebas, sin embargo, que los teléfonos celulares son absolutamente seguros. Los teléfonos celulares emiten niveles bajos de radiofrecuencia (RF) en la gama de microonda durante el uso. También emiten niveles muy bajos de RF en modalidad inactiva. Mientras que los niveles altos de RF pueden influir la salud (por calentamiento) la exposición a un nivel bajo de RF no produce efectos de calentamiento y no causa efectos adversos a la salud. Muchos estudios sobre exposiciones a nivel bajo de RF no han encontrado efectos biológicos. Ciertos estudios han sugerido que podrían resultar en ciertos efectos biológicos, pero tales encuestas no han sido confirmadas por estudios adicionales. En ciertos casos, otros investigadores han tenido dificultades para reproducir tales estudios o determinar las causas de los resultados inconsistentes.

### **2. ¿Cuál es el papel de la FDA concerniente a la seguridad de los teléfonos celulares?**

Bajo la ley, la FDA no revisa la seguridad de los productos que generan radiación, tales como, teléfonos celulares antes de su venta, como se hacen con nuevos medicamentos o teléfonos médicos. Sin embargo, la agencia tiene la autoridad para realizar una acción si es mostrado que el nivel de la radiofrecuencia (RF) emitida por los teléfonos celulares muestra algún peligro para el usuario. En tal caso, la FDA podría requerir a los fabricantes de teléfonos celulares que avisen a los usuarios del peligro de los celulares para la salud, y que reparen, o devuelvan los teléfonos para que el peligro no exista.

Aunque los datos científicos existentes no justifican las acciones reglamentarias de la FDA, la FDA le exige a la industria de teléfonos celulares que establezca medidas, que incluyan las siguientes:

• Soporte para la investigación necesaria hacia los posibles efectos biológicos del tipo de RF generada por teléfonos celulares;

- Fabricar los teléfonos celulares de tal manera que minimicen la exposición del usuario a un nivel RF necesario para el funcionamiento del dispositivo; y
- Colaborar en la tarea de proveerles a los usuarios de teléfonos celulares la mayor información posible sobre los resultados generados por el uso de los teléfonos celulares en cuanto a la salud.

La FDA pertenece a un grupo de interagencias de las agencias federales que se encargan de los distintos aspectos de la seguridad de la RF para asegurar los esfuerzos coordinados al nivel federal. Las agencias siguientes pertenecen a este grupo de trabajo:

- National Institute for Occupational Safety and Health
- Environmental Protection Agency
- Federal Communications Commission
- Occupational Safety and Health Administration
- National Telecommunications and Information Administration

La entidad National Institutes of Health participa también en actividades de trabajo del grupo interagencia.

La FDA comparte con la Federal Communications Commission (FCC) las responsabilidades para teléfonos celulares. Todos los teléfonos vendidos en Estados Unidos deben cumplir con los reglamentos establecidos por la FCC que limitan la exposición RF. La FCC depende de la FDA y otras agencias sanitarias sobre los asuntos de seguridad de los teléfonos celulares. La FCC también regulariza las estaciones bases de donde dependen las redes de teléfonos celulares. Mientras estas estaciones base funcionan con una potencia más alta que los propios teléfonos celulares, la exposición RF que el usuario podría recibir de dichas estaciones bases es, en general, es mucho más reducida que la RF generada por los teléfonos celulares. Las estaciones bases no son el asunto de las preguntas de seguridad tratadas en este documento.

## **3. ¿Cuáles son los tipos de teléfonos que constituyen el asunto de este dato de actualización?**

En este documento la palabra teléfono celular se refiere a los teléfonos celulares portátiles con antena interior, normalmente denominados teléfonos móviles o teléfonos PCS. Estos tipos de teléfonos celulares pueden exponer al usuario a un nivel importante de energía de radiofrecuencia (RF) debido a la distancia corta entre el teléfono y la cabeza del usuario. Estas exposiciones a la RF fueron limitadas por las normas de la FCC que fueron desarrolladas bajo el consejo de la FDA y otras agencias federales de sanidad y seguridad. Cuanto más lejos la distancia entre el teléfono y el usuario, menos será la exposición a la RF, puesto que la exposición a la RF disminuye cuando el origen de la frecuencia se encuentra

más lejos de la persona. En general, los denominados teléfonos inalámbricos, con una unidad base conectada a la cablería telefónica de una casa, funcionan a unos niveles de potencia más bajos, y entonces la exposición a la RF es mucho más baja que las límites de los reglamentos sanitarios de la FCC.

### **4. ¿Cuáles son los resultados de las investigaciones realizadas?**

Las investigaciones han producido resultados conflictivos, y muchos estudios han sufrido los errores en los métodos usados para las investigaciones. Los experimentos efectuados con animales para investigar los efectos de la exposición a la radiofrecuencia (RF) que son típicos de los teléfonos celulares han producido resultados conflictivos que no se pueden repetir en otros laboratorios. Unos estudios de los animales, sin embargo, han sugerido que los niveles bajos de RF podrían acelerar el desarrollo de cáncer en animales de laboratorios. Mas, la mayoría de las investigaciones han mostrado el creciente desarrollo de tumor en los animales que fueron tratados genéticamente con sustancias anticancerosas para hacerlos propensos al desarrollo de cáncer sin ponerlos expuestos a la RF. Los otros estudios expusieron los animales a la RF hasta 22 horas por día. Estas condiciones no son iguales a las condiciones de los usuarios de teléfonos celulares, así que no sabemos con certeza cuáles son los resultados de tales estudios y lo que significan para la salud humana.

Tres investigaciones de epidemiología han sido publicadas desde diciembre del 2000. Entre ellos, las encuestas investigaron la existencia de cualquier posibilidad relacionada entre el uso de teléfonos celulares y el cáncer cerebral primario, glioma, meningioma o neuroma acústica, tumores cerebrales o de las glándulas salivales, leucemia u otros tipos de cáncer. Ninguno de estos estudios demostró la existencia de cualquier resultado peligroso a la salud debido a la exposición a la radiofrecuencia generada por los teléfonos celulares. Sin embargo, ninguna de estas investigaciones pueden contestar la exposición a largo plazo, puesto que el período medio de exposición es de unos tres años.

## **5. ¿Qué tipo de investigación es necesaria para determinar si la exposición a la RF genera un riesgo para la salud?**

Una combinación de estudios de laboratorios y estudios epidemiológicos de los usuarios actuales de teléfonos celulares podrían proveer ciertos datos necesarios. Los estudios sobre exposición de por vida del animal podrían ser completados dentro de pocos años. Sin embargo, una gran cantidad de animales podrían ser necesaria para proveer pruebas fiables de los efectos cancerosos. Los estudios epidemiológicos pueden proveer los datos directamente aplicables a la demográfica humana, sin embargo necesitarían un seguimiento de 10 años o más para conseguir las respuestas sobre los resultados en la salud, tales como el cáncer. Esto es debido al intervalo entre la hora de exposición al agente que causa el cáncer y la hora del desarrollo del tumor, si hubieran, que podría significar muchos años.. El significado de los estudios epidemiológicos es obstaculizado por las dificultades en el proceso de medir la exposición RF actual del uso diario de los teléfonos celulares. La mayoría de estos factores afecta esta medida, tales como el ángulo de sujetar el teléfono o el modelo de teléfono usado.

### **6. ¿Qué está realizando la FDA para obtener los resultados posibles en la salud causados por teléfonos celulares?**

Junto con la entidad U.S. National Toxicology Program y con otros grupos de investigadores mundiales, la FDA está trabajando para asegurar que se están conduciendo estudios altamente prioritarios en animales para dirigir preguntas sobre los efectos de la exposición a la radiofrecuencia (RF).

La FDA ha sido el participante líder en el proyecto de la entidad World Health Organization International Electromagnetic Fields (EMF) Project desde su inicio en el 1996. Como resultante poderoso de este trabajo se desarrolló una agenda detallada de las necesidades en la investigación que propulsó el establecimiento de programas nuevos de investigaciones por todo el mundo. El proyecto también ha ayudado al desarrollo de una serie de documentos de información pública sobre los asuntos EMF.

La FDA y la Cellular Telecommunications & Internet Association (CTIA) conducen un acuerdo formal denominado Cooperative Research and Development Agreement (CRADA) para realizar investigaciones de la seguridad en el uso del teléfono celular. La FDA provee una vista científica, consiguiendo las opiniones de los expertos de las organizaciones académicas, industriales y gubernamentales. La investigación financiada por la CTIA es realizada por contratos con investigadores independientes. La investigación inicial incluirá tanto los experimentos en laboratorios como los estudios sobre usuarios de teléfonos celulares. El proyecto CRADA también va a asesorar ampliamente los requerimientos en los estudios bajo el contexto de los desarrollos de las investigaciones más recientes por todo el mundo.

## **7. ¿Hay forma de saber qué nivel de exposición de radiofrecuencia puedo recibir usando mi teléfono celular?**

Todos los teléfonos vendidos en Estados Unidos deberán reunir las normas establecidas por la Federal Communications Commission (FCC) que limitan la exposición a la energía de radiofrecuencia (RF). La FCC estableció estas normas tras haber consultado con la FDA y otras agencias sanitarias y de seguridad. El límite por la FCC para la exposición RF de los teléfonos celulares establecido a una Tasa de Absorción Específica (TAE), (Specific Absorption Rate (SAR) es de 1.6 vatios por kilogramo (1.6 W/kg). El límite por la FCC tiene consistencia con los estándares de seguridad desarrollados por la entidad Institute of Electrical

and Electronic Engineering (IEEE) y National Council on Radiation Protection and Measurement. El límite de exposición considera la habilidad del cuerpo para librar el calor de los tejidos que absorben la energía del teléfono celular y está fijado a niveles mucho más bajos que los niveles que produzcan resultados. Los fabricantes de teléfonos celulares deberán entregar al FCC el nivel de exposición RF de cada modelo de teléfono. La página Web de FCC **[\(http://www.fcc.gov/oet/rfsafety\)]((http://www.fcc.gov/oet/rfsafety))** provee las direcciones para localizar el número de identificación de la FCC en su teléfono para que usted pueda localizar el nivel de exposición de RF de su teléfono en la lista de Internet.

### **8. ¿Qué ha realizado la FDA para medir la tasa de radiofrecuencia que procede de los teléfonos celulares?**

Junto con la participación y el liderazgo de los ingenieros y científicos de la FDA, la entidad Institute of Electrical and Electronic Engineers (IEEE) está desarrollando la norma técnica para medir la tasa de radiofrecuencia RF emitida por los teléfonos celulares y otros microteléfonos portátiles. La norma denominada en inglés, Recommended Practice for Determining the Spatial-Peak Specific Absorption Rate (SAR) in the Human Body Due to Wireless Communications Devices: Experimental Techniques, establece la primera metodología de prueba consistente para medir la tasa a la cual la energía RF queda depositada en la cabeza de los usuarios de teléfonos celulares. El método de prueba utiliza un modelo de imitación de un tejido de la cabeza humana. Se espera que la metodología de la prueba SAR (TAE) pueda mejorar a un nivel importante la consistencia en las medidas hechas en los diferentes laboratorios para el mismo teléfono. El SAR (TAE) es la medida de la cantidad de energía que el tejido absorbe, sea por el cuerpo entero o por una parte del mismo. Se mide en unidad de vatios/kg (o milivatios/g) de la materia. Esta medida se usa para determinar si un teléfono celular cumple con las normas de seguridad.

### **9. ¿Qué medidas puedo realizar para reducir mi exposición a la radiofrecuencia de mi teléfono celular?**

Si existe algún riesgo de estos productos - y en este momento desconocemos tal existencia - probablemente será muy mínimo. Sin embargo, si le concierne la prevención de posibles riesgos, haga estos pasos sencillos para minimizar su exposición a la radiofrecuencia (RF). Puesto que el tiempo es un factor clave, en cuanto al nivel de la exposición que una persona pueda recibir, minimizar el tiempo de uso del teléfono celular reducirá la exposición a la RF. Si tiene que extender su tiempo de conversación usando su teléfono celular, podrá alejarse del origen de la RF, puesto que el nivel de exposición RF reducirá dependiendo de la distancia. Por ejemplo, podrá utilizar un auricular y llevar el celular apartado de su cuerpo o usar un teléfono celular conectado a una antena remota.

Se reitera que los datos científicos no demuestran que los teléfonos celulares son peligrosos. Sin embargo, si le concierne la exposición a la RF con estos productos, podrá adoptar las medidas antes mencionadas para reducir el nivel de exposición a la RF que se origina de los teléfonos celulares.

- **10.¿Significa un riesgo para los niños el uso de teléfonos celulares?** Las evidencias científicas no muestran peligro para los usuarios de teléfonos celulares, incluso para los niños y jóvenes. Si desea realizar las medidas para reducir la exposición a la radiofrecuencia (RF), las medidas anteriormente mencionadas servirían para los niños y jóvenes que usan teléfonos celulares. La reducción del tiempo de uso del teléfono celular y el aumento de la distancia entre el usuario y el origen de la radiofrecuencia minimizará la exposición a la RF. Ciertos grupos patrocinados por otras entidades nacionales gubernamentales han recomendado que los niños no utilicen teléfonos celulares. Por ejemplo, en diciembre del 2000, el gobierno del Reino Unido distribuyó folletos conteniendo dicha recomendación. Se han dado cuenta que no existen ninguna evidencia que el uso de teléfonos celulares pueda causar tumores cerebrales u otras enfermedades. Su recomendación para limitar el uso de los teléfonos celulares de parte de los niños fue solamente a efecto preventivo; no fue basada en ninguna evidencia de peligros para la salud.
- **11.¿Qué significa la interferencia entre teléfonos celulares y equipos médicos?** La radiofrecuencia (RF) que emana de los teléfonos celulares puede interactuar con ciertos dispositivos electrónicos. Por esta razón, la entidad FDA ha ayudado a desarrollar un método de prueba detallada para medir la interferencia electromagnética (EMI) de los marcapasos cardíacos injertos y desfibriladores desde los teléfonos celulares. Este método de prueba ya forma parte de una norma patrocinada por la entidad Association for the Advancement of Medical instrumentation (AAMI). El borrador final - una realización conjunta - fue completado en el año 2000 por parte de la FDA, los fabricantes de equipos médicos y otros grupos que aportaron sus esfuerzos. Esta norma permitirá a los fabricantes de teléfonos celulares a asegurar que los marcapasos cardíacos y desfibriladores no tienen peligro ante el uso de teléfonos celulares EMI. La FDA ha realizado ensayos de aparatos auditivos para estudiar la interferencia que pueda originarse de los teléfonos celulares, y ha ayudado a desarrollar un estándar voluntario patrocinado por la entidad Institute of Electrical and Electronic Engineers (IEEE). Esta norma especifica los métodos de pruebas y requerimientos de rendimiento para el uso de aparatos auditivos y teléfonos celulares para que no existan interferencias cuando el usuario usa un teléfono compatible y un aparato auditivo al mismo tiempo. Esta norma fue aprobada por la IEEE en el año 2000.La FDA continúa a monitorear el uso de teléfonos celulares referente a interacciones con otros equipos médicos. En caso de que existan interferencias peligrosas, la FDA va a seguir haciendo las pruebas para asesorar la interferencia y solucionar el problema.

**Información adicional de seguridad**

### **12.¿Dónde puedo conseguir información adicional?**

Para más información, refiérase a las siguientes fuentes::

- Página web de FDA sobre teléfonos celulares **<http://www.fda.gov/cdrh/phones/index.html>**
- Página web de Federal Communications Commission (FCC) RF Safety Program **<http://www.fcc.gov/oet/rfsafety>**
- Página web de International Commission on Non-Ionizing Radiation Protection **<http://www.icnirp.de>**
- Página web de World Health Organization (WHO) International EMF Project **<http://www.who.int/emf>**
- Página web de National Radiological Protection Board (UK) **<http://www.nrpb.org.uk/>**

©18 de julio de 2001Para datos actualizados, visite **<http://www.fda.gov/cdrh/phones>**

# **Índice**

# **A**

accesorios [172](#page-172-0) agenda (calendario) [161](#page-161-0) alarmas [160](#page-160-0) altavoz [117](#page-117-0) altavoz manos libres [117](#page-117-0) antena [112](#page-112-0) apagar el teléfono [114](#page-114-0) atajos [111](#page-111-0) atención al cliente [106](#page-106-0) auricular [114](#page-114-1) autoactualización [152](#page-152-0) automatizar el correo de voz [136](#page-136-0) ayuda [106](#page-106-1)

## **B**

batería autenticación [174](#page-174-0) cargar [113](#page-113-0) reemplazar [113](#page-113-1) remover [112](#page-112-1) tiempos de carga [175](#page-175-0) tiempos de conversación y de reserva [175](#page-175-1) bloqueo de teclas [118](#page-118-0) bloqueo de teclas automático [149](#page-149-0) bloqueo de teléfono [155](#page-155-0) números permitidos [155](#page-155-1)

# **C**

calculadora [164](#page-164-0) cargador conectar [113](#page-113-0) tiempos [175](#page-175-0) carpetas de mensajes [133](#page-133-0) código de bloqueo [155](#page-155-0) cambiar [156](#page-156-0)

código de seguridad [155](#page-155-2) códigos de marcación [137](#page-137-0) códigos de opción [157](#page-157-0) comandos de voz [153](#page-153-0) compartir info de ubicación [145](#page-145-0) configuración de accesorios [154](#page-154-0) configuración de tonos [145](#page-145-1) configuraciones [144](#page-144-0) llamadas [145](#page-145-2) configuraciones de hora y fecha [151](#page-151-0) configuraciones de llamadas [145](#page-145-2) configuraciones de seguridad [154](#page-154-1) configuraciones de teléfono [149](#page-149-1) configurar fecha [152](#page-152-1) hora [151](#page-151-1) configurar correo de voz [136](#page-136-1) contactos [121,](#page-121-0) [122](#page-122-0) agregar [121](#page-121-1), [123](#page-123-0) buscar [121](#page-121-2) configuraciones [123](#page-123-1) editar [124](#page-124-0) eliminar [122](#page-122-1) convertidor de divisas [164](#page-164-1) correo de voz [136](#page-136-2) automatizar [136](#page-136-0) cronómetro [166](#page-166-0) cualquier tecla contesta [146](#page-146-0) cubierta posterior reemplazar [113](#page-113-2) remover [112](#page-112-2) cubiertas Xpress-on [114](#page-114-2) cuidado y mantenimiento [176](#page-176-0)

## **D**

duración de llamada llamadas de miniexplorador [143](#page-143-0)

## **Índice**

duración de llamadas [141](#page-141-0) llamadas datos/fax [142](#page-142-0)

# **E**

editar nombre de contacto [122](#page-122-0) encender el teléfono [114](#page-114-0) ESN [106](#page-106-2) etiquetas de voz [125](#page-125-0) asignar etiqueta [126](#page-126-0) opciones [126](#page-126-1)

## **G**

garantía [106](#page-106-3) grupos de llamantes [127](#page-127-0) configurar [127](#page-127-1) guardar direcciones y notas [122](#page-122-2) números, ingresos de texto, detalles [122](#page-122-2)

# **I**

idioma de pantalla [149](#page-149-2) idiomas [149](#page-149-2) indicadores e íconos [109](#page-109-0) información de certificado (SAR-TAE) [180](#page-180-0) información de contacto [122](#page-122-2) información de patente [181](#page-181-0) información FCC [180](#page-180-0) información técnica [181](#page-181-1) ingresar direcciones Web [125](#page-125-1) ingreso de texto [119](#page-119-0) Internet móvil [169](#page-169-0) conectarse [169](#page-169-1) desconectarse [170](#page-170-0) hacer llamada de emergencia [170](#page-170-1) recibir llamada en línea [170](#page-170-2)

## **J**

juegos [168](#page-168-0)

# **L**

llamadas contestar [117](#page-117-1) hacer [116](#page-116-0) opciones durante llamada [117](#page-117-2) llamadas de emergencia [179](#page-179-0) mientras conectado al Internet móvil [170](#page-170-1) llamadas de emergencia con el teclado bloqueado [150](#page-150-0)

## **M**

marcación de 1 toque (marcación rápida) [123,](#page-123-2) [146](#page-146-1) marcación por voz [125](#page-125-2) medición vueltas [166](#page-166-1) memoria compartida [106](#page-106-4) mensajes eliminar [135](#page-135-0) mensajes de imágenes [138](#page-138-0) mensajes de miniexplorador [139](#page-139-0) mensajes de texto [129](#page-129-0) plantilla [130](#page-130-0) mensajes de voz [135](#page-135-1) mi número [127](#page-127-2) mi título [151](#page-151-2) miniexplorador [169](#page-169-2) modalidad inactiva [109](#page-109-1)

## **N**

navegación por voz [153](#page-153-0) números marcados [141](#page-141-1)

## **O**

organizador [160](#page-160-1)

## **P**

pantalla inicial [109](#page-109-1) perfiles [144](#page-144-1) perfiles programados [145](#page-145-3) plantilla [130](#page-130-0)

# **R**

recorrer [111](#page-111-1) reenvío de llamadas [158](#page-158-0) registro [140](#page-140-0) remarcado automático [146](#page-146-2) remarcado rápido [123](#page-123-2) restaurar configuraciones de fábrica [159](#page-159-0) restricciones de llamadas [154](#page-154-2) restringir llamadas [154](#page-154-3)

# **S**

saludo inicial [150](#page-150-1) seguridad [103](#page-103-0) información importante de seguridad [177](#page-177-0) servicios de red [105](#page-105-0)

## **T**

tarjetas de llamadas [147](#page-147-0) tarjetas de negocios [128](#page-128-0)

tasa de cambio [164](#page-164-2) teclas rápidas [109](#page-109-2) temporizador [165](#page-165-0) texto de ayuda [111,](#page-111-2) [151](#page-151-3) texto predictivo [120](#page-120-0) tiempo de conversación [175](#page-175-2) tiempo de reserva [175](#page-175-3) tiempo partido [166](#page-166-1) tiempos de conversación y de reserva [175](#page-175-1) título [151](#page-151-2) tonos DTMF [150](#page-150-2)

## **V**

ver duración de llamadas [141](#page-141-0) duración de llamadas datos/fax [142](#page-142-0) duración llamada miniexplorador [143](#page-143-0) horas de llamadas [141](#page-141-2) llamadas perdidas [140](#page-140-1) llamadas recibidas [140](#page-140-2) mensajes de imágenes [139](#page-139-1) mensajes guardados [133](#page-133-1) volumen ajustar [117](#page-117-3) con el altavoz [117](#page-117-0) voz confidencial 156

Nokia 2116i User Guide Nokia 2116i Manual del Usuario **9237536**

Free Manuals Download Website [http://myh66.com](http://myh66.com/) [http://usermanuals.us](http://usermanuals.us/) [http://www.somanuals.com](http://www.somanuals.com/) [http://www.4manuals.cc](http://www.4manuals.cc/) [http://www.manual-lib.com](http://www.manual-lib.com/) [http://www.404manual.com](http://www.404manual.com/) [http://www.luxmanual.com](http://www.luxmanual.com/) [http://aubethermostatmanual.com](http://aubethermostatmanual.com/) Golf course search by state [http://golfingnear.com](http://www.golfingnear.com/)

Email search by domain

[http://emailbydomain.com](http://emailbydomain.com/) Auto manuals search

[http://auto.somanuals.com](http://auto.somanuals.com/) TV manuals search

[http://tv.somanuals.com](http://tv.somanuals.com/)